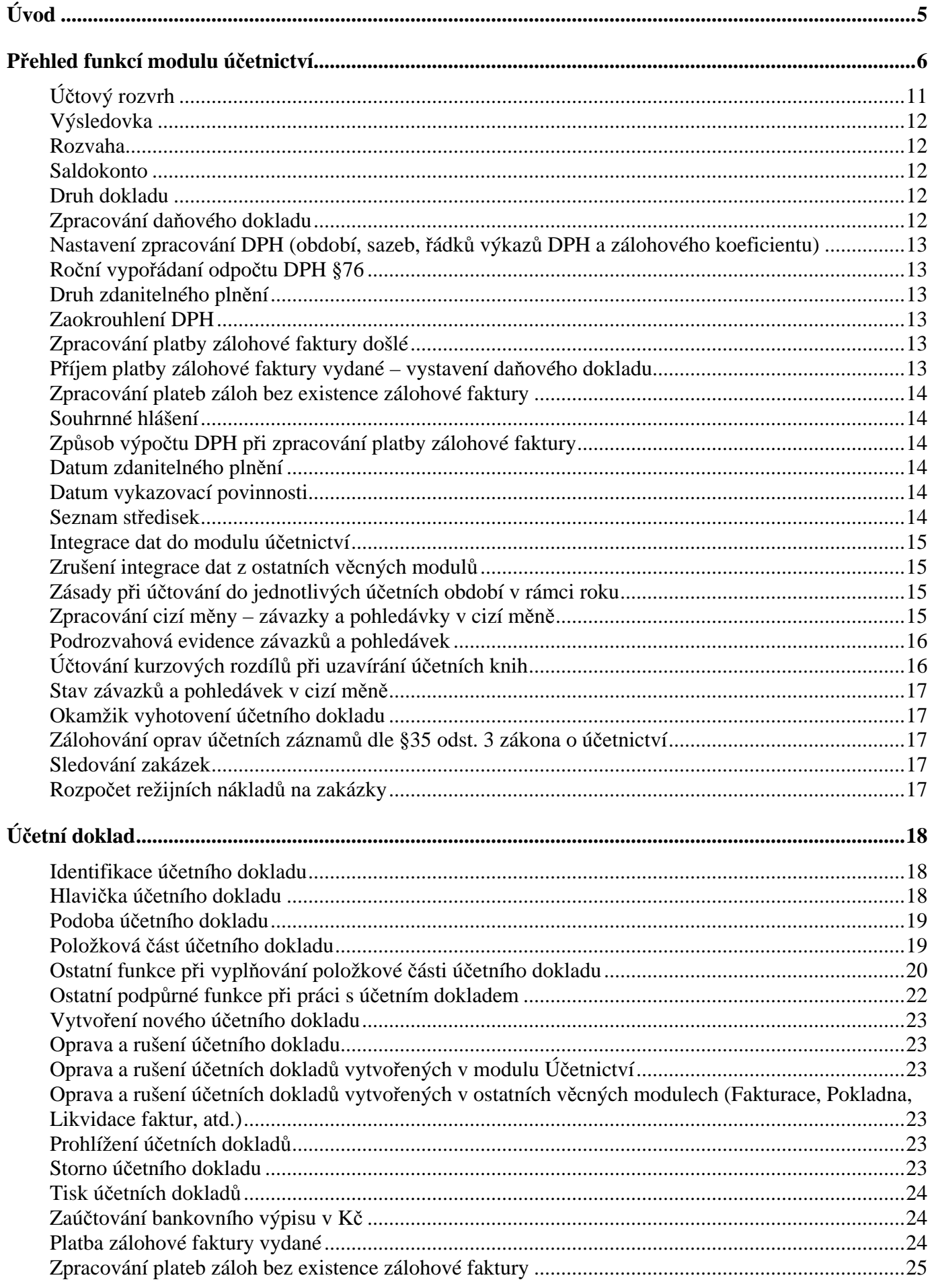

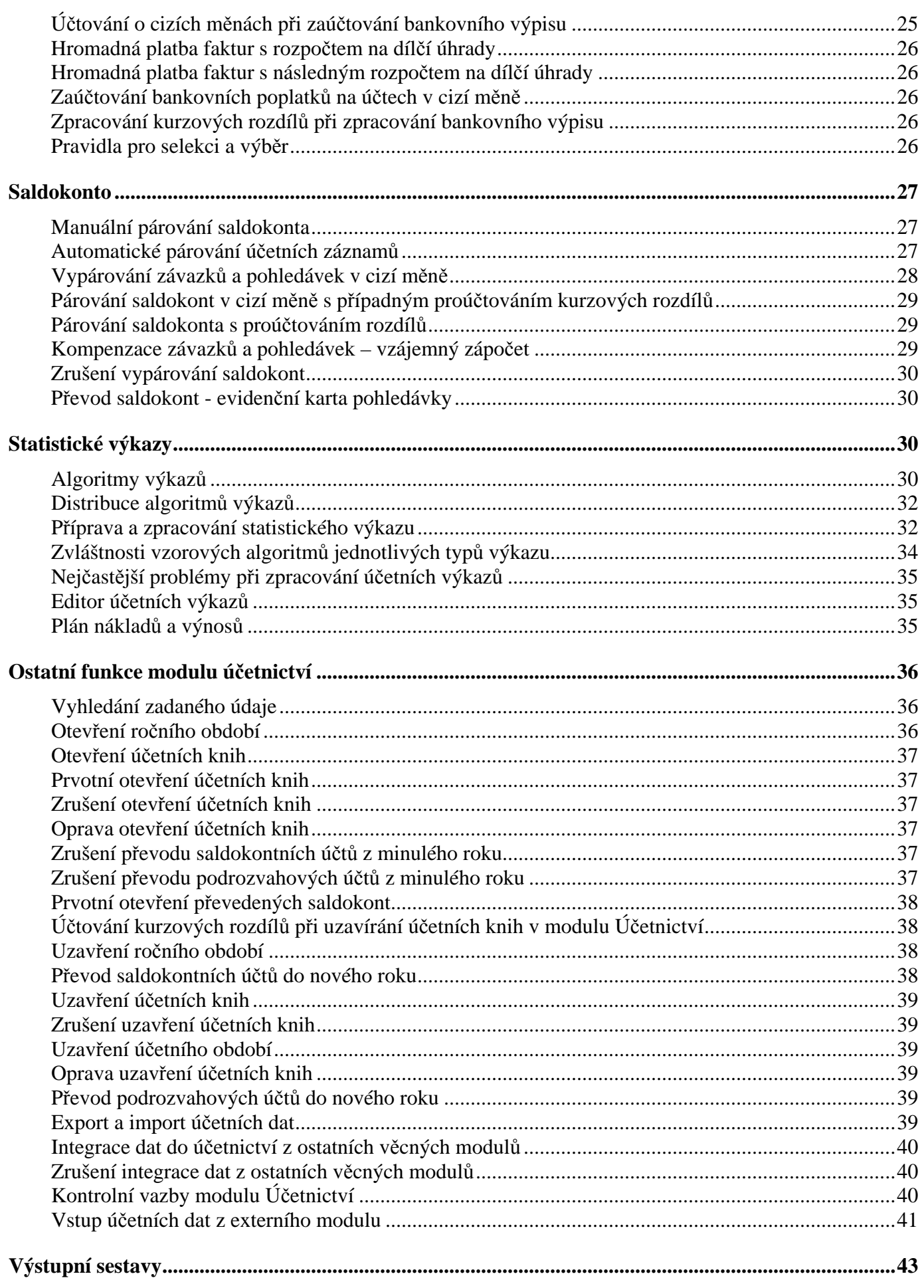

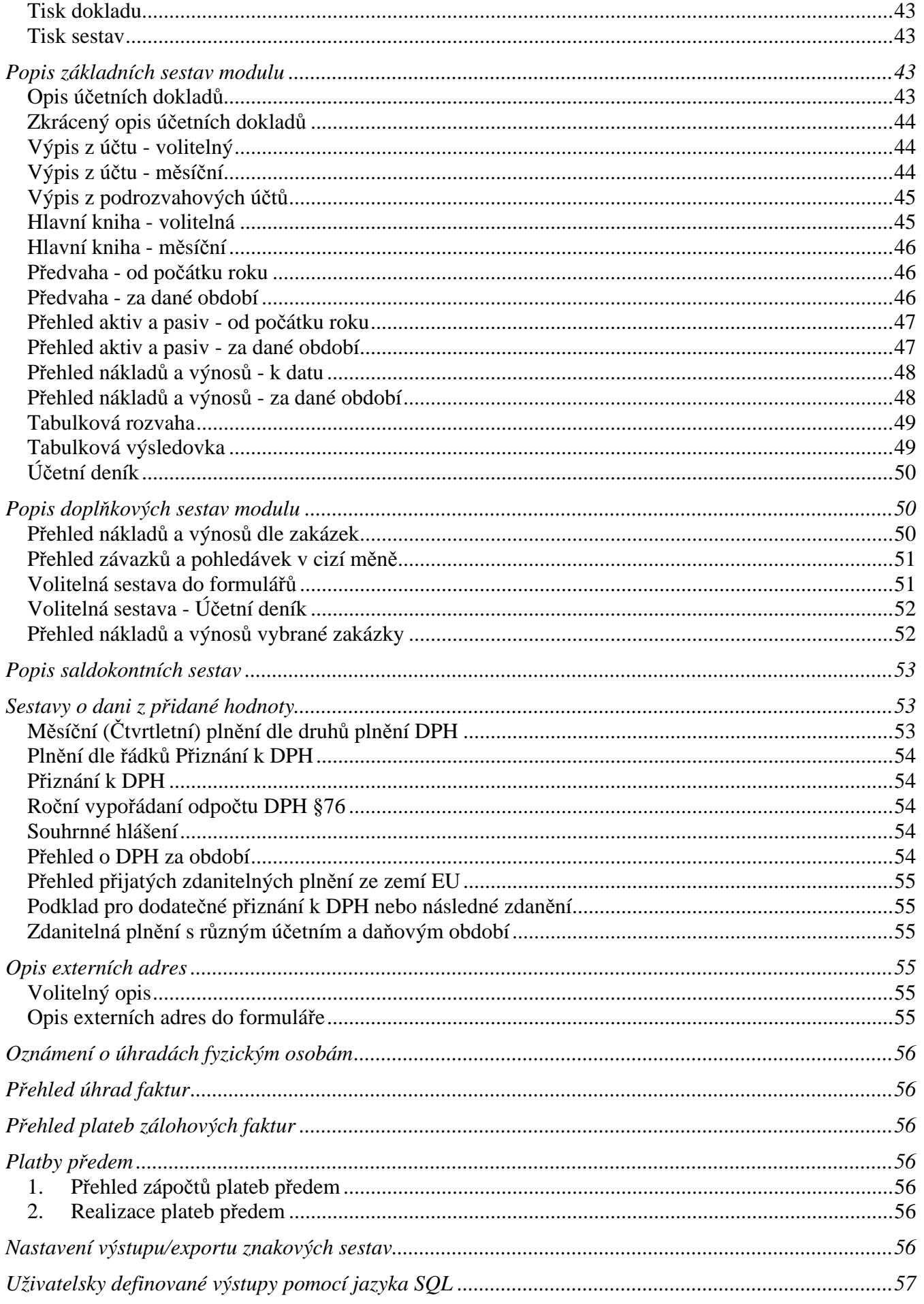

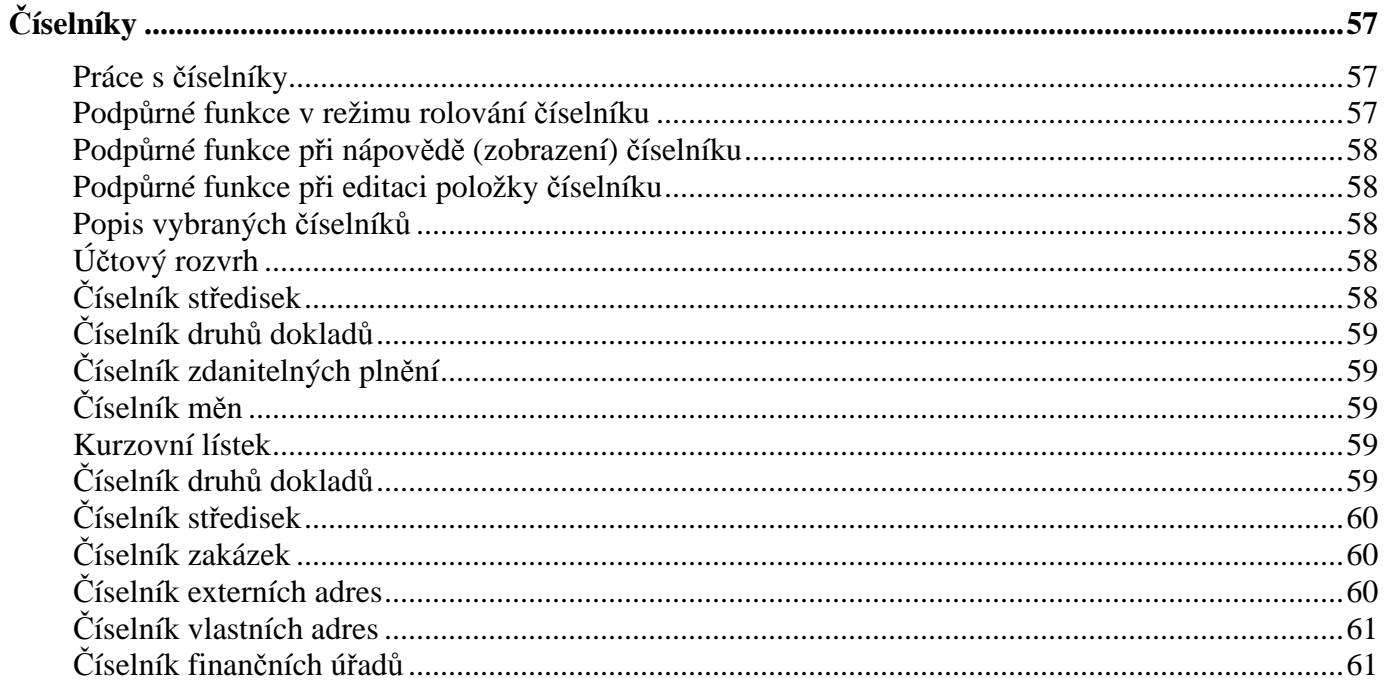

# **Úvod**

Modul Účetnictví je základním modulem integrovaného ekonomického systému IES a je určen k účtování v soustavě podvojného účetnictví o stavu a pohybu majetku a závazků, o rozdílu majetku a závazků, o nákladech a výnosech nebo výdajích a příjmech a o výsledku hospodaření. Skutečnosti, které jsou předmětem účetnictví (účetní případy), jsou zachycovány jako účetní doklady.

**\_\_\_\_\_\_\_\_\_\_\_\_\_\_\_\_\_\_\_\_\_\_\_\_\_\_\_\_\_\_\_\_\_\_\_\_\_\_\_\_\_\_\_\_\_\_\_\_\_\_\_\_\_\_\_\_\_\_\_\_\_\_\_\_\_\_\_\_\_\_\_\_\_\_\_\_\_\_\_\_\_\_\_\_\_\_\_\_\_\_\_\_** 

 Základem modulu Účetnictví je pořizování účetních dokladů a jejich následné zpracování včetně zpracování účetních dokladů integrovaných do modulu Účetnictví z jiných věcných modulů (Sklady, Fakturace, Pokladna, atd.). Účetní doklady jsou pořizovány v jednotlivých účetních denících (druh dokladu), což umožňuje členit doklady dle původu vzniku, případně druhu činnosti.

 Účetní knihy stanovené zákonem o účetnictví jsou na základě účetních dokladů vytvářeny programem, který dále vytváří i výkazy povinné k předkládání účetní závěrky pro finanční úřad (rozvahu, výkaz zisků a ztrát, cash flow). Mimo tyto základní povinné účetní knihy a výkazy je k dispozici celá řada dalších výstupních sestav.

 Program umožňuje zpracování výsledků v reálném čase. Vytváří výstupní sestavy ze všech účetních dokladů, které jsou v daném okamžiku zaúčtovány. Kromě toho umožňuje zpracování "k datu" nebo za vybrané období, kdy jsou do výstupní sestavy zpracovány pouze účetní doklady za zvolený interval. Všechny sestavy jsou vytvářeny na základě aktuálního stavu účetních dokladů, tj. akceptují případné opravy nebo změny dokladů.

Součástí modulu Účetnictví je také detailní sledování zůstatků vybraných účtů (např. závazků a pohledávek) Saldokonto, což umožňuje odpovídající si záznamy na saldokontních účtech sestavovat do skupin (párovat) dle variabilních symbolů buď automaticky nebo manuálně. Funkce saldokonto je doplněna o celou řadu výstupních sestav, které umožňují sledovat závazky a pohledávky z různých hledisek. Součástí funkce párování saldokont je funkce kompenzace závazků a pohledávek, ale také funkce párování s proúčtováním rozdílů.

 Vzorový účtový rozvrh dle předepsané osnovy je součástí dodávky programu a to jak pro podnikatele, tak i pro příspěvkové a rozpočtové organizace nebo nadace. Účtový rozvrh je možné jednoduchým způsobem upravovat a je individuální pro každý rok. V rámci účtového rozvrhu je u jednotlivých účtů uvedena i jejich charakteristika (aktivní, pasivní, nákladový-daňový, nákladový-nedaňový, podrozvahový, atd.), což umožní sledovat hospodářský výsledek i z hlediska daňového. Existence podrozvahových účtů rozšiřuje evidenční možnost modulu Účetnictví, jako např. odpisy pohledávek, majetkové evidence a závazky a pohledávky v cizí měně. V rámci zpracování účetní závěrky probíhá automaticky převod jednotlivých saldokontních účtů, uzavírání a otevírání účetních knih.

#### Vazba na ostatní moduly :

účetní předkontace věcných dokladů (skladový doklad, pokladní doklad, faktura, atd.) jsou integrovány do modulu účetnictví, platby faktur se automaticky vyhledávají dle variabilního symbolu v souboru účetních dokladů a jsou zobrazovány v knize vydaných faktur, resp. v knize faktur přijatých.

#### Uživatelská definice výstupních formulářů

 V modulu Účetnictví jsou tiskové tvary jednotlivých výstupních formulářů (účetní doklad, účetní výkaz, atd.) dodávány jako parametrický soubor, to znamená, že je možné definovat libovolný počet forem a tvarů jednotlivých formulářů pro tisk a každý formulář může být vytvořen prakticky na přání uživatele, to znamená uživatelsky originální.

 Účetní doklady, resp. účetní výkazy, jsou pořizovány do univerzálních obrazovek, tiskový formulář je vybírán až při tisku dokladu, pokud existuje pro daný typ dokladu více formulářů. Pokud existuje pouze jeden formulář pro daný typ dokladu, je vybrán automaticky.

 Ve formulářích je možno definovat součty, případně jednoduché výpočty, případně definovat jednoduché podmínky pro tisk.

 Popis tvorby jednotlivých formulářů, seznam použitelných proměnných (akronymů) a funkcí je součástí dokumentace Formuláře systému IES. Pracovníci řešitelské firmy, případně distributorů jsou v rámci své servisní a konzultační činnosti připraveni Vám vytvořit optimální sadu formulářů pro Vaši specifickou činnost.

 Uživatele nutno upozornit, že tato dokumentace není projekčně programovou dokumentací ve smyslu zákona č.563/91 Sb. o účetnictví a nikdy ji ani nemůže plně nahrazovat. Projekčně programová dokumentace musí být však v souladu s touto uživatelskou dokumentací. Uživatel není oprávněn používat postupů, které v uživatelské dokumentaci nejsou uvedeny a tudíž nejsou ani dostatečně odzkoušeny. Uživatel dle vlastních podmínek si musí sám ve své projekčně programové dokumentaci stanovit např., kterou z nabízených možností provádění účetních zápisů, vedení účetních knih a vedení účetnictví vůbec použije, sám si musí stanovit zásady pro sestavení účetního rozvrhu a dalších číselníků, způsobu jejich archivace při prováděných změnách. Důležitou oblastí projekčně programové dokumentace jsou i vlastní opatření uživatele k ochraně dat před jejich zničením, poškozením nebo zneužitím, k provádění kontrol předepsaných vazeb, k způsobu provádění oprav účetních zápisů a záznamů o nich v datových souborech programu, apod.

# **P**ř**ehled funkcí modulu ú**č**etnictví**

#### **Práce s ú**č**etním dokladem**

Pořízení účetního dokladu Oprava a rušení dokladů Prohlížení dokladů Storno dokladů Historie

#### **Saldokonto**

Párování dle SÚ, AE

Automatické párování

Párování SÚ/AE s proúčtováním – Frozdílů

Kompenzace

Převod saldokont

#### **Výstupní sestavy**

#### **Ú**č**etnictví-základní sestavy**

Opis dokladů

Opis účetních dokladů

Zkrácený opis účetních dokladů

Opis historie

#### Výpis z účtu

Volitelný výpis z účtu

Měsíční výpis z účtu

Výpis z podrozvahových účtů

#### Hlavní kniha

Volitelná hlavní kniha

Měsíční hlavní kniha

#### Předvaha

Od počátku roku

Za dané období

#### Přehled aktiv a pasiv

Od počátku roku

Za dané období

#### Přehled nákladů a výnosů

K datu

Za dané období

Tabulková rozvaha

Zůstatková

Obratová

T-forma

#### Tabulková výsledovka

Zůstatková

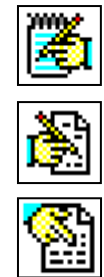

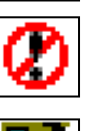

Obratová

Daňová

Účetní deník

#### **Ú**č**etnictví-dopl**ň**kové sestavy**

Přehled nákladů a výnosů dle zakázek Přehled závazků a pohledávek v cizí měně Volitelná sestava Přehled nákladů a výnosů vybrané zakázky

**\_\_\_\_\_\_\_\_\_\_\_\_\_\_\_\_\_\_\_\_\_\_\_\_\_\_\_\_\_\_\_\_\_\_\_\_\_\_\_\_\_\_\_\_\_\_\_\_\_\_\_\_\_\_\_\_\_\_\_\_\_\_\_\_\_\_\_\_\_\_\_\_\_\_\_\_\_\_\_\_\_\_\_\_\_\_\_\_\_\_\_\_** 

#### **Saldokonto**

Přehled dle SÚ, AE Přehled dle SÚ, AE, VS Přehled dle SÚ, AE, odběratelů/dodavatelů Přehled dle odběratelů/dodavatelů Přehled dle SÚ, AE a období Přehled dle SÚ, AE a druhů dokladu Přehled dle SÚ, AE a středisek Výběr dle SÚ, AE, odběratelů/dodavatelů Přehled dle zakázky Rekapitulace saldokont dle odběratelů/dodavatelů Přehled dle odběratelů/dodavatelů, SU, AE Rekapitulace nevypárovaných saldokont Stav saldokonta do období

#### **Výkazy**

Zpracování výkazu

Parametry výkazů

Katalog výkazů

Upravené algoritmy

Vzorové algoritmy

Prohlížení algoritmů

Upravené algoritmy

Vzorové algoritmy

Zdrojové algoritmy

Kontrolní chody parametrů výkazů

Kontrola parametrů výkazů

Kontrola CASH FLOW

Kontrola dokladů na CASH FLOW

Kontrola úplnosti zadání výkazu

Kontrola účt.rozvrhu-shoda druhu AE v rámci SÚ

Kontrolní rozklad výkazu

### **Plán náklad**ů **a výnos**ů

Zpracování plánu

Katalog plánů účtů Aktualizace parametrů plánu Prohlížení parametrů plánu Kontrolní chody plánu

#### **Da**ň **z p**ř**idané hodnoty**

#### Měsíční

Plnění dle řádků Přiznání k DPH Plnění dle druhů zdanitelného plnění Čtvrtletní Plnění dle řádků Přiznání k DPH Plnění dle druhů zdanitelného plnění Přiznání k DPH Přehled o DPH za období Plnění dle řádků "Přiznání k DPH" Plnění dle druhů zdanitelného plnění Souhrnné hlášení o dodávkách ze zemí EU Přehled přijatých zdanitelných plnění ze zemí EU

**\_\_\_\_\_\_\_\_\_\_\_\_\_\_\_\_\_\_\_\_\_\_\_\_\_\_\_\_\_\_\_\_\_\_\_\_\_\_\_\_\_\_\_\_\_\_\_\_\_\_\_\_\_\_\_\_\_\_\_\_\_\_\_\_\_\_\_\_\_\_\_\_\_\_\_\_\_\_\_\_\_\_\_\_\_\_\_\_\_\_\_\_** 

\_\_\_\_\_\_\_\_\_\_\_\_\_\_\_\_\_\_\_\_\_\_\_\_\_\_\_\_\_\_\_\_\_\_\_\_\_\_\_\_\_\_\_\_\_\_\_\_\_\_\_\_\_\_\_\_\_\_\_\_\_\_\_\_\_\_\_\_\_\_\_\_\_\_\_\_\_

#### **Opis externích adres**

Volitelný opis Opis do formuláře

#### **Oznámení o úhradách fyzickým osobám**

#### **Uživatelsky definované výstupy**

#### **Vyhledávání zadaného údaje**

#### **P**ř**ehled úhrad faktur**

#### **P**ř**ehled plateb zálohových faktur**

#### **Platby p**ř**edem**

Přehled zápočtů Realizace plateb předem

#### **Ostatní funkce**

#### **Uzav**ř**ení ro**č**ního období**

Převod saldokontních účtů do nového roku Uzavření účetních knih Zrušení uzavření účetních knih Oprava uzavření účetních knih Převod podrozvahových účtů do nového roku

#### **Otev**ř**ení ro**č**ního období**

Otevření účetních knih Zrušení otevření účetních knih

Oprava otevření účetních knih

Zrušení převodu saldokontních účtů z min. roku Zrušení převodu podrozvahových účtů z min. roku Prvotní otevření převedených saldokont Prohlížení saldokontních účtů převedených z minulého roku Prohlížení podrozvahových účtů převedených z minulého roku

**\_\_\_\_\_\_\_\_\_\_\_\_\_\_\_\_\_\_\_\_\_\_\_\_\_\_\_\_\_\_\_\_\_\_\_\_\_\_\_\_\_\_\_\_\_\_\_\_\_\_\_\_\_\_\_\_\_\_\_\_\_\_\_\_\_\_\_\_\_\_\_\_\_\_\_\_\_\_\_\_\_\_\_\_\_\_\_\_\_\_\_\_** 

\_\_\_\_\_\_\_\_\_\_\_\_\_\_\_\_\_\_\_\_\_\_\_\_\_\_\_\_\_\_\_\_\_\_\_\_\_\_\_\_\_\_\_\_\_\_\_\_\_\_\_\_\_\_\_\_\_\_\_\_\_\_\_\_\_\_\_\_\_\_\_\_\_\_\_\_\_

#### **Export ú**č**etních doklad**ů

#### **Import ú**č**etních doklad**ů

#### **P**ř**evod algoritm**ů **výkaz**ů

#### **P**ř**evod algoritm**ů **plánu ú**č**t**ů

#### **Kontrolní vazby**

Rovnost stran MDxDal, existence účtů v účt.rozvrhu Shoda hosp.výsledku Rozvaha x Výsledovka Kontrola zůstatků převedených saldokont Kontrola vypárování saldokont Kontrola existence záhlaví dokladů Kontrola úplnosti číselné řady

Kontrola zaúčtování věcných dokladů Kontrola saldokont na úhrady faktur

#### **Vstup dokladu z externího modulu**

#### **Vstup dávky ú**č**etních doklad**ů **z externího modulu**

#### **Manuální párování ostatní podrozvahové evidence**

#### **Kurzové rozdíly z neuhrazených pohledávek a závazk**ů

Zaúčtování Orientační výpočet

#### Č**íselníky**

#### Č**íselníky pro modul Ú**Č**ETNICTVÍ**

Účtový rozvrh

Číselník středisek

Číselník druhů dokladu

Číselník druhů zdanitelných plnění

Číselník zakázek

#### Č**íselníky cizích m**ě**n**

Číselník měn Kursovní lístek

#### Č**íselníky adres**

Číselník externích adres Číselník vlastních adres Číselník finančních úřadů Opis účetních dokladů

Nastavení data jen pro program

Konec práce v modulu účetnictví

### Základní obrazovka modulu Účetnictví

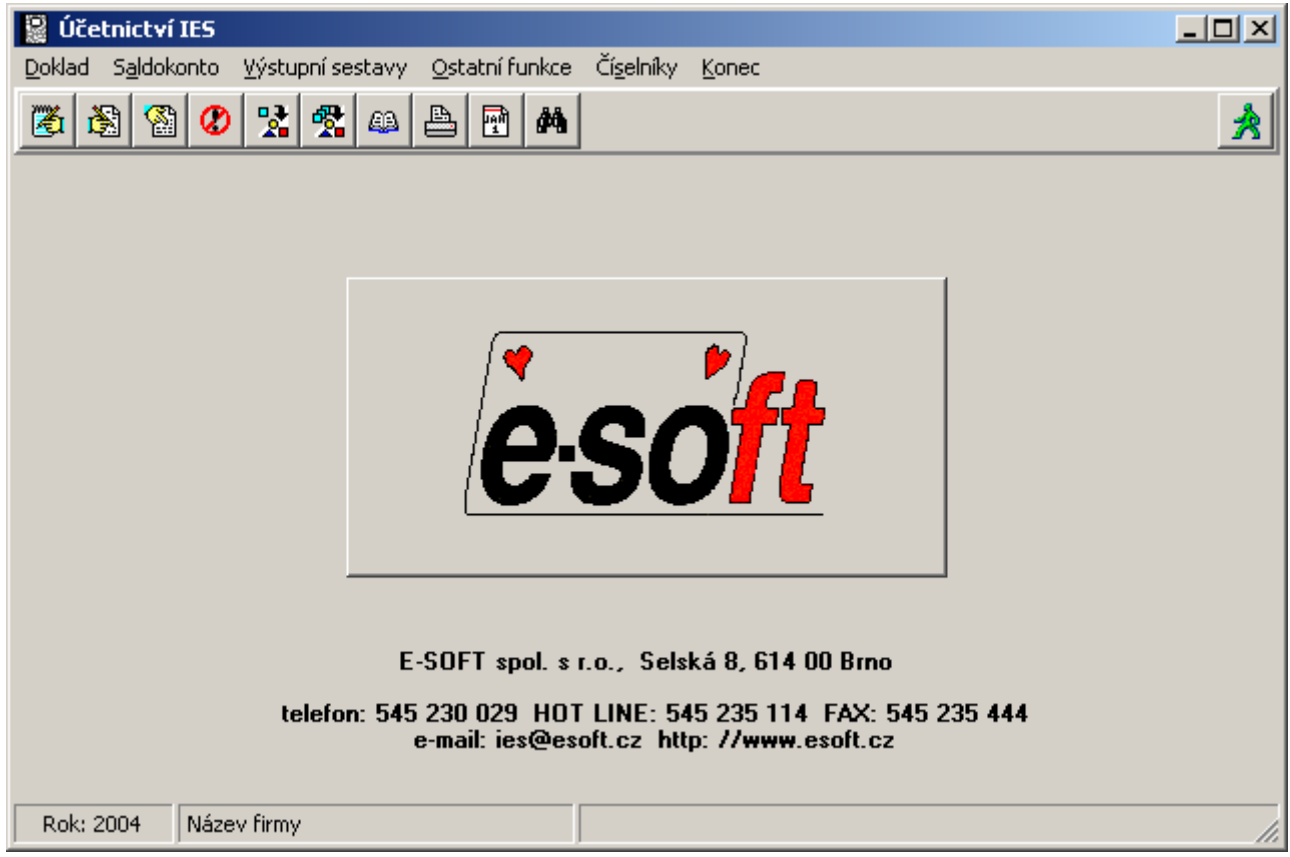

\_\_\_\_\_\_\_\_\_\_\_\_\_\_\_\_\_\_\_\_\_\_\_\_\_\_\_\_\_\_\_\_\_\_\_\_\_\_\_\_\_\_\_\_\_\_\_\_\_\_\_\_\_\_\_\_\_\_\_\_\_\_\_\_\_\_\_\_\_\_\_\_\_\_\_\_\_

**\_\_\_\_\_\_\_\_\_\_\_\_\_\_\_\_\_\_\_\_\_\_\_\_\_\_\_\_\_\_\_\_\_\_\_\_\_\_\_\_\_\_\_\_\_\_\_\_\_\_\_\_\_\_\_\_\_\_\_\_\_\_\_\_\_\_\_\_\_\_\_\_\_\_\_\_\_\_\_\_\_\_\_\_\_\_\_\_\_\_\_\_** 

剛

## **Základní pojmy modulu**

## **Ú**č**tový rozvrh**

 V účtovém rozvrhu je třeba uvést všechny účty, na které bude v období účtováno. Účty jsou členěny dle následujícího seznamu :

**\_\_\_\_\_\_\_\_\_\_\_\_\_\_\_\_\_\_\_\_\_\_\_\_\_\_\_\_\_\_\_\_\_\_\_\_\_\_\_\_\_\_\_\_\_\_\_\_\_\_\_\_\_\_\_\_\_\_\_\_\_\_\_\_\_\_\_\_\_\_\_\_\_\_\_\_\_\_\_\_\_\_\_\_\_\_\_\_\_\_\_\_** 

- aktivní účet,
- pasivní účet.
- rozvahový účet,
- nákladový účet,
- výnosový účet.
- nákladový účet nedaňový,
- výnosový účet nedaňový,
- podrozvahový účet.

 Účetní rozvrh je třeba sestavit před samotným účtováním. Při jeho vytváření Vám pomůže soubor dodaný spolu s programem, který obsahuje typovou účtovou osnovu. Nepotřebné účty jednoduše zrušte, analytickou evidenci naopak doplňte.

Pokud je některý syntetický účet členěn analytickou evidencí, mělo by platit, že na účet AE = 000 se neúčtuje. Potom je obrat syntetického účtu roven součtu obratů jednotlivých analytických účtů (AE = 001 až 999). Kromě názvu účtu v národním jazyce je možné cizí název účtu (tisknutelný v tabulkové rozvaze a výsledovce, ve volitelných sestavách), v Datovém instalačním souboru (Správce systému) je nutné nastavit používaný cizí jazyk (angličtina/němčina), aby v tabulkových sestavách byly hlavičkové a součtové údaje tisknuty v příslušném jazyce. Dále je možné vyplnit textové pole - poznámkový blok.

#### **Aktivní ú**č**et**

 Účet určený pro zachycení stavu a pohybu aktiv, počáteční stav a přírůstky se uvádí na levé straně, úbytky se uvádí na straně pravé.

#### **Pasivní ú**č**et**

 Účet určený pro zachycení stavu a pohybu pasiv, počáteční stav a přírůstky se uvádí na pravé straně, úbytky se uvádí na straně levé.

#### **Rozvahový ú**č**et**

 Jako rozvahový účet pro potřeby některých funkcí modulu účetnictví jsou definovány účty jak aktiv, tak i pasiv, u kterých se rozhoduje o tom, zda-li jsou pasivem nebo aktivem až podle zůstatku účtu (účet 336 až 345, 371, 377 a 398) .

#### **Podrozvahový ú**č**et**

 Účet, na němž se zachycuje majetek, který nepatří podniku, ale v podniku se nalézá, popřípadě se i zúčastní koloběhu majetku (např. zásoby přijaté k úschově, atd.). Další využití podrozvahových účtů je k evidencí závazků a pohledávek v cizí měně, k evidenci daňových odpisů, korekční položky k výkazu Cash flow, atd.

Tyto účty se uvádějí za součtem Tabulkové rozvahy a mají charakter doplňujících informací.

#### **Nákladový ú**č**et**

 Výsledkový účet, na kterém se zachycuje spotřeba hospodářských prostředků, cizích výkonů a práce vlastních pracovníků při hospodářském procesu.

#### **Výnosový ú**č**et**

Výsledkový účet, na němž se zachycuje peněžní vyjádření výnosů z realizovaných výkonů (práce a služby).

#### **Nákladový a výnosový ú**č**et neda**ň**ový**

 Účetnictví se stává relativně nezávislým na daňovém systému, zejména pokud jde o daň z příjmu. To má za následek vznik rozdílů mezi účetními náklady, výnosy a hospodářským výsledkem a náklady, výnosy a hospodářským výsledkem, jak jsou definovány pro potřebu vyčíslení daňového základu zákonem o daních z příjmu. Tyto rozdíly jsou trvalé, jestliže zákon o daních z příjmu určité tituly nezahrnuje do základu daně nebo dočasné, pokud dochází k časovým rozdílům u stanovených složek základu daně podle daňového zákona ve srovnáním s postupy v účetnictví.

 Aby bylo možné zjistit v účetnictví podklady pro sestavení daňového přiznání k dani z příjmu, je nutné náklady a výnosy, které se nezahrnují do základu daně sledovat na zvláštních účtech, resp. analytikách nákladových a výnosových účtů, které jsou v účtovém rozvrhu označeny jako nedaňové.

**\_\_\_\_\_\_\_\_\_\_\_\_\_\_\_\_\_\_\_\_\_\_\_\_\_\_\_\_\_\_\_\_\_\_\_\_\_\_\_\_\_\_\_\_\_\_\_\_\_\_\_\_\_\_\_\_\_\_\_\_\_\_\_\_\_\_\_\_\_\_\_\_\_\_\_\_\_\_\_\_\_\_\_\_\_\_\_\_\_\_\_\_** 

### **Výsledovka**

 Obraty výsledkových účtů (účty nákladů a výnosů) se koncem období uzavírají do účtu hospodářského výsledku (výsledovky). Hospodářský výsledek se vypočte porovnáním úhrnných nákladů za účetní období s úhrnnými výnosy tohoto období. Hospodářský výsledek se člení podle základních oblastí tvořících podnikatelskou aktivitu na :

- hospodářský výsledek před zdaněním, který se zjistí jako rozdíl výnosů účtovaných v účtové třídě 6 a nákladů účtových skupin 50 až 58 a účtech 596, 597 a 598.

- hospodářský výsledek po zdanění (t.j. účetní zisk, účetní ztráta), který se zjistí jako rozdíl výnosů účtovaných na účtech účtové třídy 6 a nákladů účtovaných na účtech účtové třídy 5.

- hospodářský výsledek provozní, který se zjistí jako rozdíl výnosů účtovaných na účtech účtových skupin 60 až 65 a na účtě 697 a nákladů účtovaných na účtech účtových skupin 50 až 55 a na účtě 597.

- hospodářský výsledek finanční, t.j. hospodářský výsledek vznikající z finančních operací, který se zjistí jako rozdíl výnosů účtovaných v účetních skupinách 66 a 67 a na účtě 698 a nákladů účtovaných na účtech účtových skupin 56 a 57 a na účtě 598.

- hospodářský výsledek mimořádný, t.j. rozdíl mezi výnosy účtovanými na účtech účtové skupiny 68 a náklady účtovanými na účtech účtové skupiny 58. Jedná se hospodářský výsledek vzniklý v důsledku :

- změn ve způsobu oceňování majetku,
- mank a škod,
- přebytku majetku u finančních účtů a finančních investic, případně přebytku nakoupených zásob,
- oprav nákladů a výnosů minulých období, pokud jde o významné položky,
- ostatní účetní případy mimořádné povahy (např. při ukončení hospodářské činnosti, atd.).

### **Rozvaha**

 Obsahem a základní funkcí rozvahy je přehledně uspořádat majetek v peněžním vyjádření a poskytnout základ pro zhodnocení finanční situace. Je statistickým pohledem na stav a strukturu aktiv a pasiv. Rozvaha je tvořena rozvahovými účty a kromě vyjádření stavu majetku má další významnou funkci, umožňuje vypočítat hospodářský výsledek - zisk nebo ztrátu jako rozdíl mezi aktivy a pasivy (přírůstek čistého obchodního jmění).

### **Saldokonto**

 Funkce, která umožňuje odpovídající si záznamy na saldokontních účtech sestavovat do skupin (párovat). Dále tato funkce umožňuje sledovat zůstatky těchto účtů rozepsané do jednotlivých položek účetních dokladů. Saldokonto zpracovává pouze ty záznamy, které jsou účtovány na účtech, označených v účtovém rozvrhu jako saldokontní. Účetní záznamy lze párovat buď manuálně nebo automaticky. Při automatickém párování se "párují" ty účetní záznamy, které splňují podmínky :

- součet obratů strany MD a součet obratů strany DAL u skupiny záznamů se stejným variabilním symbolem je shodný,

- všechny záznamy v takovéto skupině mají stejné číslo SÚ a AE.

Při manuálním párování se "párují" vybrané záznamy, kde součet obratů strany MD a součet obratů strany DAL je shodný, (není bezpodmínečně nutná podmínka stejného variabilního symbolu).

### **Druh dokladu**

 Druh dokladu (účetní deník) určuje číselné řady účetních dokladů v modulu účetnictví. Jednotlivým druhům dokladu je přiřazeno až čtyřmístné číslo a název. Druh dokladu 0000 je určen výhradně pro počáteční stavy.

### **Zpracování da**ň**ového dokladu**

Zavádí se nově pojem **Období vykazovací povinnosti**, které může být různé od období zdanitelného plnění a určuje období, kdy bude zdanitelné plnění vykázané ve výkazu DPH. Toto období je doplněno do všech typů dokladů, kde se zpracovávají zdanitelná plnění.

Nově se účetní doklady již v záhlaví rozlišují na daňové a nedaňové. V případě, že v modulu Účetnictví se pořizuje daňový doklad, již v záhlaví po klepnutí "myší" na ikonu **<Da**ň**ový doklad>** je možné vyplnit datum zdanitelného plnění, období vykazovací povinnosti, DIČ a další informace o daňovém subjektu daňového dokladu. Při integraci daňových dokladů z věcných modulů se tyto informace plní automaticky a při prohlížení účetního dokladu je možné poklepnutím "myší" na datum zdanitelného plnění nebo období vykazovací povinnosti si prohlédnout informace o daňovém subjektu.

**\_\_\_\_\_\_\_\_\_\_\_\_\_\_\_\_\_\_\_\_\_\_\_\_\_\_\_\_\_\_\_\_\_\_\_\_\_\_\_\_\_\_\_\_\_\_\_\_\_\_\_\_\_\_\_\_\_\_\_\_\_\_\_\_\_\_\_\_\_\_\_\_\_\_\_\_\_\_\_\_\_\_\_\_\_\_\_\_\_\_\_\_** 

### **Nastavení zpracování DPH (období, sazeb,** ř**ádk**ů **výkaz**ů **DPH a zálohového koeficientu)**

 V modulu Správce systému – Programový instalační soubor – Editace –Oprava – DPH se nastavuje období platnosti jednotlivých sazeb DPH a filtry řádků výkazu DPH pro uskutečněná a přijatá zdanitelná plnění. V současné době je možné pracovat se třemi různými obdobími a sazbami DPH. Takže např. můžete současně pořizovat doklady jak v sazbách platných před 1.5.2004, tak v sazbách platných po 1.5.2004. Určující pro výběr sazeb je datum zdanitelného plnění na dokladu.

 Dále ve Správci systému – Datovém instalačním souboru - DPH se nastavuje příznak plátce DPH, **zálohový koeficient dle §76** zákona o DPH, nastavení zaokrouhlení DPH pro modul Účetnictví a způsob výpočtu DPH z ceny včetně DPH (přesně – zaokrouhleným koeficientem) v modulu Pokladna a Sklad.

### **Ro**č**ní vypo**ř**ádaní odpo**č**tu DPH §76**

 Při zpracování výkazu o DPH se automaticky zpracuje roční vypořádaní odpočtu DPH §76 (řádek 560 včetně výpočtu koeficientu pro další kalendářní rok, pokud uživatel zadá zpracování za měsíc prosinec nebo za 4.čtvrtletí roku. Platí to i pro instalace pracující s hospodářskými roky různými od kalendářních.

Uživatel musí znát sumu hodnot v řádcích 520 a 540 za předchozí období daného roku a tuto zadat do ve vstupního menu výkazu a sumu za měsíc 12, resp. za 4. čtvrtletí (zadává se samostatně). Výkazy za jednotlivé měsíce nebo kvartály zpracované verzí IESWIN 2005 budou hodnoty řádků 520 a 540 za jednotlivé měsíce ukládat do datového setupu (nové pole údajů – je možné prohlížet) a při ročním vypořádaní odpočtu DPH se nakumulovaná hodnota předplní. Pozor, hodnoty řádků se ukládají až po upgrade, takže budou chybět hodnoty za měsíce před upgrade. Je nutné buď opakovat zpracování výkazů za tyto měsíce novou verzí programu nebo při zpracování ročního vypořádaní odpočtu DPH hodnoty řádků 520 a 540 upravit ve vstupním menu výkazu.

### **Druh zdanitelného pln**ě**ní**

 Druh zdanitelného plnění je v číselníku druhů plnění k DPH identifikován trojmístným číslem, názvem, procentní sazbou DPH, účtem, na který je dané plnění zaúčtováno (SÚ, AE), rovností či nerovností daňového základu a účetní hodnoty zdanitelného plnění a řádkem formuláře daňového přiznání k DPH. Číselník se vytváří obvyklým způsobem, je zde však požadavek, aby každému druhu zdanitelného plnění odpovídal samostatný analytický účet účtu SÚ 343 - zúčtování DPH. Tuto podmínku je možné ignorovat, není však možné vytvořit dva druhy zdanitelného plnění různých sazeb DPH se stejnými analytickými účty SE 343.

## **Zaokrouhlení DPH**

 Vypočítanou daň z přidané hodnoty je možné zaokrouhlit v účetním dokladu na haléře nebo desetihaléře. Toto zaokrouhlení se definuje ve Správci systému - datový instalační soubor.

### **Zpracování platby zálohové faktury došlé**

 Při zpracování bankovního výpisu se platba zpracovává stejným způsobem jako platba běžné faktury, tj. zálohová faktura se vybírá volbou tlačítkem Alt F9. O DPH se účtuje až po obdržení daňového dokladu v modulu Likvidace – Ostatní funkce – Zpracování daňových dokladů k platbám záloh. Při generování daňového dokladu ze zaplacené zálohy v cizí měně je možné editovat i hodnotu platby v Kč převzatou z daňového dokladu (může být jiný kurz v den provedení platby a v den přijetí platby).

Číselná řada pro zpracování daňových dokladů zaplacených záloh musí být definována v číselníku druhů dokladů a v číselníku knih faktur došlých pro zálohové faktury.

### **P**ř**íjem platby zálohové faktury vydané – vystavení da**ň**ového dokladu**

 Při zpracování platby za zálohovou fakturu v bankovním výpisu se po předplnění řádku účetního dokladu ze zálohové faktury (volbou F9) spustí režim pořízení daňového dokladu na zálohovou platbu a po zvolení funkce uložení účetního dokladu s tiskem (F4) se současně vytiskne daňový doklad zálohové platby. Je vytvořen i formulář Platba zálohy – daňový doklad cizí měna, který tiskne platbu jak v národní měně, tak i v měně platby. Tímto formulářem je možné tisknou jen platby záloh v cizí měně zpracovaných až po upgrade na verzi IESWIN 2006.

\_\_\_\_\_\_\_\_\_\_\_\_\_\_\_\_\_\_\_\_\_\_\_\_\_\_\_\_\_\_\_\_\_\_\_\_\_\_\_\_\_\_\_\_\_\_\_\_\_\_\_\_\_\_\_\_\_\_\_\_\_\_\_\_\_\_\_\_\_\_\_\_\_\_\_\_\_

Pokud je ukládán účetní doklad, který obsahuje platby přijatých záloh, tlačítkem **F2** (bez tisku), tak jsou

automaticky tisknuty daňové doklady přijatých plateb.

 Doklad účtující o DPH zálohové platby se přímo ukládá do modulu Účetnictví, číselná řada (druh dokladu) těchto daňových dokladů je zadána v číselníku Knih vydaných faktur u příslušné knihy zálohových faktur.

**\_\_\_\_\_\_\_\_\_\_\_\_\_\_\_\_\_\_\_\_\_\_\_\_\_\_\_\_\_\_\_\_\_\_\_\_\_\_\_\_\_\_\_\_\_\_\_\_\_\_\_\_\_\_\_\_\_\_\_\_\_\_\_\_\_\_\_\_\_\_\_\_\_\_\_\_\_\_\_\_\_\_\_\_\_\_\_\_\_\_\_\_** 

 V případě potřeby opakovaného tisku daňového dokladu platby zálohy se doklad tiskne funkcí F4 po nastavení zvýrazněného pruhu na požadovaný doklad při rolování dokladů v režimu opravy nebo prohlížení účetních dokladů.

### **Zpracování plateb záloh bez existence zálohové faktury**

 Při zpracování účetního dokladu (např. bankovního výpisu) byla vytvořena nová funkce Ctrl L. Funkce umožňuje na řádku s vyplněným účtem (účtem přijatých záloh) a částkou na straně Dal po stisknutí tlačítek Ctrl L doplnit údaje potřebné pro vystavení daňového dokladu o přijaté platbě.

Následně po uložení ÚD je vystaven daňový doklad o přijaté platbě a zápis do souboru přijatých plateb, které je možné započítávat do běžného daňového dokladu (faktury).

Funkce není aktivní na řádcích vzniklých funkcí Ctrl F6 nebo řádcích, které vznikly jako platby vystavených faktur. Platby není možné opravovat, ale je možné je rušit za předpokladu, že nebyly provedeny jejich zápočty do běžných faktur. V případě rušení platby je nutné rušit i následně vzniklý daňový doklad.

 Přijaté platby předem vzniklé funkcí Ctrl L je možné prohlížet (včetně výše jejich zápočtu) v modulu Účetnictví – Ostatní funkce - Přijaté platby předem. V této funkci je možné i tyto přijaté platby rušit, ale vhodnější způsob je rušením řádku na účetním dokladu.

### **Souhrnné hlášení**

Pro kontrolu nároku na osvobození transakcí od DPH z titulu dodání zboží do jiného členského státu, budou plátci DPH ze zákona povinni podávat místně příslušnému správci daně vedle daňového přiznání tzv. **souhrnné hlášení** o uskutečněných intra-komunitárních plnění.

V souhrnném hlášení plátce daně uvádí souhrnné informace o jim uskutečněných intra-komunitárních plnění za předchozí kalendářní čtvrtletí. V jednotlivých řádcích souhrnného hlášení tak plátce deklaruje pro každého pořizovatele zboží:

- kód země, v níž je pořizovatel registrován (první dva znaky DIČ),<br>- DIČ pořizovatele (3. 15 znak)
- DIČ pořizovatele (3. 15.znak),
- celkovou hodnotu zboží dodaného danému pořizovateli za dané kalendářní čtvrtletí,
- počet plnění,
- kód způsobu plnění.

Pokud plátce neuskuteční v daném kalendářním čtvrtletí dodání zboží do jiného členského státu Evropské unie, souhrnné hlášení nepodává.

Souhrnné hlášení se tiskne funkcí Výstupní sestavy – Daň z přidané hodnoty – Souhrnné hlášení o dodávkách do zemí EU a obsahuje detailně všechna zdanitelná plnění za zvolené období vstupující do výkazu o DPH do řádků 410, 420 a 815.

### **Zp**ů**sob výpo**č**tu DPH p**ř**i zpracování platby zálohové faktury**

 DPH při zpracování platby zálohové faktury je počítána dle §37 odst. b), tj. koeficientem z přijaté peněžní částky. Pokud uživatel IESWIN má požadavek, aby DPH bylo počítáno dle §37 odst. a), tj. přesně, je nutné pod privilegovaným heslem nastavit funkci Správce systému – Instalační soubory – Konfigurační soubor IES.CFG – IES – Výpočet DPH při platbě zálohy.

### **Datum zdanitelného pln**ě**ní**

 Datum zdanitelného plnění je ve věcných dokladech (faktura, pokl.doklad, atd.) a účetním dokladu využíván pro určení sazby, platné pro období určené datumem zdanitelného plnění.

### **Datum vykazovací povinnosti**

 Datum vykazovací povinnosti je ve věcných dokladech (faktura, pokl.doklad, atd.) a účetním dokladu využíván pro určení období kdy bude dané zdanitelné plnění vykazováno. Do data vykazovací povinnosti je možné zadávat i období předchozích hospodářských roků a takto zadané zdanitelné plnění vytisknout v sestavě Výstupní sestavy – Daň z přidané hodnoty – Podklad pro dodatečné přiznání k DPH minulých let.

### **Seznam st**ř**edisek**

Jednotlivým střediskům je přiřazeno až 5-ti místné číslo a název. Upozorňujeme na možnost vytvořit číslo strukturovaně, tj. rozlišovat skupiny středisek.

### **Integrace dat do modulu ú**č**etnictví**

Součástí dokladů věcných modulů (Fakturace, Sklady, Pokladna, atd.) je i předkontace dokladu pro účetnictví. Tato předkontace je z části vytvářena automaticky (někdy i celá), zbytek musí být dokontován ručně, buď při vytváření dokladu nebo následně.

**\_\_\_\_\_\_\_\_\_\_\_\_\_\_\_\_\_\_\_\_\_\_\_\_\_\_\_\_\_\_\_\_\_\_\_\_\_\_\_\_\_\_\_\_\_\_\_\_\_\_\_\_\_\_\_\_\_\_\_\_\_\_\_\_\_\_\_\_\_\_\_\_\_\_\_\_\_\_\_\_\_\_\_\_\_\_\_\_\_\_\_\_** 

 Do modulu účetnictví jsou data promítána následně dávkovým způsobem a pouze ty doklady, které jsou řádně dokontovány. Za dokontované doklady jsou považovány doklady, které mají ve všech řádcích vyplněny SÚ.

 Účetní předkontace věcných dokladů je možné importovat z ostatních modulů do modulu účetnictví funkcí integrace dat do účetnictví.

Pokud je modul účetnictví provozován na stejném počítači (nebo je dostupný v počítačové síti) jedná se o přímou integraci, to znamená, že po spuštění funkce *Integrace dat do účetnictví* se účetní doklady zapisují přímo do účetních dat modulu Účetnictví.

V opačném případě pobíhá integrace ve dvou fázích. V první fázi proběhne funkce Integrace dat do účetnictví ve věcném modulu, jako výstupní cesta se zadá adresa výstupní disketové mechaniky (např. A:\ , resp.  $B:\setminus$ ).

Ve druhé fázi se v modulu účetnictví zvolí funkce Ostatní funkce - Import účetních dokladů a provede se import dat z diskety vzniklé v první fázi.

### **Zrušení integrace dat z ostatních v**ě**cných modul**ů

 V modulech integrujících data do modulu účetnictví je funkce, která umožní **zrušení integrace dat do ú**č**etnictví**. Tato funkce zruší vybraná integrovaná data v účetnictví a zruší "příznak" integrace ve věcném dokladu v příslušném modulu, takže **v**ě**cný doklad je možné opravovat a rušit.** Tato funkce je prováděna z příslušného věcného modulu (Fakturace, Pokladna Sklady, Likvidace faktur, atd.) a je úspěšně provedena za následujících předpokladů :

zpětná integrace je prováděna do **25. dne** následujícího účetního období,

řádky saldokontních účtů **nejsou vypárovány**,

účetní data jsou **dostupná** z věcného modulu (účetnictví i věcný modul je na stejném počítači nebo v síti).

### **Zásady p**ř**i ú**č**tování do jednotlivých ú**č**etních období v rámci roku**

Při účtování do jednotlivých účetních období v rámci roku nutno dbát těchto zásad :

**Období 0000** slouží k zaznamenání **po**č**áte**č**ních stav**ů **ú**č**t**ů hlavní knihy, tj. pro převod zůstatků saldokontních účtů, otevření účtů hlavní knihy dle účtového rozvrhu předchozího roku, pro záznam účetních dokladů převádějících zůstatky účtů dle účtového rozvrhu minulého roku na zůstatky účtů účtového rozvrhu v novém roce (počáteční stavy ve výstupních sestavách "k datu" jsou vždy přebírány z období 0000). Dodržení této zásady bude zvlášť důležité v dalších letech, kdy program IES umožní meziroční srovnávání stavů jednotlivých účtů a finančních ukazatelů.

**Ú**č**etní p**ř**ípady** vlastního účetního období (roku) se účtují v obdobích **0001 až 0012.** Hospodářský výsledek za období 0000 až 0012 je pak hospodářským výsledkem před zdaněním daní z příjmů. Tento údaj je nutný pro přiznání k dani z příjmů.

V účetním **období 0013** se zaúčtuje pouze **p**ř**edpis dan**ě **z p**ř**íjm**ů. Hospodářský výsledek za období 0000 až 0013 je pak hospodářským výsledkem po zdanění daní z příjmů. Výkaz zisků a ztrát a Rozvaha, který se přikládá k daňovému přiznání se pak vždy vytváří k období 0013.

V **období 0014** se provádí **uzavírání ú**č**t**ů hlavní knihy.

### **Zpracování cizí m**ě**ny – závazky a pohledávky v cizí m**ě**n**ě

Evidence cizích měn v systému IES je vedena na **podrozvahové evidenci.** Pro každou měnu musí být zadán zvláštní podrozvahový účet – např. 760-EURO, 761-SKK atd. a ještě další rozlišení analytickými účty na pohledávky např. 760/311, závazky např. 760/321, devizový účet např.760/221, valutová pokladna např.760/211, poskytnuté provozní zálohy 760/314 atd. pro každou měnu. Pro účtování devizového účtu doporučujeme zadat ještě další podrozvahovou evidenci pro platby, které nejsou úhradami faktur, např.760/999 – účtování.

Doklady věcných modulů (Fakturace, Likvidace faktur došlých, Pokladna) vystavené v cizí měně vytváří účetní předkontaci v národní měně (Kč) a automaticky i další řádek účetní předkontace v cizí měně, který po

doplnění podrozvahového účtu v příslušné měně je také integrován do modulu účetnictví, kde umožňuje sledování závazků a pohledávek v cizí měně.

**\_\_\_\_\_\_\_\_\_\_\_\_\_\_\_\_\_\_\_\_\_\_\_\_\_\_\_\_\_\_\_\_\_\_\_\_\_\_\_\_\_\_\_\_\_\_\_\_\_\_\_\_\_\_\_\_\_\_\_\_\_\_\_\_\_\_\_\_\_\_\_\_\_\_\_\_\_\_\_\_\_\_\_\_\_\_\_\_\_\_\_\_** 

 Záznam o závazku nebo pohledávce v cizí měně je automaticky vypárován při párování jeho korunového ekvivalentu. Stejným způsobem je vypárována i platba v cizí měně, pokud při zpracování bankovního výpisu - avíza je zaznamenána i úhrada v cizí měně na příslušný podrozvahový účet a je i správně vyplněn variabilní symbol 1.

### **Podrozvahová evidence závazk**ů **a pohledávek**

V systému IES WIN 2004 se zavádí povinná existence podrozvahové evidence faktur vydaných a došlých v cizí měně. Zjednoduší se tím podstatně zpracování kurzových rozdílů k rozvahovému dni, ale také se zpřesní informace o nezaplacenosti faktur.

Při **zpracování bankovního výpisu** v modulu Účetnictví se automaticky vystavuje podrozvaha k platbě v měně faktury. V případě, že účetní doklad bankovního výpisu má zvolenou jinou měnu, než je měna hrazené faktury, vygeneruje následně při ukládání účetního dokladu bankovního výpisu další účetní doklad, který obsahuje podrozvahu úhrady v měně faktury. Pokud měna bankovního výpisu je národní měna, první úhrada zahraniční faktury zapíše měnu faktury jako měnu účetního dokladu bankovního výpisu a podrozvahy všech úhrad této měny se zapisují do účetního dokladu bankovního výpisu.

Úhrada s podrozvahou je pevně spjata, to znamená, že oprava nebo rušení úhrady ovlivňuje doklad podrozvahy, oprava nebo rušení jenom podrozvahy není možné. Vazba mezi úhradou a podrozvahou je možné vidět, když myší ukážete na číslo řádku, tak se zobrazí informační okno nebo zvolením v menu Výstupní sestavy - Přehled úhrad faktur.

Úhrada s podrozvahou je pevně spjata, to znamená, že oprava nebo rušení úhrady ovlivňuje doklad podrozvahy, oprava nebo rušení jenom podrozvahy není možné. Vazba mezi úhradou a podrozvahou je možné vidět, když myší ukážete na číslo řádku, tak se zobrazí informační okno nebo zvolením v menu Výstupní sestavy - Přehled úhrad faktur.

Oprava kurzu podrozvahy se provádí v režimu Doklad – Oprava a rušení dokladu tak, že se v rolování dokladů nastaví kurzor na doklad podrozvahy a klikne se na liště na ikonu  $\ddot{\mathbf{z}}$  (je poslední v řadě) a provede se oprava kurzu. Další možný způsob je, že v dokladu úhrady zrušíme řádek úhrady a pořídíme jej znovu se správným kurzem.

Při případném rušení úhrad účetního dokladu bankovního výpisu se znulují řádky podrozvahy a okontují se účtem zadaným v IES.CFG.

Pro bezproblémové zpracování bankovních výpisů je vhodné mít v číselníku druhu dokladu vymezenou číselnou řadu pro podrozvahy úhrad a před zpracováním bankovního výpisu znát kurzy všech dotčených měn

Obdobně se postupuje při **úhrad**ě **za hotové v modulu Pokladna**. Pouze je nutné si uvědomit, že pokud korunovou pokladnou je hrazeno více faktur různých měn nebo valutovou pokladnou je hrazena faktura jiné měny než je měna pokladny, vznikají do modulu Účetnictví účetní doklady podrozvah a pokud se jedná o detašovanou pokladnu od modulu Účetnictví je nutné exportovat kromě pokladních dokladů také doklady podrozvah.

### **Ú**č**tování kurzových rozdíl**ů **p**ř**i uzavírání ú**č**etních knih**

Pohledávky, závazky, ceniny, cenné papíry a podíly v cizí měně a dále valutová pokladna a devizový účet se přepočítávají na českou měnu k rozvahovému dni, ke kterému se sestavuje účetní závěrka, kurzem devizového trhu stanoveným ČNB. Rozdíl z přecenění tohoto majetku a závazků k rozvahovému dni se účtuje na účty 563 – kurzové ztráty a 663 – kurzové zisky.

V systému IES jsou funkce pro přepočet pohledávek, závazků, cenin, cenných papírů a podílů v cizí měně, valutových pokladen a devizových účtů v modulech Účetnictví, Fakturace, Likvidace faktur došlých a Pokladna. Režim zaúčtování kurzových rozdílů **faktur v cizích m**ě**nách** je součástí modulu Fakturace a Likvidace faktur došlých.

Zúčtování kurzových rozdílů při uzavírání účetních knih se provádí funkcí Ostatní funkce - Kurzové rozdíly z neuhrazených pohledávek a závazků. V následném dialogu se zadává účet pohledávek, závazků, cenin, cenných papírů a podílů v cizí měně, účet jejich podrozvahových evidencí v cizí měně, účet kurzových ztrát (předplněno 563 000), účet kurzových zisků (předplněno 663 000) a druh dokladu zúčtování kurzových rozdílů (druh vstupu Účetnictví). Po potvrzení dialogu se zobrazí tabulka, která podává informace o první skupině účetních záznamů, včetně podrozvahové evidence se shodným VS1. Pokud neodpovídá počet záznamů v národní měně s počtem záznamů podrozvahové evidence, program tuto skutečnost oznámí a je na uživateli, jestli pokračuje v zúčtování kurzového rozdílu nebo přejde na další skupinu záznamů stiskem příslušné ikony.

V případě, že pokračuje, je nutné zkontrolovat, zda je správně předplněn kurz k ČNB a pokud ano, tak stisknout tlačítko OK a přednastaví se účetní doklad o zúčtování kurzových rozdílů. Po uložení účetního dokladu se nabídne další skupina účetních záznamů. O zúčtování kurzových rozdílů se vytváří protokol.

♦ **Zrušení zú**č**tování kurzových rozdíl**ů (pokud neproběhlo správně) se provede zrušením dokladu zúčtování kurzových rozdílů.

## **Stav závazk**ů **a pohledávek v cizí m**ě**n**ě

Stav závazků a pohledávek v cizí měně se jednak objeví "pod čarou" v tabulkové rozvaze, ale také v

**\_\_\_\_\_\_\_\_\_\_\_\_\_\_\_\_\_\_\_\_\_\_\_\_\_\_\_\_\_\_\_\_\_\_\_\_\_\_\_\_\_\_\_\_\_\_\_\_\_\_\_\_\_\_\_\_\_\_\_\_\_\_\_\_\_\_\_\_\_\_\_\_\_\_\_\_\_\_\_\_\_\_\_\_\_\_\_\_\_\_\_\_** 

sestavě Přehled závazků a pohledávek v cizí měně, kde je možné vypsat i vypárované závazky (resp. pohledávky).

### **Okamžik vyhotovení ú**č**etního dokladu**

V souladu s §11 odst. 1 písm. d), e) Zákona č. 563/1991 Sb., ve znění zákona č. 353/2001 Sb. - zákona o účetnictví byl rozšířen rozsah údajů na účetním dokladu. Údaj "Datum vystavení" který doposud účetní doklad obsahoval, byl nahrazen údaji Datum uskutečnění účetního případu a Okamžik vyhotovení účetního dokladu.

Údaj **Datum uskute**č**n**ě**ní ú**č**etního p**ř**ípadu** je zadáván a případně editován přímo při zobrazení účetního dokladu a nahrazuje původní údaj "Datum vystavení". Do předkontace účetního dokladu z dokladů věcných modulů (Pokladního dokladu, Skladového dokladu, Faktury, atd.) se tento údaj plní z data vystavení věcného dokladu. Údaj Datum uskutečnění účetního případu nahrazuje ve všech funkcích, výběrových menu, sestavách, atd. původní údaj "Datum vystavení".

**Okamžik vyhotovení ú**č**etního dokladu** je plněn automaticky při prvním ukládání účetního dokladu nebo věcného dokladu v jednotlivých modulech (Pokladního dokladu, Skladového dokladu, Faktury, atd.) ze systémového data počítače.V případě nastavení funkce Správce systému – Instalační soubory – Konfigurační soubor IES.CFG – IES – 11. Okamžik vyhotovení dokladu je jako "okamžik vyhotovení účetního dokladu" plněno datum programu IES, které je předplněno při spuštění modulu ze systémového data a je možno jej změnit. Toto \_\_\_\_\_ datum systémový čas, který se také ukládá, je možné změnit v režimu Opravy dokladů při režimu rolování dokladů kliknutím na ikonu na vybraném dokladu.

Při aktualizaci a dokontaci účetních dokladů je možné Okamžik vyhotovení účetního dokladu automaticky nahradit aktuálním okamžikem změny dokladu (musí být nastavena funkce v konfiguračním souboru IES.CFG modulu Správce systému – Instalační soubory – Konfigurační soubor IES.CFG – IES – Aktualizace okamžiku – vyhotovení dokladu).

Při integraci dat z věcných modulů do Účetnictví je možno zadat, zda jako Okamžik vyhotovení účetního dokladu se bude považovat okamžik vyhotovení věcného dokladu nebo okamžik integrace dat do účetnictví.

Údaj **Okamžik vyhotovení ú**č**etního dokladu** je možné tisknout při tisku dokladu (musí být zadán akronym ve formuláři) a dále se zobrazuje na obrazovce při rolování dokladů. Údaj není možné využívat v ostatních funkcích (filtrech, atd.) systému IES.

### **Zálohování oprav ú**č**etních záznam**ů **dle §35 odst. 3 zákona o ú**č**etnictví**

V souladu s §35 odst. 3 Zákona č. 563/1991 Sb., ve znění zákona č. 353/2001 Sb. - zákona o účetnictví se v modulu Účetnictví zálohují všechny opravy účetních dokladů, včetně opakované integrace, zrušení integrace, oprav zdanitelných plnění a importu účetních dokladů.

Původní obsahy účetních dokladů je možné prohlížet a tisknout v modulu Účetnictví v nabídce Doklad – Historie. Informace ve smyslu výše uvedeného § jsou zobrazeny na konci řádku v rolování (za obrazovkou).

### **Sledování zakázek**

 Účetní doklad (dle nastavení v Datovém instalačním souboru) obsahuje údaj číslo zakázky (10-ti místné), které je možné vyplňovat při vystavování účetního dokladu nebo při dokontaci věcného dokladu.

 Modul účetnictví obsahuje sestavu, která dává přehled nákladů a výnosů (resp. hospodářského výsledku) za jednotlivé zakázky za zvolené období.

Pozn.: Sledování zakázek je možné i na podrozvahových účtech.

### **Rozpo**č**et režijních náklad**ů **na zakázky**

 V menu Ostatní funkce – Rozpočet nákladů zakázky je funkce umožňuje tabulkovým způsobem provést rozpočet a přeúčtování nákladů režijní zakázky na vybrané zakázky běžné, resp. výrobní. Rozpočet se provádí pouze na neukončené zakázky dle zadaného filtru v poměru vybraných ostatních nákladů (filtr) nebo vybraných výnosů (filtr) a je editovatelný. Výstupem této činnosti je účetní doklad o přeúčtování režijních nákladů. Rozpočet není nutné provádět do 100% režijních nákladů, je opakovatelný a je ho možné zrušit zrušením vzniklého účetního dokladu.

# **Ú**č**etní doklad**

### **Identifikace ú**č**etního dokladu**

 Identifikace účetního dokladu je zásadně uváděna ve tvaru DDDD/CCCCC, kde DDDD je druh dokladu (účetní deník) a CCCCC je pořadové číslo v rámci druhu dokladu (účetního deníku). Součástí identifikace účetního dokladu je období uváděné ve tvaru MM/RRRR, kde MM je obvykle měsíc a RRRR je rok účetního období. Předplněnou identifikaci účetního dokladu je možné editovat. Program neumožňuje zápis dvou dokladů stejného čísla dokladu v rámci druhu dokladu, ani dva doklady stejné identifikace.

**\_\_\_\_\_\_\_\_\_\_\_\_\_\_\_\_\_\_\_\_\_\_\_\_\_\_\_\_\_\_\_\_\_\_\_\_\_\_\_\_\_\_\_\_\_\_\_\_\_\_\_\_\_\_\_\_\_\_\_\_\_\_\_\_\_\_\_\_\_\_\_\_\_\_\_\_\_\_\_\_\_\_\_\_\_\_\_\_\_\_\_\_** 

 Systém číslování účetních dokladů (v rámci měsíce nebo roku) je určen nastavením v číselníku druhu dokladů pro každý druh dokladu zvlášť.

### **Hlavi**č**ka ú**č**etního dokladu**

 Hlavička účetního dokladu je tvořena **identifikací dokladu** (účetní období, rok, druh dokladu, číslo dokladu), **datem vzniku dokladu** (toto datum nemá přímou vazbu na období, do kterého je doklad zařazen), **popisem** účetního případu (50), **poznámkou** (30), **variabilním symbolem** (15) a č**íslem zakázky** (10). Při vyplňování čísla zakázky nebo druhu dokladu je možné využít nápovědu číselníku stisknutím tlačítka <**F7**>.

V případě, že v modulu Účetnictví se pořizuje daňový doklad, již v záhlaví po klepnutí "myší" na ikonu **<Da**ň**ový doklad>** je možné vyplnit datum zdanitelného plnění, období vykazovací povinnosti, DIČ a další informace o daňovém subjektu daňového dokladu. Při integraci daňových dokladů z věcných modulů se tyto informace plní automaticky a při prohlížení účetního dokladu je možné poklepnutím "myší" na datum zdanitelného plnění nebo období vykazovací povinnosti si prohlédnout informace o daňovém subjektu.

Je-li účtováno o **cizí m**ě**n**ě, uvede se, o jakou cizí měnu se jedná (stisknutím tlačítka "mezerník" se nabízí cizí měny z číselníku cizích měn) a zadá se **kurz** cizí měny a **jednotka kurzu** (kurz a jednotka kurzu se předplňuje z číselníku Kursovní lístek).

Pozn.: V jednom účetním dokladu je možné účtovat současně na účty v národní měně a jedné cizí měně. To znamená, že pokud je uvedena v hlavičce dokladu cizí měna, je možné účtovat na podrozvahové účty v této měně a účty (podrozvahové i běžné) v národní měně. Na jednom účetním dokladu není možné účtovat o dvou a více cizích měnách. Cizí měnu není možné v účetním dokladu měnit, ale je možné ji dodatečně doplnit, pokud žádná na dokladu nebyla uvedena.

## **Podoba ú**č**etního dokladu**

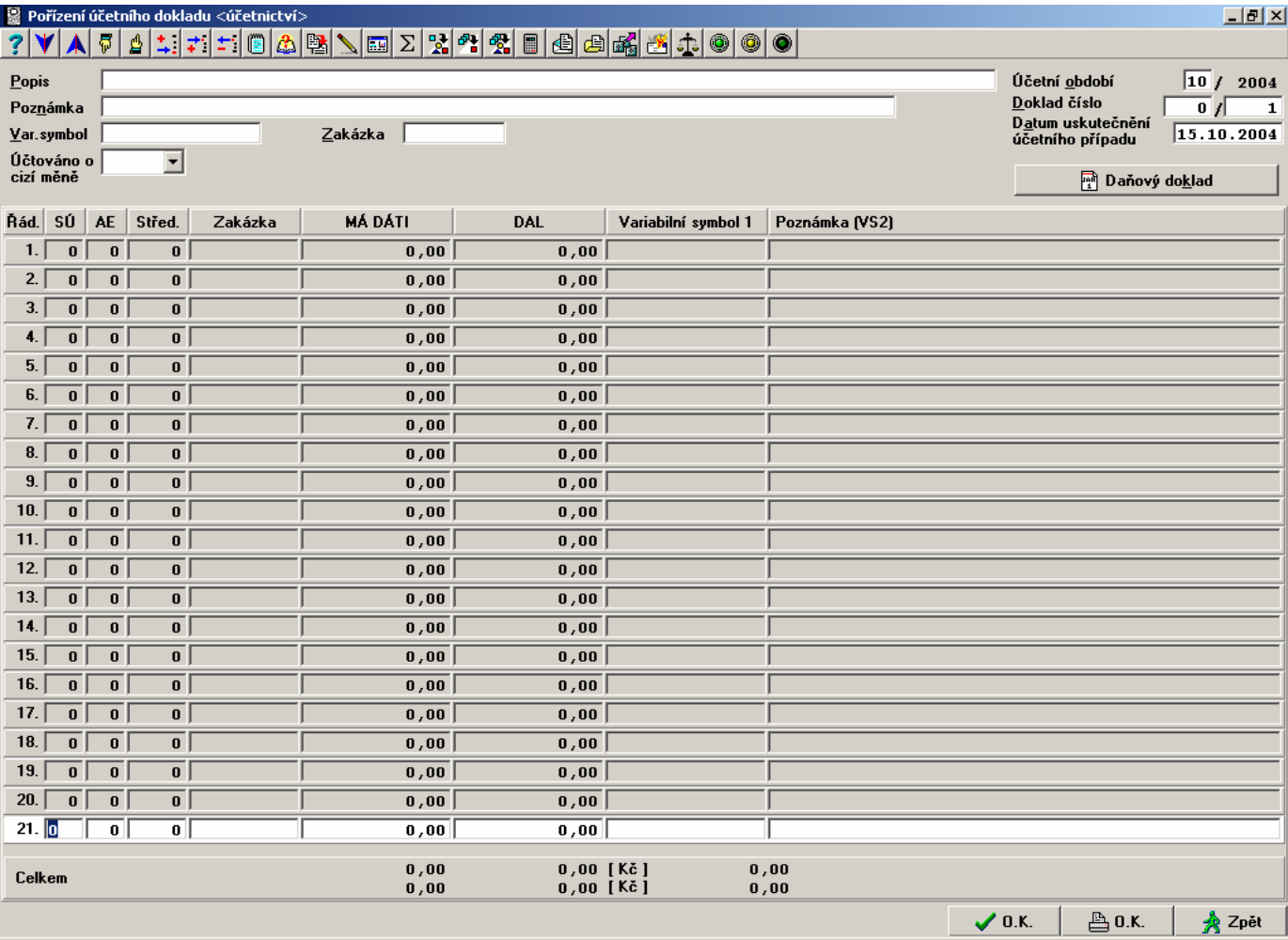

**\_\_\_\_\_\_\_\_\_\_\_\_\_\_\_\_\_\_\_\_\_\_\_\_\_\_\_\_\_\_\_\_\_\_\_\_\_\_\_\_\_\_\_\_\_\_\_\_\_\_\_\_\_\_\_\_\_\_\_\_\_\_\_\_\_\_\_\_\_\_\_\_\_\_\_\_\_\_\_\_\_\_\_\_\_\_\_\_\_\_\_\_** 

## **Položková** č**ást ú**č**etního dokladu**

Tabulka účetního dokladu je tvořena libovolným počtem řádků a následujícími sloupci :

č**íslo** ř**ádku** (3) - pomáhá v orientaci, v které části účetního dokladu se nacházíte (v případě, že celkový počet řádků přesahuje zobrazený počet řádků)

**syntetický ú**č**et - SÚ** (3) - v tomto sloupci uveďte číslo syntetického účtu, na kterém má být zaznamenán obrat. Uvedený syntetický účet by měl být součástí účetního rozvrhu,

**analytická evidence - AE** (3) - pokud je uvedený syntetický účet členěn analytickou evidencí, zadejte číslo AE. Opět platí, že účet včetně analytické evidence by měl být uveden v účetním rozvrhu,

**st**ř**edisko** (5) - uvádí se číslo střediska, které by mělo být uvedeno v číselníku středisek,

**zakázka** (10) - uvádí se číslo zakázky, které by mělo být uvedeno v číselníku zakázek,

**Má dáti (MD)** - uvádí se částka obratu účtovaná na vrub uvedeného účtu,

**Dal (D)** - uvádí se částka účtovaná ve prospěch uvedeného účtu,

**variabilní symbol 1** (15) - u účtů, které jsou označené jako saldokontní, je vhodné uvádět příslušný variabilní symbol pro párování záznamů. U ostatních účtů je možno využít údaj jako poznámku,

**poznámka** (30) - uvádí se libovolný text, který má vztah k pohybu na zadaném účtu nebo variabilní symbol 2. Lze využít též pro zadání odběratele, příp.dodavatele.

**\_\_\_\_\_\_\_\_\_\_\_\_\_\_\_\_\_\_\_\_\_\_\_\_\_\_\_\_\_\_\_\_\_\_\_\_\_\_\_\_\_\_\_\_\_\_\_\_\_\_\_\_\_\_\_\_\_\_\_\_\_\_\_\_\_\_\_\_\_\_\_\_\_\_\_\_\_\_\_\_\_\_\_\_\_\_\_\_\_\_\_\_** 

#### **Postup p**ř**i vypl**ň**ování položkové** č**ásti ú**č**etního dokladu**

Postupně se vyplňují údaje v jednotlivých sloupcích řádku účetního dokladu. Potvrzením údaje tlačítkem <**Enter**> nebo <**myší**> se dostanete na následující údaj. U údajů SÚ, AE, Středisko, Zakázka, Poznámka - doplnění externí adresy, je možné využít nápovědu číselníku po stisknutí tlačítka <**F7**> popř. myší.

 Po vyplnění všech potřebných údajů, je třeba doklad zaúčtovat, to znamená přiřadit (uložit) k ostatním vyhotoveným dokladům stisknutím tlačítka <**F2**> nebo <**F4**> (uložení s tiskem). Při zaúčtování jsou prováděny formální kontroly rovnosti obratů strany MD, Dal (mimo podrozvahové účty), kontrolu na existenci účtu v účtovém rozvrhu, existenci středisek a zakázek v příslušných číselnících. Pokud je indikována chyba, je zobrazena nabídka oprava - ignorovat - nekontrolovat. Doklad je nutné buď opravit a "zaúčtovat" znovu nebo chyby ignorovat, resp.nekontrolovat. Nelze ignorovat nebo nekontrolovat nerovnost stran MD, Dal, (při nerovnosti stran MD, Dal doklad nelze uložit.)

 Návrat zpět do menu bez uložení nového dokladu, resp. oprav již dříve vyhotoveného dokladu je možné po stisknutí tlačítka <**F3**>, resp. <**Esc**>

Pro rychlý návrat do hlavičky dokladu se používá <**Myš**>.

### **Ostatní funkce p**ř**i vypl**ň**ování položkové** č**ásti ú**č**etního dokladu**

#### **<Ctrl D> Zpracování DPH v ú**č**etním dokladu**

Klávesy <Ctrl D> otevírají dialogový rámeček pro zpracování údajů o zdanitelném plnění. Zde je nutné zadat: **druh zdanitelného pln**ě**ní** (lze využít nápovědu z číselníku druhů zdanitelného plnění - tlačítko <F7>), **období** (měsíc) **zdanitelného pln**ě**ní.** Na další řádek dialogového rámečku se automaticky předplní částka **základu DPH**. Za základ pro výpočet DPH je považována částka zadaná na řádku, na kterém a pro který byl dialogový rámeček vyvolán, nebo u zjednodušených daňových dokladů částka včetně DPH z předchozího řádku v případě, že je dialogový rámeček vyvolán na řádku s nevyplněnou částkou. Předplněnou částku základu DPH u plnění z dovozu lze upravit za předpokladu, že se jedná o plnění, se zadáním v číselníku DPH "základ DPH **<>**účetnictví". V praxi to znamená, že na řádku účetního dokladu se účtuje např.o clu ( v případě JCD) a v dialogovém rámečku se zadává základ pro výpočet DPH uvedený v JCD. (Do sestavy zdanitelného plnění se zahrnují údaje z dialogového rámečku). Po stisknutí tlačítka **F2** nebo **ENTER** se vygeneruje řádek účetního dokladu účtující o DPH, kde dle požadavků FÚ na evidenci DPH se doplní VS1 a Poznámka.

Případná oprava takto vzniklého řádku se provádí funkcí <**Ctrl G**> (viz. dále).

Upozornění: Do sestav DPH se zahrnují pouze údaje vygenerované pomocí funkcí programu.

#### <**Ctrl G**> **Zm**ě**na zdanitelného pln**ě**ní v ú**č**etním dokladu**

Po stisknutí tlačítek <**CTRL G**> na řádku účetního dokladu účtujícím o DPH (na účtu 343) se zobrazí údaje o zdanitelném plnění, kde je možné editovat **druh zdanitelného pln**ě**ní** (lze využít nápovědu číselníku po stisknutí tlačítka), dále **období** (měsíc) **zdanitelného pln**ě**ní**. Pokud u druhu zdanitelného plnění je definována nerovnost základu DPH a účetní hodnoty zdanitelného plnění (např. při dovozu) je možné také editovat základ DPH.

Po stisknutí tlačítka <**F2**> nebo <**Enter**> na <**OK**> se požadované změny provedou.

#### **<F8**> **Zpracování plateb faktur s p**ř**edpln**ě**ním ze saldokonta**

(předpokladem použití této funkce je integrace účetních dokladů z modulů Prodej a Likvidace ).

Po stisknutí tlačítka <**F8**> na řádku účetního dokladu se zobrazí tabulka pro zadání parametrů výběru položek ze saldokontních záznamů. Jedná se o údaje - SÚ, AE, variabilní symbol 1, VS 2 (poznámka), rozsah požadovaných částek, vypárovanost záznamů. U účtů a variabilních symbolů je možné použít otazníkovou konvenci (filtry), pokud nejsou zadány žádné částky v rozsahu výběru jsou akceptovány všechny částky.

Po stisknutí tlačítka <**F2**> nebo <**Enter**> na <**OK**> se zobrazí seznam saldokontních záznamů dle požadovaného výběru. Běžnými pravidly pro selekci se provede výběr závazků, resp. pohledávek, u kterých dochází ke zpracování úhrady a potvrzením volby stisknutím tlačítka <**F2**> dojde k předplnění řádků účetního dokladu příslušným účtem, variabilními symboly a částkou na opačné straně (MD, Dal) než je závazek, resp. pohledávka. Současně se provede záznam o provedené platbě do knihy vydaných, resp. přijatých faktur, pokud jsou dostupné (Fakturace, resp. Likvidace faktur je na stejném počítači nebo dostupné v počítačové síti).

\_\_\_\_\_\_\_\_\_\_\_\_\_\_\_\_\_\_\_\_\_\_\_\_\_\_\_\_\_\_\_\_\_\_\_\_\_\_\_\_\_\_\_\_\_\_\_\_\_\_\_\_\_\_\_\_\_\_\_\_\_\_\_\_\_\_\_\_\_\_\_\_\_\_\_\_\_

#### **Ctrl<F8**> **P**ř**edpln**ě**ní ze saldokonta - bez vazby na knihy faktur**

Obdobná funkce jako po stisknutí tlačítka <**F8**>, to znamená předplnění účetního dokladu ze saldokontních záznamů, ale tyto záznamy nejsou považovány jako platby závazků nebo pohledávek, proto nejsou tyto záznamy zaznamenávány do příslušných knih faktur došlých, resp. vydaných.

**\_\_\_\_\_\_\_\_\_\_\_\_\_\_\_\_\_\_\_\_\_\_\_\_\_\_\_\_\_\_\_\_\_\_\_\_\_\_\_\_\_\_\_\_\_\_\_\_\_\_\_\_\_\_\_\_\_\_\_\_\_\_\_\_\_\_\_\_\_\_\_\_\_\_\_\_\_\_\_\_\_\_\_\_\_\_\_\_\_\_\_\_** 

#### **<F9**> **Zpracování platby s p**ř**edpln**ě**ním z knihy vydaných faktur v**č**etn**ě **zálohových**

Funkce se používá při zpracování plateb faktur vydaných, pokud program má k dispozici Knihy faktur vydaných. Po stisku tlačítka <**F9**> se zobrazí seznam nezaplacených faktur vydaných setříděných dle variabilního symbolu. Za obrazovkou (přístupné tlačítkem <**+>** > nebo <**End**>) jsou další údaje o fakturách - Uhrazeno -Faktura celkem (v cizí měně i v Kč) - Číslo dokladu. Pro výběr faktury lze využít tzv. **rychlé vyhledávání** po stisku tlačítka <**Shift**> přímou editací variabilního symbolu. Po stisku tlačítka <**Enter**> na zvolené faktuře následuje předplnění řádku účetního dokladu údaji SÚ, AE, středisko, zakázka, částka, VS1, VS2. Předplněné údaje lze editovat. Při uložení dokladu dochází k přímému zápisu úhrady do Knihy faktur vydaných.

Při zpracování platby za zálohovou fakturu v bankovním výpisu se po předplnění řádku účetního dokladu ze zálohové faktury (volbou F9) spustí režim pořízení daňového dokladu na zálohovou platbu a po zvolení funkce uložení účetního dokladu s tiskem (F4) se současně vytiskne daňový doklad zálohové platby. Doklad účtující o DPH zálohové platby se přímo ukládá do modulu Účetnictví, číselná řada (druh dokladu) těchto daňových dokladů je zadána v číselníku Knih faktur přijatých u příslušné knihy zálohových faktur.

 V případě potřeby opakovaného tisku daňového dokladu platby zálohy se doklad tiskne funkcí F4 po nastavení zvýrazněného pruhu na požadovaný doklad při rolování dokladů v režimu opravy nebo prohlížení účetních dokladů.

#### **<Alt F9**> **Zpracování platby s p**ř**edpln**ě**ním z knihy došlých faktur v**č**etn**ě **zálohových**

Funkce se používá při zpracování plateb faktur došlých, pokud program má k dispozici Knihy faktur došlých . Po stisku tlačítka <**Alt F9**> se zobrazí seznam nezaplacených faktur došlých setříděných dle variabilního symbolu. Za obrazovkou (přístupné tlačítkem <**+>** nebo <**End**>) jsou další údaje o fakturách - Uhrazeno - Faktura celkem (v cizí měně i v Kč) - Číslo dokladu. Pro výběr faktury lze využít tzv. **rychlé vyhledávání** po stisku tlačítka <**Shift**> přímou editací variabilního symbolu. Po stisku tlačítka <**Enter**> na zvolené faktuře následuje předplnění řádku účetního dokladu údaji SÚ , AE, částka, VS1, VS2 a středisko. Při uložení dokladu dochází k přímému zápisu úhrady do Knihy faktur došlých.

#### **<Alt F9> Zpracování plateb záloh bez existence zálohové faktury**

Při zpracování účetního dokladu (např. bankovního výpisu) funkce Ctrl L umožňuje na řádku s vyplněným účtem (účtem přijatých záloh) a částkou na straně Dal po stisknutí tlačítek Ctrl L doplnit údaje potřebné pro vystavení daňového dokladu o přijaté platbě.

Následně po uložení ÚD je vystaven daňový doklad o přijaté platbě a zápis do souboru přijatých plateb, které je možné započítávat do běžného daňového dokladu (faktury).

Funkce není aktivní na řádcích vzniklých funkcí Ctrl F6 nebo řádcích, které vznikly jako platby vystavených faktur. Platby není možné opravovat, ale je možné je rušit za předpokladu, že nebyly provedeny jejich zápočty do běžných faktur. V případě rušení platby je nutné rušit i následně vzniklý daňový doklad.

#### **<Ctrl F6> P**ř**epo**č**et cizí m**ě**ny a K**č **a naopak**

Při pořizování účetního dokladu, kde byla v záhlaví zadána cizí měna, se po stisknutí klávesy <**CtrlF6**> na řádku dokladu vygeneruje další řádek dokladu, kde je předplněna pouze částka na odpovídající straně (MD, Dal). Tato částka je přepočítána kurzem zadaným v záhlaví dokladu a to dle charakteru výchozího řádku. Pokud je účet výchozího řádku v Kč, tak vygeneruje částku v cizí měně, pokud je účet výchozího řádku v cizí měně, tak vygeneruje částku v korunovém ekvivalentu.

#### **<Alt F7**> **Vkopírování jiného ú**č**etního dokladu**

Funkce se používá při opakovaném vystavování účetních dokladů o obdobných účetních případech. Po stisknutí tlačítka <**Alt F7**> na řádku účetního dokladu je možné zadat parametry výběru (filtry) účetních dokladů pro vkopírování do pořizovaného dokladu. Jedná se o údaje druh dokladu, číslo dokladu, období. Po potvrzení výběru se zobrazí seznam všech dokladů zvolených parametrů. Nastavením zvýrazněného pruhu na požadovaný doklad ( <**+**>, < V>, < PgUp> < PgDw>) a stiskem tlačítka < Enter> dojde k výběru požadovaného dokladu a tento se "vkopíruje" do pořizovaného dokladu.

#### **<Alt F8**> **Podrozvahová evidence saldokontních ú**č**t**ů

Funkce se používá v případě, kdy určité závazky, resp. pohledávky je potřeba evidovat i na podrozvahových účtech (např. pro potřeby Cash flow, atd.). Po stisknutí tlačítka <**Alt F8**> na řádku účetního dokladu se zobrazí tabulka pro zadání parametrů výběru položek ze saldokontních záznamů. Jedná se o údaje -SÚ, AE, variabilní symbol 1, VS 2 (poznámka), rozsah požadovaných částek, párovanost záznamů. U účtů a variabilních symbolů je možné použít otazníkovou konvenci (filtry), pokud nejsou zadány žádné částky v rozsahu výběru jsou akceptovány všechny částky.

Po stisknutí tlačítka <**F2**> nebo <**Enter**> na <**OK**> se zobrazí seznam saldokontních záznamů dle požadovaného výběru. Běžnými pravidly pro selekci se provede výběr závazků, resp. pohledávek, a potvrzením volby stisknutím tlačítka <**F2**> v dialogovém rámečku lze zadat podrozvahový účet, na kterém budou závazky, resp. pohledávky evidovány, dojde k předplnění řádků účetního dokladu příslušným účtem, variabilními symboly a částkou.

**\_\_\_\_\_\_\_\_\_\_\_\_\_\_\_\_\_\_\_\_\_\_\_\_\_\_\_\_\_\_\_\_\_\_\_\_\_\_\_\_\_\_\_\_\_\_\_\_\_\_\_\_\_\_\_\_\_\_\_\_\_\_\_\_\_\_\_\_\_\_\_\_\_\_\_\_\_\_\_\_\_\_\_\_\_\_\_\_\_\_\_\_** 

#### **<F10**> **Dopo**č**et rozdílu stran MD - Dal**

Tato funkce je aktivní ve sloupci MD nebo Dal. Po stisku tlačítka <**F10**> je do aktivní položky dopočítán rozdíl obratů stran MD a Dal tak, že po skončení funkce dojde k rovnosti stran MD a Dal za celý účetní doklad.

#### **<F5> Kopie položky z p**ř**edcházejícího** ř**ádku**

Po stisknutí tlačítka <**F5**> je do aktuální položky zkopírován obsah položky z téhož sloupce z předcházejícího řádku. Tato funkce není aktivní na prvním řádku účetního dokladu.

#### **<Ctrl F5> Kopie p**ř**edcházejícího** ř**ádku**

Po stisknutí tlačítka <**Ctrl F5**> je do aktuálního řádku zkopírován obsah předcházejícího řádku. Tato funkce není aktivní na prvním řádku účetního dokladu.

#### **<F7> Nápov**ě**da** č**íselníku**

Stisknutím tlačítka <**F7**> na položkách SÚ, AE, Středisko, Zakázka je zobrazen příslušný číselník. Nastavením zvýrazněného pruhu na požadovanou hodnotu (poznámka < $\Leftrightarrow$ >, < $\blacktriangledown$ , <**PgUp**> <**PgDw**>) a stiskem tlačítka <**Enter**> dojde k předplnění této hodnoty do účetního dokladu. V případě potřeby je možné do zobrazeného číselníku přidávat další záznamy (<**Ins**>), opravovat existující (<**Ctrl Enter**>) a lze využít rychlého vyhledávání po stisku tlačítka <**Shift**>.

#### **<F6> P**ř**epína**č **sou**č**tového** ř**ádku pro podrozvahové ú**č**ty v cizí m**ě**n**ě

Při pořizování účetního dokladu nebo jeho editaci se standardně zobrazují v součtové části dva součtové řádky. První řádek součtuje řádky dokladu nepodrozvahových účtů. Ve druhém řádku se standardně zobrazuje součtový řádek řádků dokladu účtujících na podrozvahové účty v národní měně (Kč). Pokud je potřeba zobrazit součet řádků dokladu účtující na podrozvahové účty v cizí měně je nutné stisknout tlačítko <**F6**> (funguje i jako přepínač na původní stav).

#### **<Ctrl K> Nastavení p**ř**íznaku vystaveného p**ř**íkazu k úhrad**ě

 Při částečných úhradách faktur došlých nebo při vzájemných zápočtech je možné částku úhrady faktury došlé stiskem tlačítek **<Ctrl K>** zablokovat proti vystavení příkazu k úhradě (v modulu Likvidace faktur došlých).

#### **Rekapitula**č**ní** č**ást ú**č**etního dokladu**

 Rekapitulační část účetního dokladu obsahuje dva součtové řádky. První řádek součtuje řádky dokladu nepodrozvahových účtů. Ve druhém řádku se standardně zobrazuje součtový řádek řádků dokladu účtujících na podrozvahové účty v národní měně (Kč). Pokud je potřeba zobrazit součet řádků dokladu účtující na podrozvahové účty v cizí měně je nutné stisknout tlačítko <**F6**> (funguje i jako přepínač na původní stav).

\_\_\_\_\_\_\_\_\_\_\_\_\_\_\_\_\_\_\_\_\_\_\_\_\_\_\_\_\_\_\_\_\_\_\_\_\_\_\_\_\_\_\_\_\_\_\_\_\_\_\_\_\_\_\_\_\_\_\_\_\_\_\_\_\_\_\_\_\_\_\_\_\_\_\_\_\_

### **Ostatní podp**ů**rné funkce p**ř**i práci s ú**č**etním dokladem**

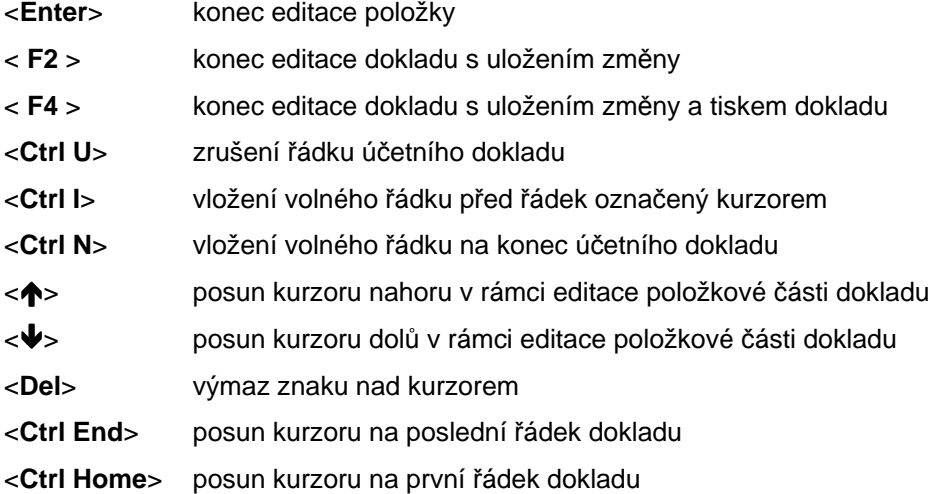

## **Vytvo**ř**ení nového ú**č**etního dokladu**

 V modulu Účetnictví jsou účetní doklady pořízené přímo v modulu Účetnictví funkcí **Doklad - Ú**č**etní doklad** nebo integrované, resp. importované účetní doklady vzniklé jako účetní předkontace v ostatních věcných modulech.

**\_\_\_\_\_\_\_\_\_\_\_\_\_\_\_\_\_\_\_\_\_\_\_\_\_\_\_\_\_\_\_\_\_\_\_\_\_\_\_\_\_\_\_\_\_\_\_\_\_\_\_\_\_\_\_\_\_\_\_\_\_\_\_\_\_\_\_\_\_\_\_\_\_\_\_\_\_\_\_\_\_\_\_\_\_\_\_\_\_\_\_\_** 

### **Oprava a rušení ú**č**etního dokladu**

Oprava nebo rušení existujících účetních dokladů v modulu Účetnictví je možné pouze u dokladů v modulu Účetnictví vytvořených. Účetní doklady vzniklé v jiných modulech systému IES je možné opravovat pouze v modulech, kde tyto doklady vznikly a opakovaně pak integrovat do modulu Účetnictví. Obecně to znamená, že účetní doklady lze opravovat pouze v modulu jejich vzniku, pouze středisko a zakázku lze v modulu účetnictví opravit i u integrovaných dokladů.

## **Oprava a rušení ú**č**etních doklad**ů **vytvo**ř**ených v modulu Ú**č**etnictví**

 Oprava a rušení účetních dokladů vytvořených v modulu Účetnictví je možné funkcí **Doklad - Oprava a rušení doklad**ů.

Po zvolení funkce lze zadat parametry pro výběr (filtr) účetních dokladů určených k opravě nebo rušení - období, druh dokladu, číslo dokladu. Po potvrzení zadání parametrů stisknutím tlačítka <**F2**> nebo <**Enter**> na <**OK**> se zobrazí seznam účetních dokladů dle požadovaného výběru. Nastavíme zvýrazněný pruh na požadovaný doklad tlačítky (<**+**>, <<sup>+</sup>>, <**PgUp**> <**PgDw**>) a dojde po stisknutí tlačítka <**Enter**> k zobrazení vybraného účetního dokladu. Pro opravy účetního dokladu platí všechna pravidla uvedené v příslušných kapitolách.

 Vybraný účetní doklad je možné **zrušit** stisknutím tlačítka <**Del**> na zvýrazněném účetním dokladu v seznamu dokladů.

Pozor! Není možné rušit účetní doklad, ve kterém jsou "vypárované" saldokontní záznamy. Ve "vypárovaných" účetních záznamech je možné pouze opravovat údaje - středisko, zakázka.

### **Oprava a rušení ú**č**etních doklad**ů **vytvo**ř**ených v ostatních v**ě**cných modulech (Fakturace, Pokladna, Likvidace faktur, atd.)**

 Oprava a rušení účetních dokladů vytvořených v ostatních věcných modulech (Fakturace, Pokladna, Likvidace faktur, atd.) je možné jednak v modulech jejich vzniku a částečně v modulu Účetnictví.

 Jedná-li se pouze o **opravu** údajů **SÚ, AE, st**ř**ediska nebo zakázky** je toto možné ve věcných modulech funkcí **aktualizací ú**č**etních p**ř**edkontací**, kde je také možné doplnit účetní předkontaci o další řádky účetního dokladu. Poté je nutné **opakovan**ě **integrovat**, resp. importovat data do modulu Účetnictví, kde se opravený doklad "přepíše" (účetní doklad nesmí obsahovat "vypárované" záznamy, v opačném případě je nutné nejdříve u "vypárovaných" záznamů zrušit "vypárování".)

 Pokud se jedná o **opravu hodnotových údaj**ů (jako DPH, celková částka faktury, celková částka pokladního dokladu apod.) nebo **VS1, resp. VS2** nebo **rušení ú**č**etního dokladu,** je nutné nejdříve provést **zrušení integrace** do modulu Účetnictví a opravy, resp. rušení uskutečnit v modulu, kde doklad vznikl.

P o z o r ! Není možné zpětně integrovat účetní doklad, ve kterém jsou "vypárované" účetní záznamy.

 V modulu Účetnictví j**e možné opravovat** č**íslo zakázky** a č**íslo st**ř**ediska u integrovaných** ř**ádk**ů a dále je možné dle běžných pravidel **dopl**ň**ovat další nové** ř**ádky**, které lze následně opravovat nebo rušit. To znamená, že v případě nutnosti opravy těchto dokladů není nutno provádět zrušení integrace, ale je možné tyto doklady opravovat tím, že se "rozúčtují" doplněním dalších řádků.

### **Prohlížení ú**č**etních doklad**ů

Po zvolení funkce lze zadat parametry pro výběr (filtr) účetních dokladů - období, druh dokladu, číslo dokladu. Po potvrzení zadání parametrů stisknutím tlačítka <**F2**> nebo <**Enter**> na <**OK**> se zobrazí seznam účetních dokladů dle požadovaného výběru. Nastavíme zvýrazněný pruh na požadovaný doklad tlačítky (< $\spadesuit$ >, <>, <**PgUp**> <**PgDw**>) a dojde k zobrazení vybraného účetního dokladu. Dále je možné zobrazený **doklad tisknout** stiskem tlačítka <**F4**>.

### **Storno ú**č**etního dokladu**

 Účetní doklad je možné stornovat funkcí v menu **Doklad - storno dokladu**. Po zvolení funkce lze zadat parametry pro výběr (filtr) účetních dokladů - období, druh dokladu, číslo dokladu. Po potvrzení zadání parametrů stisknutím tlačítka <**F2**> nebo <**Enter**> na <**OK**> se zobrazí seznam účetních dokladů dle požadovaného výběru. Nastavíme zvýrazněný pruh na požadovaný doklad tlačítky (<**+>**>, <**+>**>, <**PgUp> <PgDw**>) a stisknutím tlačítka

<**Enter**> se provede předplnění stornovacího účetního dokladu. Stornovací účetní doklad je identický s původním dokladem, pouze jeho hodnoty mají opačné znaménko a do popisu se zapíše informace, že se jedná o storno a identifikace stornovaného dokladu. Období a datum se předplní dle aktuálního data. Stornovací doklad je možné uložit stisknutím tlačítka <**F2**>, resp. **<F4**> (uložení s tiskem). Pokud stornovaný doklad obsahoval položky předplněné ze saldokonta <**F8**> nebo z Knihy faktur vydaných, resp. došlých <**F9**> , resp. <**Alt F9**>, stornující doklad zapíše **storno provedené úhrady** do příslušných knih.

**\_\_\_\_\_\_\_\_\_\_\_\_\_\_\_\_\_\_\_\_\_\_\_\_\_\_\_\_\_\_\_\_\_\_\_\_\_\_\_\_\_\_\_\_\_\_\_\_\_\_\_\_\_\_\_\_\_\_\_\_\_\_\_\_\_\_\_\_\_\_\_\_\_\_\_\_\_\_\_\_\_\_\_\_\_\_\_\_\_\_\_\_** 

 Ve všech rolovacích obrazovkách seznamu pokladních dokladů jsou "**storno doklady**" označeny znakem "**#"** a "stornované doklady" znakem "\*".

Stornované doklady není možné rušit, pokud není nejdříve zrušen "stornovací doklad". Není možné provádět storna stornovaných ani stornovacích dokladů.

### **Tisk ú**č**etních doklad**ů

Účetní doklad je možné tisknout v následujících režimech modulu :

v režimu **Doklad - ú**č**etní doklad** stiskem tlačítka <**F4**> (uložení dokladu s tiskem).

v režimu **Doklad - prohlížení ú**č**etního dokladu** stiskem tlačítka <**F4**> (tisk dokladu).

v režimu **Doklad - oprava a rušení ú**č**etního dokladu** stiskem tlačítka <**F4**> (uložení dokladu s tiskem).

v režimu **Doklad - storna dokladu** stiskem tlačítka <**F4**> (uložení dokladu s tiskem).

v režimu **Výstupní sestavy – základní sestavy - opis doklad**ů. Po zobrazení seznamu účetních dokladů se provede výběr požadovaných dokladů stiskem tlačítka <**Enter**> na vybraném dokladu (<**F3**> vybere všechny doklady, <**F4**> zruší výběr dokladů) a stiskem tlačítka <**F2**> dochází k výpisu požadovaných dokladů dle zadaných parametrů sestavy.

### **Zaú**č**tování bankovního výpisu v K**č

 Pro správné účtování bankovního výpisu bankovního účtu je nutné **p**ř**i**ř**adit po**ř**izovaný ú**č**etní doklad k bance** (zadané ve vlastní adrese). V záhlaví prázdného ÚD s nulovým druhem dokladu se po stisknutí kláves <**Ctrl B**> nebo příslušné ikony v horní liště se provede výběr příslušné vlastní adresy - bankovního účtu se objeví dialogové okno, v němž se zadá kredit a debet. Po potvrzení se vygeneruji řádky pro kredit a debet. Nebylo-li provedeno přiřazení k bance, může dojít k nesprávnému generování podrozvahové evidence k platbám faktur.

Stisknutím tlačítek **<CTRL P>** na řádku účetního dokladu lze vyvolat **informace o kone**č**ném stavu evidovaném na ú**č**tu** SÚ/AE bankovního účtu, který by měl být roven počátečnímu stavu bankovního výpisu. Dále je zde informace o částce účtované na debet a kredit daného účtu SÚ/AE bankovního účtu s výpočtem konečného zůstatku bankovního výpisu. Pokud je daný řádek dokladu, na kterém byla klávesa **<CTRL P>** aktivována, úhradou faktury, bude informace rozšířena o další **údaje o faktu**ř**e**: doklad faktury, číslo faktury, odběratel,dodavatele, částka, na kterou faktura byla vystavena, a částka, kterou ještě zbývá uhradit.

Nezbytnou nutností pro fungování funkce <**CTRL P**> je splnění následujících podmínek :

Likvidace každé jednotlivé řady bankovních výpisů bude prováděna pomocí samostatného druhu dokladu.

Jednotlivé bankovní účty mají samostatnou řadu bankovních výpisů.

Vazba mezi číslem bankovního účtu, SÚ, AE a druhem dokladu je zadána v číselníku vlastních adres (kolik

účtů, tolik vlastních adres a u každé adresy je uveden odpovídající SE/AE a druh dokladu).

### **Platba zálohové faktury vydané**

Při zpracování platby za zálohovou fakturu v bankovním výpisu se po předplnění řádku účetního dokladu ze zálohové faktury (volbou F9) spustí režim pořízení daňového dokladu na zálohovou platbu a po zvolení funkce uložení účetního dokladu s tiskem (F4) se současně vytiskne daňový doklad zálohové platby. Doklad účtující o DPH zálohové platby se přímo ukládá do modulu Účetnictví, číselná řada (druh dokladu) těchto daňových dokladů je zadána v číselníku Knih faktur přijatých u příslušné knihy zálohových faktur.

 V případě potřeby opakovaného tisku daňového dokladu platby zálohy se doklad tiskne funkcí F4 po nastavení zvýrazněného pruhu na požadovaný doklad při rolování dokladů v režimu *opravy* nebo *prohlížení ú*č*etních doklad*ů.

**\_\_\_\_\_\_\_\_\_\_\_\_\_\_\_\_\_\_\_\_\_\_\_\_\_\_\_\_\_\_\_\_\_\_\_\_\_\_\_\_\_\_\_\_\_\_\_\_\_\_\_\_\_\_\_\_\_\_\_\_\_\_\_\_\_\_\_\_\_\_\_\_\_\_\_\_\_\_\_\_\_\_\_\_\_\_\_\_\_\_\_\_** 

### **Zpracování plateb záloh bez existence zálohové faktury**

 Při zpracování účetního dokladu (např. bankovního výpisu) funkce <**CTRL L**> umožňuje na řádku s vyplněným účtem (účtem přijatých záloh) a částkou na straně Dal po stisknutí tlačítek <**CTRL L**> doplnit údaje potřebné pro vystavení daňového dokladu o přijaté platbě.

Následně po uložení ÚD je vystaven daňový doklad o přijaté platbě a zápis do souboru přijatých plateb, které je možné započítávat do běžného daňového dokladu (faktury).

Funkce není aktivní na řádcích vzniklých funkcí <CTRL F6> nebo řádcích, které vznikly jako platby vystavených faktur <CTRL F9>. Platby není možné opravovat, ale je možné je rušit za předpokladu, že nebyly provedeny jejich zápočty do běžných faktur. V případě rušení platby je nutné rušit i následně vzniklý daňový doklad.

 Přijaté platby předem vzniklé funkcí <**CTRL L**> je možné prohlížet (včetně výše jejich zápočtu) v modulu Účetnictví – Ostatní funkce - Přijaté platby předem. V této funkci je možné i tyto přijaté platby rušit, ale vhodnější způsob je rušením řádku na účetním dokladu.

## **Ú**č**tování o cizích m**ě**nách p**ř**i zaú**č**tování bankovního výpisu**

 Pro správné účtování bankovního výpisu bankovního účtu je nutné **p**ř**i**ř**adit po**ř**izovaný ú**č**etní doklad k bance** (zadané ve vlastní adrese) a definovat tak měnu, v níž je bankovní účet veden. V záhlaví prázdného ÚD s nulovým druhem dokladu se po stisknutí kláves <**Ctrl B**> nebo příslušné ikony v horní liště se provede výběr příslušné vlastní adresy - bankovního účtu se objeví dialogové okno, v němž se zadá kredit, debet a kurz bankovního výpisu. Kurz se předplní do hlavičky účetního dokladu a vygeneruji řádky pro kredit a debet včetně korunového ekvivalentu (neplatí při nastavení ve vlastní adrese "generovat podrozvahovou evidenci účtu banky"). Nebylo-li provedeno přiřazení k bance, může dojít k nesprávnému generování podrozvahové evidence.

Při úhradě faktur se automaticky generují **2** ř**ádky** - řádek úhrady v Kč a řádek úhrady v cizí měně.

Je-li zadáno ve vlastní adrese "Generovat podrozvahovou evidenci účtu banky") nelze zaúčtovat obraty – kredit, debet. Při úhradě faktur se automaticky generují **3** ř**ádky** – řádek s úhradou v Kč, řádek s úhradou v cizí měně vč.podrozvahy faktury a dále pak řádek s částkou v cizí měně s podrozvahou bankovního účtu (na opačné straně Md/Dal). V tomto případě pokračujeme funkcí Ctrl F6 (přepočet na Kč) a vygenerujeme na další řádek SE/AU banky (221) s částkou v Kč. Také každý jiný účetní případ ukončíme zaúčtováním – dorovnáním – v cizí měně na podrozvahový účet banky a v Kč na SE/AE banky (221). Pokud je účetní doklad nevyrovnaný po zpracování celého bankovního výpisu a všechny obraty banky mají zaúčtovány korunové ekvivalenty na účet 221, zaúčtuje se případný rozdíl na účet kurzových rozdílů. Kontrolní informaci o kreditu a debetu při tomto způsobu účtování lze pak vytisknout pomocí funkce Alt P.

### **Úhrada faktury – Alt F9 nebo F9** – výběr faktury – Enter – a potvrzení výběru F2 (OK)

Nabídne se dialogový rámeček s informací o faktuře, neuhrazená částka v cizí měně a Kč s kurzem vystavení a úhrada jak v zahraniční měně, tak v Kč v **kurzu z hlavi**č**ky dokladu** (bez možnosti opravy kurzu). Je-li úhrada faktury **v jiném kurzu, než je uvedený v hlavi**č**ce dokladu,** před vyvoláním dialogového rámečku úhrady faktury – Alt F9 nebo F9 – je nutné změnit kurz v hlavičce dokladu. Je-li hrazená faktura **vystavená v jiné m**ě**n**ě než je uvedená v hlavičce dokladu, jsou v dialogovém rámečku údaje o úhradě jak v měně uvedené v hlavičce dokladu, tak v měně faktury

**V dialogovém ráme**č**ku upravíme úhradu** podle částky uvedené ve výpise, popř. doplníme nebo změníme podrozvahovou evidenci úhrady faktury. U faktury vystavené v jiné měně než je veden devizový účet zadáme druh dokladu (pokud není definován ve vlastní adrese) pro vygenerování podrozvahové evidence k faktuře. Po potvrzení –OK- se do účetního dokladu vygenerují

**2** ř**ádky** (v případe, že **není** zadáno ve vlastní adrese "Generovat podrozvahovou evidenci účtu banky") ř**ádek úhrady v K**č s příslušným SE/AE pohledávek, závazků nebo záloh, ř**ádek úhrady v cizí m**ě**n**ě **s podrozvahovou evidencí odpovídající faktu**ř**e** 

**3** ř**ádky** ((v případe, že **je** zadáno ve vlastní adrese "Generovat podrozvahovou evidenci účtu banky")) ř**ádek úhrady v K**č s příslušným SE/AE pohledávek, závazků nebo záloh,

ř**ádek úhrady v cizí m**ě**n**ě **s podrozvahovou evidencí odpovídající faktu**ř**e** 

ř**ádek s podrozvahovou evidencí devizového ú**č**tu** na opačné straně Md/Dal a v tomto případě zaúčtování úhrady faktury dokončíme dorovnáním účtem 221 (přepočet Ctrl F6)

Je-li hrazená faktura vystavená **v jiné m**ě**n**ě než je měna devizového účtu, pak se řádek s údaji v cizí měně s příslušnou podrozvahovou evidencí vygeneruje na zvláštní účetní doklad dle zadání v dialogovém rámečku nebo zadání druhu dokladu na podrozvahovou evidenci ve vlastní adrese účtu.

\_\_\_\_\_\_\_\_\_\_\_\_\_\_\_\_\_\_\_\_\_\_\_\_\_\_\_\_\_\_\_\_\_\_\_\_\_\_\_\_\_\_\_\_\_\_\_\_\_\_\_\_\_\_\_\_\_\_\_\_\_\_\_\_\_\_\_\_\_\_\_\_\_\_\_\_\_

.

## **Hromadná platba faktur s rozpo**č**tem na díl**č**í úhrady**

Pro rozpočet hromadné platby si zavedeme pracovní podrozvahový účet v měně devizového účtu. Na tento podrozvahový účet zadáme částku hromadné platby a klávesami **Ctrl F** vyvoláme seznam nezaplacených faktur. Označíme faktury pro rozpočet hromadné platby - (musí být vystaveny ve stejné měně), potvrdíme výběr klávesou F2 (OK) a v dialogovém rámečku upravíme částky úhrad.

**\_\_\_\_\_\_\_\_\_\_\_\_\_\_\_\_\_\_\_\_\_\_\_\_\_\_\_\_\_\_\_\_\_\_\_\_\_\_\_\_\_\_\_\_\_\_\_\_\_\_\_\_\_\_\_\_\_\_\_\_\_\_\_\_\_\_\_\_\_\_\_\_\_\_\_\_\_\_\_\_\_\_\_\_\_\_\_\_\_\_\_\_** 

 V účetním dokladu je řádek s pracovním podrozvahovým účtem s hromadnou platbou automaticky nahrazen řádky úhrad faktur včetně jejich podrozvahové evidence úhrad. V případě, že faktury jsou vystaveny v odlišně měně jak devizový účet, je podrozvahová evidence vygenerována na zvláštní doklad dle zadání druhu dokladu v dialogovém rámečku.

### **Hromadná platba faktur s následným rozpo**č**tem na díl**č**í úhrady**

Pro rozpočet hromadné platby si zavedeme pracovní podrozvahový účet v měně devizového účtu. Na tento podrozvahový účet zadáme částku hromadné platby a bankovní výpis uložíme.

Následně na interním dokladu provedeme rozpočet této platby tak, že na protistranu pracovního podrozvahového účtu použitého v bankovním výpisu zapíšeme částku k rozpočtu a klávesami **Ctrl R** vyvoláme seznam nezaplacených faktur. Označíme faktury pro rozpočet hromadné platby - (musí být vystaveny ve stejné měně), potvrdíme výběr klávesou F2 (OK) a v dialogovém rámečku upravíme částky úhrad.

 V účetním dokladu je řádek s pracovním podrozvahovým účtem s hromadnou platbou automaticky nahrazen řádky úhrad faktur včetně jejich podrozvahové evidence úhrad. V případě, že faktury jsou vystaveny v odlišně měně jak devizový účet, je podrozvahová evidence vygenerována na zvláštní doklad dle zadání druhu dokladu v dialogovém rámečku.

### **Zaú**č**tování bankovních poplatk**ů **na ú**č**tech v cizí m**ě**n**ě

Bankovní poplatky a jim podobné platby na účtech v cizí měně je možné zaúčtovat dvěma způsoby:

- a) **existuje podrozvahový ú**č**et v m**ě**n**ě **banky pro zaú**č**tování poplatk**ů, potom zaúčtujeme výši bankovního poplatku na tento účet a funkcí **Ctrl F6** přepočtem tento poplatek na korunový účet a zadáme příslušný nákladový účet.
- b) **Neexistuje podrozvahový ú**č**et v m**ě**n**ě **banky pro zaú**č**tování poplatk**ů, potom stisknutím tlačítek **Ctrl M** na pozici účtované částky (MD/Dal) se zobrazí dialogové okno, do kterého se zapíše výše poplatku v cizí měně a po potvrzení této částky se zapíše korunový ekvivalent na příslušnou stranu účtu.

### **Zpracování kurzových rozdíl**ů **p**ř**i zpracování bankovního výpisu**

Při zpracování platby faktury vystavené v cizí měně nejsou implicitně automaticky generovány kurzové rozdíly. Nastavením parametru v modulu *Správce systému – Instala*č*ní soubory – Konfigura*č*ní soubor IES.CFG – Ú*č*etnictví – 10. Úhrada faktury v cizí m*ě*n*ě*: automatické generování kurzových rozdíl*ů je aktivována funkce, která automaticky spočte a zaúčtuje kurzový rozdíl k platbě. Navíc je zaevidován v souboru úhrad jako úhrada typu "kurzový rozdíl zaúčtovaný manuálně uživatelem". Parametr v Konfiguračním souboru má dvě polohy:

- a) UCTO\_HHRADA\_FA\_GENEROVANI\_KURZ\_ROZDILU=VŽDY pak je počítán kurzový rozdíl a předplněno jejich zaúčtování při každé (i částečné) platbě faktury.
- b) UCTO HHRADA FA GENEROVANI\_KURZ\_ROZDILU=KONEC pak je počítán kurzový rozdíl a předplněno jeho zaúčtování až při konečné platbě faktury.

\_\_\_\_\_\_\_\_\_\_\_\_\_\_\_\_\_\_\_\_\_\_\_\_\_\_\_\_\_\_\_\_\_\_\_\_\_\_\_\_\_\_\_\_\_\_\_\_\_\_\_\_\_\_\_\_\_\_\_\_\_\_\_\_\_\_\_\_\_\_\_\_\_\_\_\_\_

### **Pravidla pro selekci a výb**ě**r**

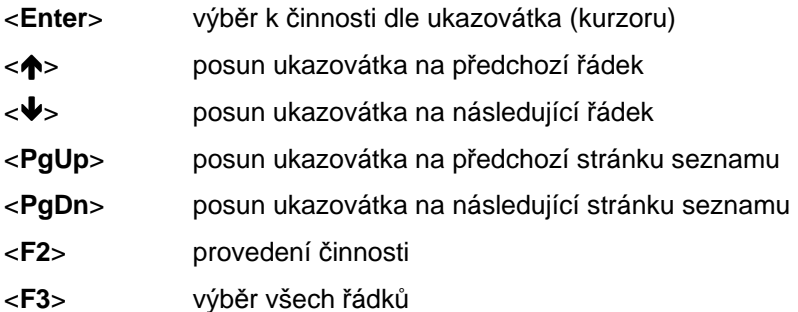

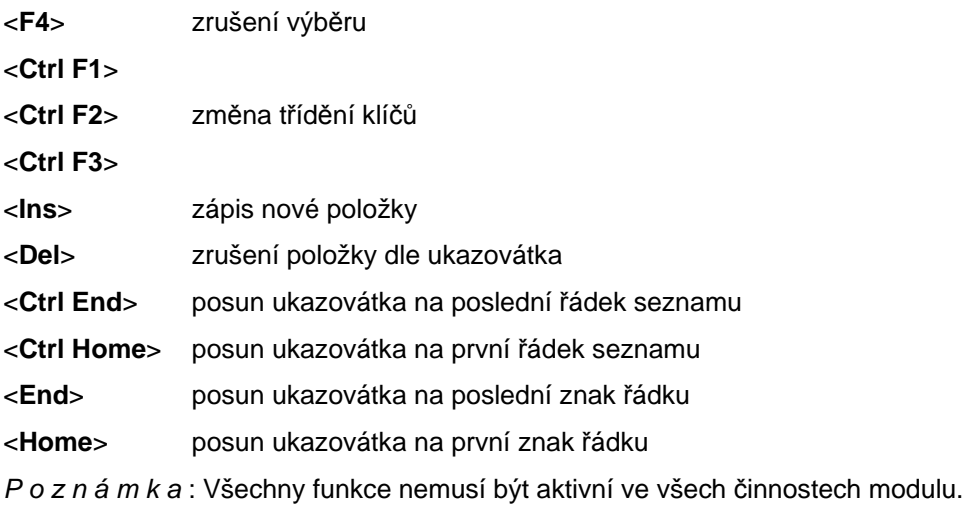

Aktivnost funkcí je dána charakterem činnosti.

# **Saldokonto**

 Saldokonto umožňuje sledovat zůstatky saldokontních účtů rozepsané do jednotlivých položek účetních dokladů, které tyto zůstatky tvoří. (Saldokontní účet je označen v účtovém rozvrhu na poslední pozici názvu účtu hvězdičkou).

**\_\_\_\_\_\_\_\_\_\_\_\_\_\_\_\_\_\_\_\_\_\_\_\_\_\_\_\_\_\_\_\_\_\_\_\_\_\_\_\_\_\_\_\_\_\_\_\_\_\_\_\_\_\_\_\_\_\_\_\_\_\_\_\_\_\_\_\_\_\_\_\_\_\_\_\_\_\_\_\_\_\_\_\_\_\_\_\_\_\_\_\_** 

 Funkce saldokonto umožňuje odpovídající si záznamy na saldokontních účtech sestavovat do skupin (párovat). Účetní záznamy lze párovat buď manuálně (ručně) nebo automaticky.

## **Manuální párování saldokonta**

Funkce **Párování dle SÚ, AE** umožňuje manuálně "párovat" záznamy na saldokontních účtech.

 Po zvolení funkce se zobrazí seznam saldokontních účtů, nastavením zvýrazněného pruhu na požadovaný účet (<**↑**>, <<sup>↓</sup>>, <PgUp> <PgDw>) a stiskem tlačítka <Enter> dojde k výběru požadovaného účtu, na kterém bude probíhat "párování". V dalším rozhodovacích menu se nastaví odpověď **Nevypárované vypárovat** (potvrdit tlačítkem <**Enter**>) a **zp**ů**sob t**ř**íd**ě**ní** zobrazených saldokontních záznamů (**dle VS** nebo **dle** č**ástky**). Po stisknutí tlačítka <**Enter**> se zobrazí nevypárované záznamy zvoleného účtu dle zvoleného třídění.

 Označené záznamy, které mají být "vypárovány" (pravidla pro selekci a výběr viz. příslušná kapitola), po stisku klávesy <**F2**> a kontrolním dotazu budou označeny jako "vypárované". Odpovědnost, zda jde o odpovídající záznamy, je takto zcela na uživateli. Pokud není vyrovnán součet obratů stran MD a DAL, program na toto upozornění informativní tabulkou.

## **Automatické párování ú**č**etních záznam**ů

 Po zvolení funkce se zobrazí seznam saldokontních účtů, běžnými pravidly pro selekci (viz. příslušná kapitola) se provede výběr saldokontních účtů pro automatické párování. Stiskem tlačítka <**F2**> dojde k potvrzení výběru požadovaných účtů, na kterém bude probíhat "párování". V dalším rozhodovacím menu se nastaví **Nevypárované vypárovat** způsob potvrzení párování po detailech nebo všechny nalezené.

Při volbě **po detailech** se potvrzuje párování zvlášť pro každou vybranou skupinu záznamů, kde jsou totožné variabilní symboly 1, SÚ a AE, a dále došlo k rovnosti součtu stran MD a Dal za celou takto vybranou skupinu.

 Volba **všechny nalezené** umožní potvrdit párování záznamů jako celek za všechny skupiny, které splnily podmínky pro párování (totožné variabilní symboly 1, SÚ a AE, a rovnost součtu stran MD a Dal za celou takto vybranou skupinu).

 Vybrané záznamy pro párování se zobrazí v kontrolní sestavě, kterou lze vytisknout. Po stisknutí tlačítka <**Esc**> je možné se rozhodnout, zda uvedenou skupinu vypárovat či nikoliv.

 Skupiny záznamů jsou označeny jako "vypárované" a dále se tyto "vypárované" záznamy mezi "nevypárovanými" nezobrazují. V běžných přehledech zůstávají "nevypárované" záznamy, tj. neuhrazené nebo chybně uhrazené pohledávky, závazky a pod.

## **Vypárování závazk**ů **a pohledávek v cizí m**ě**n**ě

 K vypárování závazků a pohledávek v cizí měně (evidovaných na podrozvahových účtech) dochází **sou**č**asn**ě **s vypárováním jejich korunových ekvivalent**ů na účtech závazků a pohledávek. Podmínkou je, aby o závazcích či pohledávkách v cizí měně bylo účtováno na stejném účetním dokladu jako o korunovém ekvivalentu a byly shodně vyplněny variabilní symboly 1.

**\_\_\_\_\_\_\_\_\_\_\_\_\_\_\_\_\_\_\_\_\_\_\_\_\_\_\_\_\_\_\_\_\_\_\_\_\_\_\_\_\_\_\_\_\_\_\_\_\_\_\_\_\_\_\_\_\_\_\_\_\_\_\_\_\_\_\_\_\_\_\_\_\_\_\_\_\_\_\_\_\_\_\_\_\_\_\_\_\_\_\_\_** 

P o z o r ! I nevyplněný (prázdný) variabilní symbol vystupuje jako variabilní symbol.

 Pro vypárování závazku, resp. pohledávky v cizí měně není nutné, aby bylo účtováno o platbě v cizí měně, záznam bude vypárován i jednostranně.

**O platb**ě závazku, resp. pohledávky v cizí měně **je nutné ú**č**tovat** na podrozvahový účet pouze pokud se jedná **o** č**áste**č**nou platbu,** aby stav závazků a pohledávek v cizí měně na podrozvahových účtech byl aktuální.

 V případě, že o závazku, resp. pohledávce v cizí měně je účtováno na podrozvahový účet **dodate**č**n**ě je nutné účtovat i nulovou částku na korunový účet závazku, resp. pohledávky, včetně patřičných variabilních symbolů, a tuto nulovou částku vypárovat při párování závazku, resp. pohledávky s platbou.

Příklad :

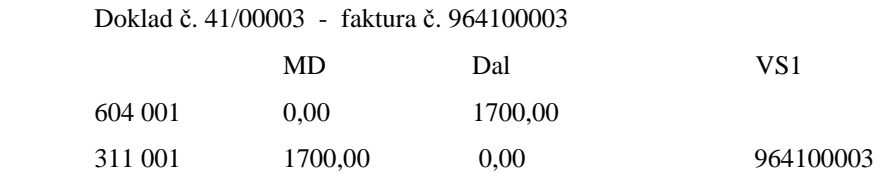

Doklad č. 01/00015 - účtováno o pohledávce v cizí měně

Účtováno o cizí měně : EUR

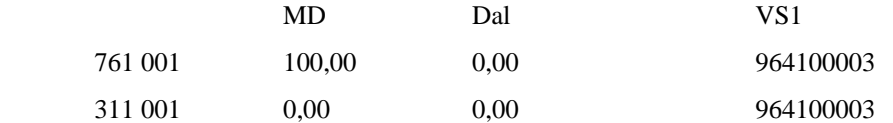

Doklad č. 09/00021 - platba faktury

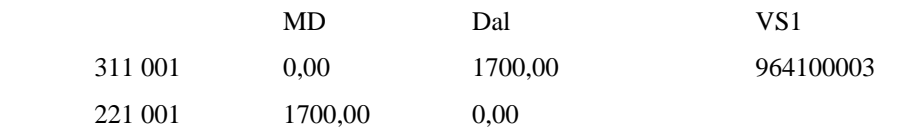

Při vypárování saldokonta na účtu 311 001 vypáruji záznamy :

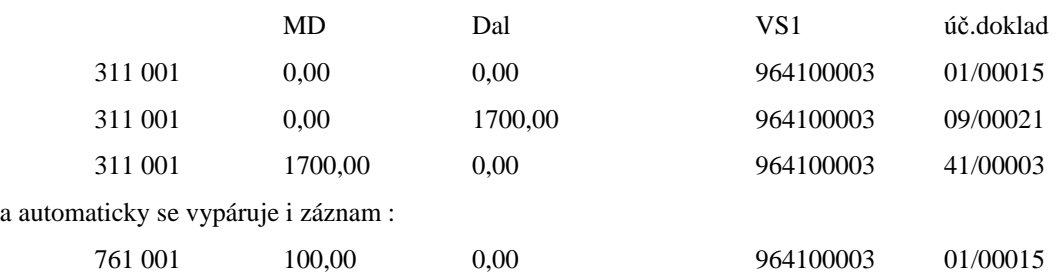

 O závazku, resp. pohledávce v cizí měně není nutné účtovat na podrozvahový účet zvlášť, účtování probíhá automaticky při vystavování zahraniční faktury, resp. při likvidaci zahraniční faktury. Pouze při dokontaci faktury nebo při integraci se doplňují podrozvahové účty v příslušné měně, na které je o závazku, případně pohledávce v cizí měně účtováno.

**Dodate**č**né ú**č**tování** o závazku, případně pohledávce v cizí měně a jejich úhradách připadá v úvahu pouze **p**ř**i po**č**áte**č**ním zavedení** již existujících závazků, resp. pohledávek v cizí měně při zahájení provozování IES.

Do tabulkové rozvahy je tisknut stav podrozvahových účtů v cizí měně počítaný pouze z nevypárovaných záznamů, nerovnost vypárovaných záznamů nehraje žádnou roli. Je potřeba si uvědomit, že podrozvahová evidence závazků a pohledávek v cizí měně je "evidence" nikoliv přehled účtování o cizí měně.

## **Párování saldokont v cizí m**ě**n**ě **s p**ř**ípadným proú**č**továním kurzových rozdíl**ů

**\_\_\_\_\_\_\_\_\_\_\_\_\_\_\_\_\_\_\_\_\_\_\_\_\_\_\_\_\_\_\_\_\_\_\_\_\_\_\_\_\_\_\_\_\_\_\_\_\_\_\_\_\_\_\_\_\_\_\_\_\_\_\_\_\_\_\_\_\_\_\_\_\_\_\_\_\_\_\_\_\_\_\_\_\_\_\_\_\_\_\_\_** 

Funkce má tři fáze:

- I. Selekce požadovaných saldokontních účtů z účtového rozvrhu.
	- V této fázi se vyberou nevypárované saldokontní záznamy vybraných saldokontních účtů, ke kterým existuje Faktura (došlá nebo vydaná) v cizí měně a současně jsou splněny následující požadavky:
		- suma evidovaných úhrad v cizí měně faktury je shodná s celkovou částkou faktury,
		- rozdíl nevypárovaných saldokont k příslušné faktuře odpovídá nezaplacené částce v Kč na faktuře,
		- počet úhrad faktury (včetně kurzových rozdílů) odpovídá počtu nevypárovaných saldokontních záznamů (úhrad).

Vyhovující faktury jsou nabídnuty do selekce v bodě II.

- II. Selekce z faktur, které vyhověly všem požadavkům v bodě I.
- III. Konečný výběr nevypárovaných saldokontních záznamů pro párování. Probíhá stejně jako současná funkce Párování s proúčtováním rozdílů. Tento cyklus probíhá tak dlouho dokud je co párovat nebo dokud jej uživatel neukončí.

### **Párování saldokonta s proú**č**továním rozdíl**ů

 Této funkce se používá k proúčtování rozdílů při párování závazků a pohledávek, **k proú**č**tování kurzových rozdíl**ů při platbách zahraničních faktur, pro **proú**č**tování halé**ř**ových rozdíl**ů u saldokontních účtů pořízení zásob apod.

Po volbě Párování SE, AE s proúčtováním rozdílů se zobrazí tabulka pro výběr saldokontního účtu pro párování. Zvolením vybraného účtu a potvrzením stisknutím tlačítka <**Enter**> následuje dotaz na způsob třídění.

 Po volbě třídění se zobrazí seznam saldokontních záznamů pro párování. Tyto záznamy jsou nabídnuty v režimu selekce. Po výběru záznamu obvyklým způsobem a potvrzení volby stisknutím tlačítka <**F2**> se v případě nerovnosti součtu částek MD a Dal vybraných záznamů, zobrazí formulář účetního dokladu s předplněným zúčtováním rozdílu na účet 548, resp. 648 (podle toho, zda se jedná o náklad nebo výnos). V případě, že se jedná o faktury zaznamenané v Knihách faktur, je nejdříve provedena kontrola jejich uhrazenosti. Nejsou-li úhrady zaznamenány v knihách faktur, funkce se neprovede. Pro práci s účetním dokladem platí pravidla uvedené v příslušné kapitole uživatelské dokumentace.

Po uložení dokladu stisknutím tlačítka <**F2**> se nabídne volba vypárovat - nevypárovat, kterou lze potvrdit párování vybraných a vygenerované záznamů. Zároveň s vypárováním se provede záznam do knihy faktur.

### **Kompenzace závazk**ů **a pohledávek – vzájemný zápo**č**et**

Po zvolení nabídky Kompenzace se zobrazí tabulka pro zadání parametrů výběru nevypárovaných saldokontních záznamů pro vzájemný zápočet. Je možné zadávat následující údaje :

Zpracovat (mezerníkem ANO)

SE / AE,

variabilní symbol 1 (doporučujeme ponechat otazníky),

poznámka (tlačítkem <F7> lze předplnit z číselníku externích adres).

 Vyplněné zadání je potvrzeno stisknutím tlačítka <**F2**>nebo<**ENTER**>na<**OK**> a následuje zobrazení formuláře účetního dokladu. Vyplnění identifikace účetního dokladu se provede běžným postupem.

 Stisknutím tlačítka <**F8**> na řádku účetního dokladu se zobrazí seznam saldokontních **záznam**ů **pro vzájemný zápo**č**et** dle zadaných parametrů.

Za selektujte požadované saldokontní záznamy běžným způsobem. Po ukončení selekce stisknutím tlačítka <**F2**> se přenesou vybrané záznamy do účetního dokladu včetně variabilních symbolů s částkami na opačné straně MD/Dal. V předplněném účetním dokladu je nutné upravit částky, případně účetní doklad doúčtovat tak, aby součet stan MD a Dal byl vyrovnaný. Pro práci s účetním dokladem platí pravidla uvedená v příslušené kapitole.

 Po uložení dokladu stisknutím tlačítka <**F2**> nebo <**ENTER**>na<**OK**> provede se záznam o platbě do knih přijatých a vydaných faktur.

Ukončení funkce se provede stisknutím tlačítka <**ESC**> při zobrazení tabulky pro zadání parametrů selekce saldokontních údajů.

## **Zrušení vypárování saldokont**

 Zrušení vypárování saldokont se provádí obdobným způsobem jako "párování", pouze při zadání parametrů zpracování se místo Nevypárované vypárovat zadá **Zrušit p**ř**íznak párovaní**.

**\_\_\_\_\_\_\_\_\_\_\_\_\_\_\_\_\_\_\_\_\_\_\_\_\_\_\_\_\_\_\_\_\_\_\_\_\_\_\_\_\_\_\_\_\_\_\_\_\_\_\_\_\_\_\_\_\_\_\_\_\_\_\_\_\_\_\_\_\_\_\_\_\_\_\_\_\_\_\_\_\_\_\_\_\_\_\_\_\_\_\_\_** 

 V případě, že dochází ke zrušení příznaku párování u záznamů párovaných v různém čase nebo součet stran MD není roven součtu stran Dal za vybranou skupinu, je uživatel na tuto skutečnost upozorněn.

### **P**ř**evod saldokont - eviden**č**ní karta pohledávky**

 Funkce **P**ř**evod saldokont** umožňuje převádět saldokontní záznamy z jednoho saldokontního účtu na jiný saldokontní účet.

 Po zvolení funkce se zobrazí seznam saldokontních účtů, nastavením zvýrazněného pruhu na požadovaný účet ( <**↑**>, <<sup>↓</sup>>, <**PgUp> <PgDw**>) a stiskem tlačítka <**Enter**> dojde k výběru požadovaného saldokontního účtu. V dalším rozhodovacích menu se nastaví **zp**ů**sob t**ř**íd**ě**ní** saldokontních záznamů. Po stisknutí tlačítka <**Enter**> se zobrazí nevypárované záznamy zvoleného účtu.

 Po označení záznamů, které mají být "převedeny" (pravidla pro selekci a výběr viz. příslušná kapitola) a po stisku klávesy <**F2**> je možné zadat "cílový" saldokontní účet, stranu účtu, na kterou mají být částky převedeny (původní, MD, Dal) a požadavek na vypárování převáděných záznamů (ano/ne). Po stisku klávesy <**F2**>nebo<**ENTER**>na<**OK**> je předplněn účetní doklad požadovaným převodem a běžnými pravidly pro práci s účetním dokladem je možné tento doklad zaúčtovat.

 Vygenerovaný účetní doklad převodu saldokont lze doplnit o Evidenční kartu pohledávky do poznámky v hlavičce dokladu (tlačítky <**Ctrl Enter**> se vyvolá dialogový rámeček pro editaci poznámek, zadáním názvu souboru EKP a stiskem tlačítek <**ALT E**> lze doplnit soubor "Evidenční karta pohledávky". Evidenční kartu lze dle potřeby editovat. Tisk je možný buď přímo při ukládání účetního dokladu tlačítkem <**F4**>, nebo v nabídce Výstupní sestavyzákladní sestavy-opis dokladů- Opis účetních dokladů.

# **Statistické výkazy**

Jednoduchost zadání formy a algoritmu výkazu vychází z legislativních předpisů a směrnic pro tyto výkazy. Možnost uživatelsky zadávat tyto výkazy znamená nezávislost výkazů na konkrétním programu a tím nezávislost změn výkazu na řešiteli (tvůrci) programu.

Obecnost algoritmu zadání výkazů dává možnost uživateli vytvářet si výkazy dle vlastních potřeb v potřebném množství.

Možnost uživatelsky vytvářet, případně modifikovat existující výkazy neznamená, že tuto činnost musí uživatel sám vykonávat. Tuto činnost může vykonávat tvůrce programu jako placenou službu uživateli, případně distribuovat parametry výkazů ve formě datových souborů, při legislativních změnách výkazů.

 Každý výkaz je určen **algoritmem** výpočtu výkazu a **formou** prezentace výkazu (formulářem). Forma a algoritmus jsou na sobě nezávislé, to znamená, že pro určitý algoritmus je možné použít více formulářů prezentace a naopak, určitý formulář je použitelný pro různé algoritmy. Vzájemná vazba mezi algoritmem a formulářem je určena v **katalogu výkaz**ů.

### **Algoritmy výkaz**ů

Za algoritmus výkazu je považován popis jednotlivých řádků výkazu z hlediska obsahu. Každý řádek výkazu je popsán následujícími informacemi :

číselné (případně textové) **ozna**č**ení** ř**ádku,**

textový **popis** ř**ádku,**

pořadové č**íslo** ř**ádku** (jednoznačné v rámci výkazu ),

typ popisu řádku v tiskovém formuláři,

příznak pro **zaokrouhlení** (pokud je příznak nastaven, není k tomuto řádku přičítána chyba ze zaokrouhlení součtového řádku, jehož je tento řádek součástí). Příznak bude mít například řádek základního jmění v rozvaze (základní jmění se musí shodovat s hodnotou zapsanou v obchodním rejstříku), nebo řádky, které se týkají dotací, daní apod. (příznak se nastavuje tlačítkem "mezerník").

\_\_\_\_\_\_\_\_\_\_\_\_\_\_\_\_\_\_\_\_\_\_\_\_\_\_\_\_\_\_\_\_\_\_\_\_\_\_\_\_\_\_\_\_\_\_\_\_\_\_\_\_\_\_\_\_\_\_\_\_\_\_\_\_\_\_\_\_\_\_\_\_\_\_\_\_\_

typ řádku **" "** - **položkový** ř**ádek** (obsahuje seznam účtů, případně skupinu účtů,

"**\***" - součtový řádek (obsahuje matematický výraz definující součet řádků v rámci sloupce),(nastavuje se tlačítkem "mezerník").

**\_\_\_\_\_\_\_\_\_\_\_\_\_\_\_\_\_\_\_\_\_\_\_\_\_\_\_\_\_\_\_\_\_\_\_\_\_\_\_\_\_\_\_\_\_\_\_\_\_\_\_\_\_\_\_\_\_\_\_\_\_\_\_\_\_\_\_\_\_\_\_\_\_\_\_\_\_\_\_\_\_\_\_\_\_\_\_\_\_\_\_\_** 

**"=" -** *výpo*č*tový* ř*ádek*, (obsahuje algoritmus výpočtu obsahující adresy polí, konstanty a operátory) výkazy tak je možné využívat i pro výpočet ekonomických ukazatelů.

#### **Algoritmus** ř**ádku** (6x pro šest sloupců výkazu)

#### **Algoritmus položkového** ř**ádku**

- **znaménko (+/-),** pokud není uvedeno, je považováno jako "+"
- **znak intervalu ".."** uvedený mezi dvěma čísly učtu znamená zadání pro všechny účty v rozsahu intervalu,

**-** č**íslo ú**č**tu** (včetně analytické evidence, otazníková konvence -pokud není vyplněno všech šest míst, jsou považována chybějící místa jako otazníky), Pozn.: Pokud je na 4. místě čísla účtu uveden znak "**a**", účet do řádku nevstupuje, dokud není znak "a" nahrazen konkrétní analytikou.

- podmíněný zápočet obratu účtu (znak "K", "Z", "X", "Y" nebo nic).
- "**K**" zápočet účtu v případě kladného zůstatku účtu,
- "**Z**" zápočet účtu v případě záporného zůstatku účtu,
- "**X**" zápočet účtu v případě kladného obratu účtu,
- "**Y**" zápočet účtu v případě záporného obratu účtu
- "nic"- zápočet účtu vždy.

#### Tento údaj není povinný.

Způsob nápočtu účetních záznamů do řádku. Pokud údaj není uveden, provádí se nápočet konečných zůstatků účtů (u účtů aktivních, pasivních, rozvahových a podrozvahových) nebo obratu (u účtů nákladových, výnosových). Dále mohou být zadány hodnoty :

- "**M**" obrat strany MD
- "**D**" obrat strany Dal,
- "**P**" počáteční zůstatek na začátku zvoleného období,
- "R" obrat za zvolené období,
	- "**E**" konečný zůstatek na konci zvoleného období).

Příklad použití : 336K, 3431, 324P, 311001, 36..37,*tento výraz znamená, že do* ř*ádku výkazu bude zapo*č*teno :*

- *kone*č*ný z*ů*statek ú*č*tu 336, pokud je kladný,*
- - *kone*č*né z*ů*statky ú*č*t*ů *343 všech analytických evidencí za*č*ínající* č*íslem "1"*
- - *po*č*áte*č*ní z*ů*statek ú*č*tu 324,*
- - *kone*č*ný z*ů*statek ú*č*tu 311 (SÚ) 001 (AE),*
- - *kone*č*né z*ů*statky všech analytik ú*č*t*ů *skupina 36 a 37.*

#### **Algoritmus sou**č**tového** ř**ádku**

Matematický výraz složený z čísel řádků a znamének "**+**", resp. "**-**", určující součtový řádek výkazu nebo znak "**..**" intervalu mezi čísly řádku znamená součet všech řádků z intervalu.

Příklad použití : 8+13-15-17

*tento výraz znamená, že do* ř*ádku výkazu budou zapo*č*teny kladn*ě *hodnoty* ř*ádk*ů *8 a 13, záporn*ě *hodnoty* ř*ádk*ů *15 a 17* 

*08..10 je stejné jako 8+9+10* 

*-08..10 je stejné jako -8-9-10* 

#### **Algoritmus výpo**č**tového** ř**ádku**

Matematický výraz obsahující např. adresu nesoučtového pole výkazu (\*) ve formátu (ř.s), kde ř je řádek a s je sloupec pole algoritmu. Dále konstantní údaje (bez tisícových oddělovačů) s desetinou tečkou nebo čárkou, které

jsou odděleny operátory + - \* /. Výpočty jsou prováděny chronologicky, složené závorky není možné používat. Součtové řádky jsou počítány až po zpracování "výpočtových" řádku..

**\_\_\_\_\_\_\_\_\_\_\_\_\_\_\_\_\_\_\_\_\_\_\_\_\_\_\_\_\_\_\_\_\_\_\_\_\_\_\_\_\_\_\_\_\_\_\_\_\_\_\_\_\_\_\_\_\_\_\_\_\_\_\_\_\_\_\_\_\_\_\_\_\_\_\_\_\_\_\_\_\_\_\_\_\_\_\_\_\_\_\_\_** 

*Nap*ř*.: (5.1)\*1,23 znamená, že hodnotu 5.*ř*ádku, 1.sloupce je vynásobena* č*íslem 1,23.* 

### **Distribuce algoritm**ů **výkaz**ů

Algoritmy statistických výkazů jsou uloženy ve třech úrovní souborů :

#### **Distribu**č**ní vzorové algoritmy výkaz**ů

Soubor distribučních vzorových algoritmů výkazů je dodáván distributorem programu, při upgrade programu je vždy přepisován a je uložen v programovém adresáři systému IES. Obsahuje algoritmy statistických výkazů (Výkaz zisků a ztrát, Rozvaha) pro podnikatele, příspěvkové a rozpočtové organizace, strany a nadace. Dále obsahuje výchozí algoritmus pro Cash flow pro podnikatele. (Distribuční vzorové algoritmy je možné kopírovat do Vzorových algoritmů v nabídce Vzorové algoritmy výkazů tlačítky <**CTRL V**> a dále <**F7**> se otevře nabídka zdrojových výkazů pro výběr.) Tyto distribuční vzorové algoritmy jsou při první instalaci systému IES automaticky vkopírovány do souborů Uživatelských vzorových algoritmů výkazů.

#### **Uživatelské vzorové algoritmy výkaz**ů

Soubor vzorových algoritmů výkazů je možné chápat jako uživatelský archiv vzorových algoritmů výkazů, který si **uživatel sám dopl**ň**uje** o další vzorové algoritmy výkazů buď vlastní tvorbou nebo doplňováním ze souboru Distribučních vzorových algoritmů výkazů.

#### **Uživatelské upravené algoritmy výkaz**ů

Soubor upravených algoritmů výkazů obsahuje algoritmy statistických výkazů, které uživatel využívá pro svou potřebu a které si také **upravil dle své vlastní ú**č**tové osnovy**. Vzorové algoritmy neobsahují konkrétní analytiky syntetických účtů (analytická evidence je v kompetenci účetní jednotky), ale pouze syntetické účty, kde je nutná analytická evidence, je za syntetickým účtem uvedeno písmeno "A" (např. 311a). **Písmeno "a", resp."A" musí být nahrazeno konkrétní analytikou, má-li být ú**č**et do algoritmu zahrnut.**.

#### **Formy prezentace výkaz**ů **(formulá**ř**)**

Forma výkazu je dána parametrickým souborem formulářů FORMxxxx.INI, který je typově textový soubor a jeho popis v dokumentaci Formuláře IES.

#### **Katalog výkaz**ů

Soubor katalog výkazů, je možné si představit jako seznam výkazů, kde je přiřazen k jednotlivým algoritmům formulář prezentace. Tento seznam obsahuje následující informace.

- identifikace algoritmu výkazu,
- stručný popis výkazu (textový údaj),
- identifikace formuláře prezentace výkazu.

- nastavení metody zaokrouhlení, období a výběr účtů (daňové, nedaňové, všechny) pro jednotlivé sloupce výkazu. Pozn.: Nastavení je vždy aktualizováno každým zpracováním výkazu (poslední stav).

### **P**ř**íprava a zpracování statistického výkazu**

Předpokladem úspěšného zpracování výkazů je správně nastavený účtový rozvrh. Podkladem pro úpravu účtového rozvrhu je Protokol o existenci účtů v účtovém rozvrhu (nabídka Ostatní funkce - Kontrolní vazby - .Rovnost stran MDxDal, existence účtů v účtovém rozvrhu) a v nabídce Výkazy - Kontrolní chody parametrů výkazů - Kontrola účtu. rozvrhu Protokol o kontrole shody druhu analytických účtů v rámci SÚ.

### **Postup zpracování výkaz**ů**:**

#### **1. Za**ř**azení výkazu do souboru upravených algoritm**ů **výkaz**ů

- zkopírování algoritmu výkazu ze zdrojových do vzorových algoritmů funkcí Parametry výkazů - Vzorové algoritmy

- zkopírování vzorového algoritmu do souboru upravených algoritmů funkcí Parametry výkazů - Upravené algoritmy.

\_\_\_\_\_\_\_\_\_\_\_\_\_\_\_\_\_\_\_\_\_\_\_\_\_\_\_\_\_\_\_\_\_\_\_\_\_\_\_\_\_\_\_\_\_\_\_\_\_\_\_\_\_\_\_\_\_\_\_\_\_\_\_\_\_\_\_\_\_\_\_\_\_\_\_\_\_

#### **2. Úprava algoritm**ů **výkaz**ů **(upravených)**

- dle Protokolu o kontrole upravených algoritmů (vytisknout lze funkcí

Kontrolní chody parametrů výkazů - Kontrola parametrů výkazu - Upravené algoritmy) se provede úprava algoritmů na podmínky uživatele funkcí Parametry výkazů - Upravené algoritmy

**\_\_\_\_\_\_\_\_\_\_\_\_\_\_\_\_\_\_\_\_\_\_\_\_\_\_\_\_\_\_\_\_\_\_\_\_\_\_\_\_\_\_\_\_\_\_\_\_\_\_\_\_\_\_\_\_\_\_\_\_\_\_\_\_\_\_\_\_\_\_\_\_\_\_\_\_\_\_\_\_\_\_\_\_\_\_\_\_\_\_\_\_** 

 **3.** Příprava formuláře pro tisk výkazu, tj. **Za**ř**azení výkazu do katalogu výkaz**ů funkcí Katalog výkazů.

 **4.** Tisk výkazu - **Zpracování a tisk výkazu** probíhá pomocí funkce Zpracování výkazů.

#### **ad 1) Za**ř**azení výkazu do souboru upravených algoritm**ů **výkaz**ů

 Do souboru **upravených algoritm**ů výkazu se provede zařazení příslušného algoritmu ze **souboru vzorových algoritm**ů funkcí Výstupní sestavy - Výkazy - Parametry výkazů - Upravené algoritmy. Po stisknutí tlačítka <**CTRL V**> se zadává označení vzorového algoritmu výkazu pro vkopírování do souboru upravených algoritmů výkazu. Zde je možné využit nápovědu seznamu vzorových algoritmů stisknutím tlačítka <**F7**>. Nastavením zvýrazněného pruhu na požadovaný algoritmus ( < $\uparrow$ >, < $\downarrow$ >, <**PgUp**> <**PgDw**>) a stiskem tlačítka <**Enter**>, zadání označení (identifikaci) upraveného algoritmu dojde k vkopírování vzorového algoritmu do souboru upravených algoritmů.

 Do souboru upravených algoritmů je možné pořizovat také přímo nové výkazy po stisknutí tlačítka <**Ins**>. Rušit algoritmy je možné po nastavením zvýrazněného pruhu na požadovaný algoritmus (< $\spadesuit$ >, < $\clubsuit$ >, <**PgUp**> <**PgDw**>) a stiskem tlačítka <**Del**>

#### **ad 2) Úprava algoritm**ů **výkaz**ů **(upravených)**

Upravené algoritmy výkazů lze upravovat funkcí Upravené algoritmy stiskem tlačítka ENTER. Vzorové algoritmy neobsahují konkrétní analytiky syntetických účtů (analytická evidence je v kompetenci účetní jednotky), ale pouze syntetické účty a tam kde je nutná analytická evidence je za syntetickým účtem uvedeno písmeno "A" (např. 311a). **Písmeno "a", resp."A" musí být nahrazeno konkrétní analytikou v p**ř**ípadech, že má být konkrétní analytický ú**č**et do p**ř**íslušného** ř**ádku zahrnut.** Písmeno "a" je možné nahradit konkrétním číslem analytiky přímo doplněním nebo se nastaví kurzor na příslušný syntetický účet v algoritmu a po stisknutí tlačítka <**F7**> se využije nápověda číselníku Účtový rozvrh. Nastavením zvýrazněného pruhu na požadovaný účet ( <->, <>, <**PgUp**> <**PgDw**>) a stiskem tlačítka <**Enter**> dojde k výběru požadovaného účtu (včetně AE) a písmeno "a" je nahrazeno konkrétní analytikou.

 Jako **podklad pro úpravu** upravených algoritmů výkazu je vhodné použít **protokol o kontrole algoritmu**, který je možné vytisknout funkcí Výstupní sestavy - Výkazy - Kontrolní chody parametrů výkazů - Kontrola parametrů výkazů.

 Přepínání jednotlivých sloupců algoritmu se provádí myší nebo po stisknutí tlačítka <**Alt S**> se zobrazí následující sloupec výkazu, tlačítkem <**ALT A**> lze vyhledat písmeno "a" na jednotlivých řádcích výkazu.

 Po provedené úpravě je vhodné opět vytisknout Protokol o kontrole algoritmů. Nyní by tento protokol měl obsahovat pouze údaje o účtech, které do uvedených řádků nejsou zahrnuty.

#### **Kontrolní chody ú**č**etních výkaz**ů

Kontrolní chody účetních výkazů jsou spustitelné v menu modulu Účetnictví - Výstupní sestavy - Výkazy -Kontrolní chody parametrů výkazů.

#### **Kontrola parametr**ů **výkaz**ů

Kontrolní chod kontroluje jednak formální chyby zadání parametrů výkazu a dále dává přehled řádků, kde jsou účty s parametrem "a" a přehled účtů, na které bylo v průběhu roku účtováno a mohly by přicházet v úvahu pro daný řádek (ale to neznamená, že tam musí patřit, nutno každý případ posoudit).

V tomto protokolu je uvedeno Číslo řádku, Číslo sloupce, Popis chyby - název řádku výkazu, popis chyby a název účtu dle účtového rozvrhu a Chybný údaj - číslo účtu včetně obratů MD, Dal. Zde musí uživatel posoudit, zda do konkrétního řádku výkazu uvedená analytika skutečně vstupuje či ne a dle toho buď písmeno "a" nahradit konkrétní analytikou nebo písmeno "a" ponechat (např. u výkazu ROZVAHA posuzujeme, zda se jedná o pohledávky a závazky dlouhodobé či krátkodobé). Úpravy je nutné provést ve všech sloupcích výkazu.

#### **Kontrola Cash Flow**

Kontrolní chod kontroluje jednotlivé účetní doklady za vybrané období na zadaný algoritmus Cash Flow - kontrolní číslo (standardní algoritmus má kontrolní číslo na řádku 39) musí být rovno nule. Doklady, které nesplňují tuto podmínku tiskne do protokolu.Tento kontrolní chod je orientační, označené doklady nemusí být chybné z hlediska Cash Flow vzhledem k metodě Cash Flow (kombinace přímé a nepřímé metody) a způsobu účtování účetní jednotky (používání různých spojovacích a přechodných účtů). Pozn.: Přednastavení algoritmu a čísla řádku kontrolního čísla je možné provést v modulu Správce systému - Datový instalační soubor - Účetnictví.

#### **Kontrola doklad**ů **na Cash Flow**

Funkce tiskne Cash Flow za jednotlivé účetní doklady, které jsou vybrány po zadání filtrů běžnými pravidly

**\_\_\_\_\_\_\_\_\_\_\_\_\_\_\_\_\_\_\_\_\_\_\_\_\_\_\_\_\_\_\_\_\_\_\_\_\_\_\_\_\_\_\_\_\_\_\_\_\_\_\_\_\_\_\_\_\_\_\_\_\_\_\_\_\_\_\_\_\_\_\_\_\_\_\_\_\_\_\_\_\_\_\_\_\_\_\_\_\_\_\_\_** 

výběru.

#### **Kontrola úplnosti zadání výkaz**ů

Funkce kontroluje algoritmy výkazu zda obsahují všechny používané účty daného typu. Např. jestli v algoritmu výkazu Rozvaha jsou obsaženy všechny používané účty (na které bylo účtováno) typu aktivní, pasivní a rozvahové. Na uživateli je pak, aby posoudil, zda nepoužití daného účtu je správné (např. v protokolu pro rozvahu se může objevovat účet 395, atd.).

#### **Kontrola ú**č**tového rozvrhu - shoda druhu AE v rámci SÚ**

Funkce kontroluje shodu typů účtu u všech analytik daného účtu se syntetickým účtem (v rámci SÚ musí být všechny AE stejného typu - stejný jako u SÚ).

#### **ad 3) Za**ř**azení výkazu do katalogu výkaz**ů (přiřazení tiskového formuláře)

Funkce Výstupní sestavy - Výkazy - Parametry výkazů - Katalog výkazů provádí přiřazení algoritmu výkazu k tiskovému formuláři pro tisk uvedeného výkazu. Po stisku tlačítka <**INS**> tlačítkem <**F7**> lze otevřít nabídku upravených algoritmů účetních výkazů a pravidly pro výběr vybrat algoritmus výkazu k zařazení do katalogu. Stejně tak tlačítkem <**F7**> vybereme formulář pro tisk výkazu.

Dále je možné zadat způsob **zaokrouhlení jednotlivých sloupc**ů **výkaz**ů (výběr mezerníkem z možností **K**č **tisíce K**č **- celé tisíce K**č), **období zpracování pro jednotlivé sloupce výkaz**ů **a parametr pro výb**ě**r typ**ů **ú**č**t**ů (daňové, nedaňové). Tyto parametry se pouze předplní při zpracování výkazu a je možné je měnit.

#### **ad 4) Zpracování a tisk výkazu**

Funkce Výstupní sestavy - Výkazy - Zpracování výkazů provádí výpočet a tisk vybraných výkazů zařazených v katalogu výkazů. Po spuštění funkce se provede výběr nastavením zvýrazněného pruhu na požadovaný výkaz (<**-o k**>, <**+b**>, <**PgUp> <PgDw>**) a stiskem tlačítka <**Enter**>. Poté je možné editovat parametry pro tisk výkazu (způsob zaokrouhlení jednotlivých sloupců výkazů, období zpracování pro jednotlivé sloupce výkazů a parametr pro výběr typů účtů - daňové, nedaňové). Po stisknutí tlačítka <**F2**> probíhá výpočet a tisk zvoleného výkazu.

Pozn.: Ve funkci Zpracování výkazů je zadávání parametrů tiskového menu rozšířeno o filtr na číslo střediska, takže je možné tisknout výkazy za jednotlivá střediska (případně skupiny středisek), aniž by tyto musely být zadávány přímo v parametrickém zadání algoritmů výkazů.

### **Zvláštnosti vzorových algoritm**ů **jednotlivých typ**ů **výkazu**

#### **Výkaz zisk**ů **a ztráty**

- Vzorové algoritmy Výkazu zisku a ztrát pro podnikatele jsou uloženy ve dvou sloupcích :
- 1. sloupec stavy běžného období,
- 2. sloupec stavy minulého účetního období

Požadovaný rozsah období se zadává při zpracování výkazu.

 Vzorový algoritmus pro příspěvkové organizace, rozpočtové organizace a nadace uvádějí v prvním sloupci stavy ukazatelů za hlavní činnost a ve druhém sloupci ukazatele za hospodářskou činnost. Před zpracováním výkazu je potřeba doplnit k jednotlivým SÚ analytické evidence a tím rozlišit hlavní od hospodářské činnosti.

#### **Rozvaha**

Vzorové algoritmy výkazu Rozvaha pro podnikatele jsou uloženy ve čtyřech sloupcích :

- 1. sloupec brutto stav aktiv,
- 2. sloupec korekční položky aktiv,
- 3. sloupec netto stav aktiv i pasiv,
- 4. sloupec počáteční stavy k.1.1.

 Vzorové algoritmy Rozvahy pro příspěvkové organizace, rozpočtové organizace a nadace mají pouze dva sloupce :

\_\_\_\_\_\_\_\_\_\_\_\_\_\_\_\_\_\_\_\_\_\_\_\_\_\_\_\_\_\_\_\_\_\_\_\_\_\_\_\_\_\_\_\_\_\_\_\_\_\_\_\_\_\_\_\_\_\_\_\_\_\_\_\_\_\_\_\_\_\_\_\_\_\_\_\_\_

1. sloupec - počáteční stavy k 1.1.

2. sloupec - stav běžného období,

#### **Cash flow**

Česká legislativa neurčuje závazný tvar pro výkaz Cash flow a umožňuje jeho zpracování přímou i nepřímou metodou. Volbu modelu, metod i koncepce výkazu cash flow ponechává v pravomoci účetní jednotky, ovšem při respektování rámcových závazných pravidel.

**\_\_\_\_\_\_\_\_\_\_\_\_\_\_\_\_\_\_\_\_\_\_\_\_\_\_\_\_\_\_\_\_\_\_\_\_\_\_\_\_\_\_\_\_\_\_\_\_\_\_\_\_\_\_\_\_\_\_\_\_\_\_\_\_\_\_\_\_\_\_\_\_\_\_\_\_\_\_\_\_\_\_\_\_\_\_\_\_\_\_\_\_** 

Vzorový algoritmus výkazu Cash Flow je proto nutno chápat jako výchozí model, který je nutné upravit dle účtové osnovy uživatele, zvolené metody, případně koncepce zpracování cash flow.

### **Nej**č**ast**ě**jší problémy p**ř**i zpracování ú**č**etních výkaz**ů

 ! **Chybné ozna**č**ení typu ú**č**tu v ú**č**tovém rozvrhu.** Analytické evidence účtu musí mít stejný typ (aktivní, pasivní, rozvahový) jako syntetický účet.

! Jako **rozvahové ú**č**ty** mohou být označeny pouze ty účty, které ve výkazu mohou být jak aktivní, tak i pasivní **(336 až 345, 371, 377 a 398** včetně analytik).

Podkladem pro úpravu účtového rozvrhu je **Protokol o existenci ú**č**t**ů **v ú**č**tovém rozvrhu** (nabídka Ostatní funkce - Kontrolní vazby - Rovnost stran MDxDal, existence účtů v účtovém rozvrhu) a v nabídce Výkazy - Kontrolní chody parametrů výkazů - Kontrola účtu. rozvrhu **Protokol o kontrole shody druhu analytických ú**č**t**ů **v rámci SÚ**

Na úpravu parametrů výkazů není nevhodnější metoda smazání všech "a" za čísly účtů. Pokud např. účet 311 má pouze analytiky krátkodobého charakteru, tak u krátkodobých pohledávek se "a" smaže a u dlouhodobých se ponechá (nepůjde tam nic) nebo se smaže celý výraz "311a".

Pokud se výkazy zpracovávají **v pr**ů**b**ě**hu roku,** je vhodné neopomenout **z**ů**statky** účtů např. **431, 495**, atd.

### **Editor ú**č**etních výkaz**ů

Při zpracování účetních výkazů je možně zpracovaný výkaz před tiskem editovat a pak následně tisknout. Při zadávání vstupních parametrů a filtrů výkazu (období, zaokrouhlení, atd.) se místo potvrzujícího tlačítka **< OK>** stiskne tlačítko **< Editovat>** a výkaz se zobrazí v tabulce, kde je možné jednotlivé řádky a sloupce editovat.

Následně je pak možné součtové řádky přepočítat stisknutím tlačítka **< Obnova sou**č**t**ů **>** (vlevo dole) a pak výkaz vytisknout tlačítkem **< OK>** nebo tisknout ve stavu před editací stisknutím tlačítka **< Zp**ě**t>**

### **Plán náklad**ů **a výnos**ů

 Plán nákladů a výnosů je založen na stejném principu jako statistické výkazy, ale neobsahuje soubory vzorových algoritmů, jinak platí obdobná pravidla jako u statistických výkazů .

Navíc je možné zadávat pro každý prvek výkazu (určený řádkem a sloupcem) **limitní hodnotu (plánovanou hodnotu)**, takže tiskový výstup obsahuje nejen skutečný stav dle uvedeného algoritmu, ale také plánovanou hodnotu. Limitní (plánovaná) hodnota může být dvojího charakteru buď **stavová** nebo **obratová**. Stavová hodnota je vždy uváděna bez jakékoliv úpravy, obratové hodnoty je uváděna poměrná část dle zvoleného období (zadaná hodnota je míněna jako roční plán).

Limitní hodnota se zadává při zadávání algoritmu příslušného řádku a sloupce po stisknutí tlačítka <**F8**>.

#### **Možnost používání otazníkové konvence p**ř**i zadávání ú**č**t**ů

 Při zadávání algoritmů Plánu nákladů a výnosů je možné používat otazníkovou konvenci pro zadávání účtů a středisek.

Tak např. pokud je potřeba zadat středisko "00001" pro všechny analytiky účtu "604" zapíše se algoritmus : 604???00001.

\_\_\_\_\_\_\_\_\_\_\_\_\_\_\_\_\_\_\_\_\_\_\_\_\_\_\_\_\_\_\_\_\_\_\_\_\_\_\_\_\_\_\_\_\_\_\_\_\_\_\_\_\_\_\_\_\_\_\_\_\_\_\_\_\_\_\_\_\_\_\_\_\_\_\_\_\_

#### **S**č**ítání limitní hodnoty v sou**č**tovém** ř**ádku**

 Limitní hodnoty pro součtové řádky se nezadávají, ale tyto se automaticky počítají při tisku sestavy jako součty dílčích limitů. Při pořizování algoritmů součtových řádků je možné po stisknutí tlačítek <**Alt F8**> zobrazit sumu limitů dílčích řádků (pouze u součtů 1. úrovně).

**\_\_\_\_\_\_\_\_\_\_\_\_\_\_\_\_\_\_\_\_\_\_\_\_\_\_\_\_\_\_\_\_\_\_\_\_\_\_\_\_\_\_\_\_\_\_\_\_\_\_\_\_\_\_\_\_\_\_\_\_\_\_\_\_\_\_\_\_\_\_\_\_\_\_\_\_\_\_\_\_\_\_\_\_\_\_\_\_\_\_\_\_** 

#### **Typ** ř**ádku - výpo**č**tový**

 Výpočtový typ řádku je označen v položce Typ - **T** znakem **=** a umožňuje aritmetické operace (sčítání, odčítání, násobení, dělení - +,-,\*,/) mezi jednotlivými hodnotami běžných řádku a konstantami. Adresy činitelů výrazů jsou zapisovány ve tvaru **(**ř**,s)**, kde ř je číslo řádku a s je číslo sloupce hodnoty, která vstupuje do výrazu. Výrazy není možné závorkovat, jednotlivé matematické operace jsou vyhodnocovány sekvenčně zleva doprava.

# **Ostatní funkce modulu ú**č**etnictví**

### **Vyhledání zadaného údaje**

V části Výstupní sestavy byla doplněna nová funkce Vyhledání zadaného údaje pro vyhledávání v datech účetnictví tj.ve všech účetních dokladech.

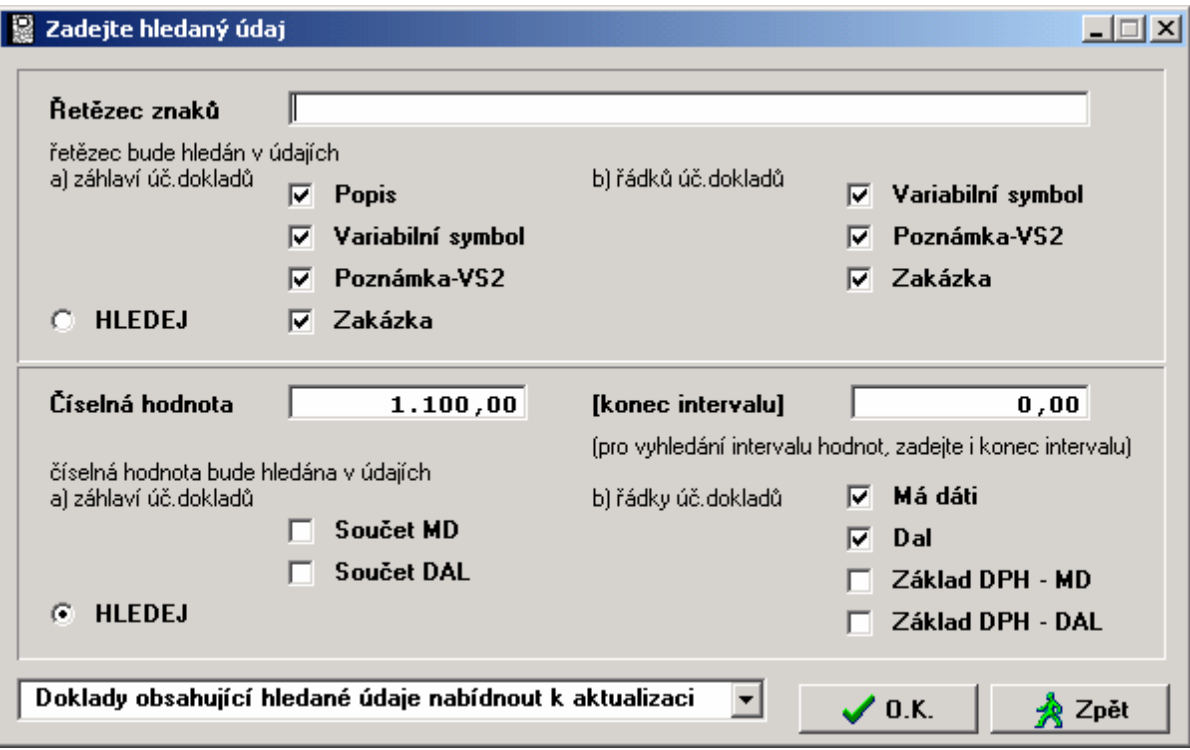

Vyhledává zadanou částku (od-do), kde vyhledává v údajích MD, DAL, v součtu MD, DAL a základech MD, DAL. Dále vyhledává zadaný řetězec znaků, kde vyhledává v popisu, zakázce, VS1 a poznámce řádků i záhlaví účetních dokladů.

Výsledek hledání je zobrazen formou opisu, seznamu výskytů nebo jako možnost vyhledání po jednotlivých dokladech se vstupem do dokladu.

Funkci lze vyvolat také ze základní obrazovky modulu Účetnictví ikonou  $\mathbb{P}$ .

### **Otev**ř**ení ro**č**ního období**

Před funkcí Otevření ročního období je nutné mít založený rok, ve kterém se bude roční období otevírat, tzn. že je nutné nejdříve provést funkci v modulu Správce systému - Založení nového roku a funkci Správce souborů - Převod číselníků.

\_\_\_\_\_\_\_\_\_\_\_\_\_\_\_\_\_\_\_\_\_\_\_\_\_\_\_\_\_\_\_\_\_\_\_\_\_\_\_\_\_\_\_\_\_\_\_\_\_\_\_\_\_\_\_\_\_\_\_\_\_\_\_\_\_\_\_\_\_\_\_\_\_\_\_\_\_

Funkce Otevření ročního období obsahuje následujících funkce :

otevření účetních knih,

zrušení otevření účetních knih,

oprava otevření účetních knih,

zrušení převodu saldokontních účtů z min. roku,

zrušení převodu podrozvahových účtů z min. roku,

Prvotní otevření převedených saldokont.

### **Otev**ř**ení ú**č**etních knih**

Otevření účetních knih je součástí funkce Otevření ročního období

 Otevírání účtů se opět provádí automaticky vytvářeným účetním dokladem. Účetními zápisy na vrub účtu SE 701 (961), resp. ve prospěch účtu SE 701 (961) se zaúčtují stavy jednotlivých položek vykázaných na účtu SE 702 (962) v předchozím roce. Zisk, popř. ztráta zaúčtovaná ve prospěch, popř. na vrub účtu SE 702 (962) se zaúčtuje ve prospěch, příp. na vrub účtu SE 431 (931)- Hospodářský výsledek ve schvalovacím řízení se souvztažným zápisem na účet 701 (961).

**\_\_\_\_\_\_\_\_\_\_\_\_\_\_\_\_\_\_\_\_\_\_\_\_\_\_\_\_\_\_\_\_\_\_\_\_\_\_\_\_\_\_\_\_\_\_\_\_\_\_\_\_\_\_\_\_\_\_\_\_\_\_\_\_\_\_\_\_\_\_\_\_\_\_\_\_\_\_\_\_\_\_\_\_\_\_\_\_\_\_\_\_** 

Po informaci o uzavření období se funkce provede.

### **Prvotní otev**ř**ení ú**č**etních knih**

Není-li pro otevření účetních knih k dispozici adresář s daty minulého roku (při zahájení práce se systémem IES, nebo byl-li minulý rok zpracováván v jiném adresáři), je možné vytvořit prázdný **ú**č**etní doklad otev**ř**ení ú**č**t**ů **aktiv a pasiv,** který pak lze funkcí Oprava otevření účetních knih doplnit počáteční rozvahou. (Účetní doklad je automaticky zařazen do nulového období s druhem dokladu - písmeno O a poslední dvojčíslí roku. Datum dokladu lze v Oprava otevření účetních knih změnit).

POZOR ! Pouze takto zadané počáteční stavy účtů jsou správně zahrnuty do výstupních sestav a Výkazů.

## **Zrušení otev**ř**ení ú**č**etních knih**

Po kontrolním dotazu funkce zruší účetní doklad vzniklý otevřením ročního období.

### **Oprava otev**ř**ení ú**č**etních knih**

Funkce Otevření účetního období - Oprava otevření účetních knih umožňuje provádět drobné korekce v účetních dokladech, kterými bylo provedeno otevření účetních knih.

Pomocí funkce Oprava otevření účetních knih při zahájení práce se systém IES se do účetního dokladu "Otevření účtů aktiv a pasiv" vytvořeného funkcí Otevření účetních knih zadává počáteční rozvaha.

### **Zrušení p**ř**evodu saldokontních ú**č**t**ů **z minulého roku**

 Převodem saldokont z roku na rok je řešen problém odsouhlasení úhrad pohledávek a závazků z minulého roku uskutečněných v roce následujícím.

Převod saldokont se provádí funkcí Uzavření ročního období - převod saldokontních účtů do nového roku (provádí se v minulém roce).

 Pokud je potřeba zrušit provedený převod, provede se toto zrušení v roce, kam byl převod proveden funkcí Otevření ročního období - Zrušení převodu saldokontních účtů z minulého roku.

 Po zvolení funkce se zobrazí seznam saldokontních účtů, nastavením zvýrazněného pruhu na požadovaný účet ( <**↑**>, <<sup>↓</sup>>, <**PgUp**> <**PgDw**>) a stiskem tlačítka <**Enter**> dojde k výběru požadovaného účtu a zobrazí se převedené saldokontní záznamy zvoleného účtu z minulých let.

 Po označení záznamů, které mají být "vráceny" (pravidla pro selekci a výběr viz. příslušná kapitola ) a po stisku klávesy <**F2**> dojde k zrušení převodu vybraných saldokontních záznamů.

### **Zrušení p**ř**evodu podrozvahových ú**č**t**ů **z minulého roku**

Převod podrozvahových účtů se provádí funkcí Uzavření ročního období - převod podrozvahových účtů do nového roku (provádí se v minulém roce).

 Pokud je potřeba zrušit provedený převod, provede se toto zrušení v roce, kam byl převod proveden funkcí Otevření ročního období - Zrušení převodu podrozvahových účtů z minulého roku.

 Po zvolení funkce se zobrazí seznam podrozvahových účtů, nastavením zvýrazněného pruhu na požadovaný účet ( <**♠**>, <**↓**>, <**PgUp**> <**PgDw**>) a stiskem tlačítka <**Enter**> zobrazí se převedené podrozvahové záznamy zvoleného účtu z minulých let.

 Označte si záznamy, které mají být "vráceny" (pravidla pro selekci a výběr viz. příslušná kapitola) a po stisku klávesy <**F2**> dojde k zrušení převodu vybraných podrozvahových záznamů.

### **Prvotní otev**ř**ení p**ř**evedených saldokont**

 Funkce Otevření účetních knih - Prvotní otevření převedených saldokont umožňuje prvotní pořízení nevypárovaných saldokontních záznamů při zahájení činnosti v systému IES. Touto funkcí je možné také provádět korekce převedených saldokontních zůstatků z minulých let. Přehled takto pořízených saldokontních záznamů lze vytisknout v nabídce Výstupní sestavy-doplňkové sestavy-volitelná sestava nastavením filtru Zpracovat: "prvotně pořízená saldokonta".

**\_\_\_\_\_\_\_\_\_\_\_\_\_\_\_\_\_\_\_\_\_\_\_\_\_\_\_\_\_\_\_\_\_\_\_\_\_\_\_\_\_\_\_\_\_\_\_\_\_\_\_\_\_\_\_\_\_\_\_\_\_\_\_\_\_\_\_\_\_\_\_\_\_\_\_\_\_\_\_\_\_\_\_\_\_\_\_\_\_\_\_\_** 

### **Ú**č**tování kurzových rozdíl**ů **p**ř**i uzavírání ú**č**etních knih v modulu Ú**č**etnictví**

Zúčtování kurzových rozdílů při uzavírání účetních knih se provádí funkcí Ostatní funkce - Kurzové rozdíly z neuhrazených pohledávek a závazků. V následném dialogu se zadává účet pohledávek, závazků, cenin, cenných papírů a podílů v cizí měně, účet jejich podrozvahových evidencí v cizí měně, účet kurzových ztrát (předplněno 563 000), účet kurzových zisků (předplněno 663 000) a druh dokladu zúčtování kurzových rozdílů (druh vstupu Účetnictví). Po potvrzení dialogu se zobrazí tabulka, která podává informace o první skupině účetních záznamů, včetně podrozvahové evidence se shodným VS1. Pokud neodpovídá počet záznamů v národní měně s počtem záznamů podrozvahové evidence, program tuto skutečnost oznámí a je na uživateli, jestli pokračuje v zúčtování kurzového rozdílu nebo přejde na další skupinu záznamů stiskem příslušné ikony.

V případě, že pokračuje, je nutné zkontrolovat, zda je správně předplněn kurz k ČNB a pokud ano, tak stisknout tlačítko OK a přednastaví se účetní doklad o zúčtování kurzových rozdílů. Po uložení účetního dokladu se nabídne další skupina účetních záznamů. O zúčtování kurzových rozdílů se vytváří protokol.

♦ **Zrušení zú**č**tování kurzových rozdíl**ů (pokud neproběhlo správně) se provede zrušením dokladu zúčtování kurzových rozdílů.

### **Uzav**ř**ení ro**č**ního období**

Funkce Uzavření ročního období byla rozdělena do následujících funkcí :

převod saldokontních účtů do nového roku,

uzavření účetních knih,

zrušení uzavření účetních knih,

oprava uzavření účetních knih,

převod podrozvahových účtů do nového roku.

### **P**ř**evod saldokontních ú**č**t**ů **do nového roku**

 Před uzavřením účetních knih je třeba provést převod zůstatků saldokontních účtů do následujícího roku. Převodem saldokont z roku na rok je také řešen problém odsouhlasu úhrad pohledávek a závazků z minulého roku uskutečněných v roce následujícím. Před převodem saldokontních účtů doporučujeme provést inventuru saldokontních účtů a odsouhlasení jejich zůstatků na Knihy faktur a tisk nevypárovaných položek saldokonta (po převodu nelze již vytisknout).

Po zvolení funkce Uzavření ročního období - Převod saldokontních účtů do nového roku se zobrazí seznam saldokontních účtů, nastavením zvýrazněného pruhu na požadovaný účet (< $\blacklozenge$ **>**>, < $\blacktriangledown$ <sub>></sub>, <**PgDw**>) a po potvrzení výběru <**F2**> dojde k výběru požadovaného účtu. Po stisknutí tlačítka <**Enter**> se zobrazí saldokontní záznamy zvoleného účtu k převodu.

 Označte si záznamy, které mají být "převedeny" (pravidla pro selekci a výběr viz. příslušná kapitola) a po stisku klávesy <**F2**> dojde k provedení převodu těchto saldokontních záznamů do následujícího roku.

Obdobným způsobem se převedou všechny ostatní saldokontní účty.

 Převáděné položky se v souboru účetních dokladů převáděného roku označí jako vypárované. Jako příznak párování se uvede datum 31. 12. daného roku a čas 99:99:99,99. U takto vypárovaných účtů lze příznak vypárování zrušit jedině funkcí zrušení převodu.

### **Uzav**ř**ení ú**č**etních knih**

Uzavírání se provádí automatizovaně vytvářenými účetními doklady v následujícím období (měsíci) po posledním období, ve kterém bylo účtováno, zpravidla v období 14. Program IES vychází z předpokladu, že o počátečních stavech je účtováno v období 0000, běžné účetní případy jsou účtovány v obdobích 0001 až 0012, předpis daně z příjmů pak je obsahem účetního dokladu zaúčtovaného do následujícího období - zpravidla období 0013, uzavírání účtů probíhá automatizovaně v posledním možném zadatelném období, tedy v období 0014. Program provede automatické vytvoření příslušných účetních dokladů a jejich automatické očíslování v neporušené číselné řadě.

**\_\_\_\_\_\_\_\_\_\_\_\_\_\_\_\_\_\_\_\_\_\_\_\_\_\_\_\_\_\_\_\_\_\_\_\_\_\_\_\_\_\_\_\_\_\_\_\_\_\_\_\_\_\_\_\_\_\_\_\_\_\_\_\_\_\_\_\_\_\_\_\_\_\_\_\_\_\_\_\_\_\_\_\_\_\_\_\_\_\_\_\_** 

Uzavírání účetních knih probíhá účetními zápisy na automaticky vytvářených účetních dokladech. U rozpočtových organizací nejdříve proběhne převod zůstatků vybraných účtů skupin 20, 21, 22, 23 a účtů třídy 4 dle svého charakteru na vrub nebo ve prospěch účtu 964 - saldo výdajů a nákladů rozpočtového hospodaření, dále zůstatky účtů 205, 215, 206, 216, 235 dle svého charakteru na vrub nebo ve prospěch účtu 965 - saldo příjmů a výnosů rozpočtového hospodaření.

Konečné stavy účtů nákladů se přeúčtují na vrub účtu 710 - účet zisků a ztrát (resp. 963 - účet hospodářského výsledku), konečné stavy účtů výnosů se přeúčtují ve prospěch účtu 710 (resp. 963). Následuje přeúčtování zůstatků aktivních a pasivních účtů ve prospěch účtu 702 (resp. 962). Na vrub nebo ve prospěch účtu 702 (resp. 962) se přeúčtuje podle své povahy též zůstatek účtu 710 (resp. 963). Po těchto operacích budou všechny účty vykazovat nulové zůstatky a automaticky se uzavřou všechna účetní období včetně období, ve kterém byly zaúčtovány doklady uzavírající účty.

### **Zrušení uzav**ř**ení ú**č**etních knih**

Funkce Uzavření účetního období - Zrušení uzavření účetních knih automaticky ruší účetní doklady, kterými byly uzavřeny účty. I po této operaci zůstává poslední období daného roku, tzn. celý daný rok, uzavřeno. (lze otevřít funkcí Uzavření účetního období v modulu Správce souborů).

### **Uzav**ř**ení ú**č**etního období**

Funkce Správa souborů - Uzavření účetního období umožňuje zvolené a všechna jemu předcházející účetní období (měsíční) uzavřít, t.j. zabránit pořizování dalších účetních záznamů do uzavřených období a opravování nebo rušení účetních dokladů těchto období. Ostatní funkce (např. tisk výstupních sestav, prohlížení a tisk dokladů, atd.) zůstávají nedotčeny.

 Uzavřené období je možné znovu otevřít stejnou funkcí tím, že se provede uzavření předcházejícího období.

### **Oprava uzav**ř**ení ú**č**etních knih**

Funkce Uzavření účetního období - Oprava uzavření účetních knih umožňuje provádět drobné korekce v účetních dokladech, kterými bylo provedeno uzavření účetních knih. Platí zde stejná pravidla pro práci s účetním dokladem jako v příslušné kapitole.

### **P**ř**evod podrozvahových ú**č**t**ů **do nového roku**

Po zvolení funkce Uzavření ročního období - Převod podrozvahových účtů do nového roku se zobrazí seznam podrozvahových účtů, nastavením zvýrazněného pruhu na požadovaný účet (< $\blacklozenge$ >, < $\blacktriangledown$ s, <**PgUp**> <**PgDw**>) a stiskem tlačítka <**Enter**> se zobrazí nevypárované záznamy zvoleného účtu k převodu.

 Označte si záznamy, které mají být "převedeny" (pravidla pro selekci a výběr viz. příslušná kapitola) a po stisku klávesy <**F2**> dojde k provedení převodu těchto podrozvahových záznamů do následujícího roku.

Obdobným způsobem se převedou všechny ostatní podrozvahové účty.

P o z o r ! Do nového roku se převádí pouze podrozvahové účty závazků a pohledávek, případně podrozvahová evidence týkající se majetku. Podrozvahová evidence bankovních účtů a pokladen v cizí měně se n e p ř e v á d í ! Počáteční zůstatky podrozvahové evidence bankovních účtů a pokladen v cizí měně se zadávají interním účetním dokladem v nultém období následujícího roku.

### **Export a import ú**č**etních dat**

 Funkce Export účetních dat, resp. Import účetních dat umožňuje **p**ř**enášet ú**č**etní doklady mezi dv**ě**mi instalacemi modulu Ú**č**etnictví** navzájem a to buď přímo, pokud jsou tyto dvě instalace na jednom počítači nebo jsou navzájem dostupné v počítačové síti nebo nepřímo, prostřednictvím komunikačního media, např. diskety.

Při přímém způsobu je možné řídit přenos a výběr účetních dokladů jak vysílající, tak i přijímající stanicí (podle volby Exportu nebo Importu)

**\_\_\_\_\_\_\_\_\_\_\_\_\_\_\_\_\_\_\_\_\_\_\_\_\_\_\_\_\_\_\_\_\_\_\_\_\_\_\_\_\_\_\_\_\_\_\_\_\_\_\_\_\_\_\_\_\_\_\_\_\_\_\_\_\_\_\_\_\_\_\_\_\_\_\_\_\_\_\_\_\_\_\_\_\_\_\_\_\_\_\_\_** 

Při nepřímém způsobu se volí funkce Export účetních dat na vysílající instalaci modulu a Import účetních dat na přijímající stanici. Cesta na výstupní, resp. vstupní data se zadává adresa disketové mechaniky.

Import účetních dat se dále využívá při **integraci dat z v**ě**cných modul**ů (Fakturace, Pokladna, atd.) pokud není modul Účetnictví provozován na stejném počítači jako věcné moduly nebo nejsou navzájem dostupné v počítačové síti)

### **Integrace dat do ú**č**etnictví z ostatních v**ě**cných modul**ů

 Součástí věcných dokladů v ostatních modulech (Fakturace, Pokladna, atd.) je i předkontace účetních dokladů pro účetnictví. Tato předkontace je z části vytvářena automaticky, zčásti musí být doklad dokontován ručně.

 Účetní předkontace věcných dokladů je možné **importovat** z ostatních modulů umístěných na **jiných PC** nebo v **jiných adresá**ř**ích** do modulu účetnictví funkcí **integrace dat do ú**č**etnictví.** 

 Pokud je **modul ú**č**etnictví provozován na stejném po**č**íta**č**i (nebo je dostupný v po**č**íta**č**ové síti)** jedná se o přímou integraci, to znamená, že po spuštění funkce *Integrace dat do účetnictví* se účetní doklady zapisují přímo do účetních dat modulu Účetnictví.

**V opa**č**ném p**ř**ípad**ě pobíhá integrace ve dvou fázích. V první fázi proběhne funkce Integrace dat do účetnictví ve věcném modulu, jako výstupní cesta se zadá adresa výstupní disketové mechaniky (např. A:\ , resp.  $B:\setminus$ ).

Ve druhé fázi se v modulu účetnictví zvolí funkce **Ostatní funkce - Import ú**č**etních doklad**ů a provede se import dat z diskety vzniklé v první fázi.

### **Zrušení integrace dat z ostatních v**ě**cných modul**ů

 V modulech integrujících data do modulu účetnictví je funkce, která umožní **zrušení integrace dat do ú**č**etnictví**. Tato funkce zruší vybraná integrovaná data v účetnictví a zruší "příznak" integrace ve věcném dokladu v příslušném modulu, takže **v**ě**cný doklad je možné opravovat a rušit.** Tato funkce je prováděna z příslušného věcného modulu (Fakturace, Pokladna Sklady, Likvidace faktur, atd.) a je úspěšně provedena za následujících předpokladů :

zpětná integrace je prováděna do **25. dne** následujícího účetního období,

řádky saldokontních účtů **nejsou vypárovány**,

účetní data jsou **dostupná** z věcného modulu (účetnictví i věcný modul je na stejném počítači nebo v síti).

### **Kontrolní vazby modulu Ú**č**etnictví**

Kontrolní vazby modulu Účetnictví, byly rozděleny na všeobecné účetní kontroly a kontrolní chody účetních výkazů. Všeobecné účetní kontroly jsou spustitelné v menu modulu Účetnictví - Ostatní funkce - Kontrolní vazby.

#### **Rovnost stran MD x Dal, existence ú**č**t**ů **v ú**č**tovém rozvrhu**

 Funkce kontroluje vybrané účetní doklady (dle filtru - období, druh dokladu, číslo dokladu) na rovnost stran MD a Dal v rámci dokladu (nezapočítává podrozvahové účty), dále kontroluje existenci účtů obsažených v dokladu na existenci v účtovém rozvrhu a u podrozvahových účtů shodu měny na dokladu a v účtovém rozvrhu.

#### **Shoda hospodá**ř**ského výsledku Rozvaha x Výsledovka**

 Funkce kontroluje shodu hospodářského výsledku počítaného z rozvahových účtů na hospodářský výsledek počítaný z výsledkových účtů.

#### **Kontrola z**ů**statk**ů **p**ř**evedených saldokont**

 Funkce kontroluje shodu počátečních stavů saldokontních účtů z otevření účetních knih a sumu hodnot z převedených saldokont z minulých let.

#### **Kontrola vypárování saldokont**

Funkce kontroluje, zda při párování saldokontních záznamů byla dodržena podmínka rovnosti stran MD/DAL.

\_\_\_\_\_\_\_\_\_\_\_\_\_\_\_\_\_\_\_\_\_\_\_\_\_\_\_\_\_\_\_\_\_\_\_\_\_\_\_\_\_\_\_\_\_\_\_\_\_\_\_\_\_\_\_\_\_\_\_\_\_\_\_\_\_\_\_\_\_\_\_\_\_\_\_\_\_

#### **Kontrola úplnosti** č**íselné** ř**ady** č**íselné** ř**ady**

Funkce kontroluje úplnost číselných řad účetních dokladů. V protokolu jsou uvedeny účetní doklady, které v souvislé číselné řadě chybí.

**\_\_\_\_\_\_\_\_\_\_\_\_\_\_\_\_\_\_\_\_\_\_\_\_\_\_\_\_\_\_\_\_\_\_\_\_\_\_\_\_\_\_\_\_\_\_\_\_\_\_\_\_\_\_\_\_\_\_\_\_\_\_\_\_\_\_\_\_\_\_\_\_\_\_\_\_\_\_\_\_\_\_\_\_\_\_\_\_\_\_\_\_** 

#### **Kontrola zaú**č**tování v**ě**cných doklad**ů

Funkce kontroluje, zda účetní doklady integrované do modulu Účetnictví jsou shodně zaúčtovány i v ostatních modulech systému. Kontrola probíhá za zadané období a ve zvoleném modulu (výběr modulu z výčtu hodnot kliknutím myší nebo mezerníkem).

#### **Kontrola saldokont na úhrady faktur**

Dle zadání lze kontrolovat saldokonta vypárovaná, nevypárovaná nebo komplet (obojí) na úhrady faktur vydaných nebo došlých. Obdobný kontrolní chod je v modulech Fakturace a Likvidace faktur došlých, který bere jako výchozí údaj úhradu a kontroluje ji na existenci příslušného saldokonta.

### **Vstup ú**č**etních dat z externího modulu**

Do modulu Účetnictví systému IES je možné přenášet data vytvářená jiným programem formou textového souboru. Pro tento přenos jsou v modulu účetnictví dvě funkce :

Ostatní funkce - **Vstup dokladu z externího modulu** - tato funkce vytváří z celé dávky účetních vět jediný doklad a pro tento vstup platí následující pravidla : Celý textový soubor se zahrne do jednoho dokladu. Tento soubor bude načten, vytvořen doklad a bude dána možnost do editování dokladu (identifikace, datumy - tedy především hlavička).povinné údaje

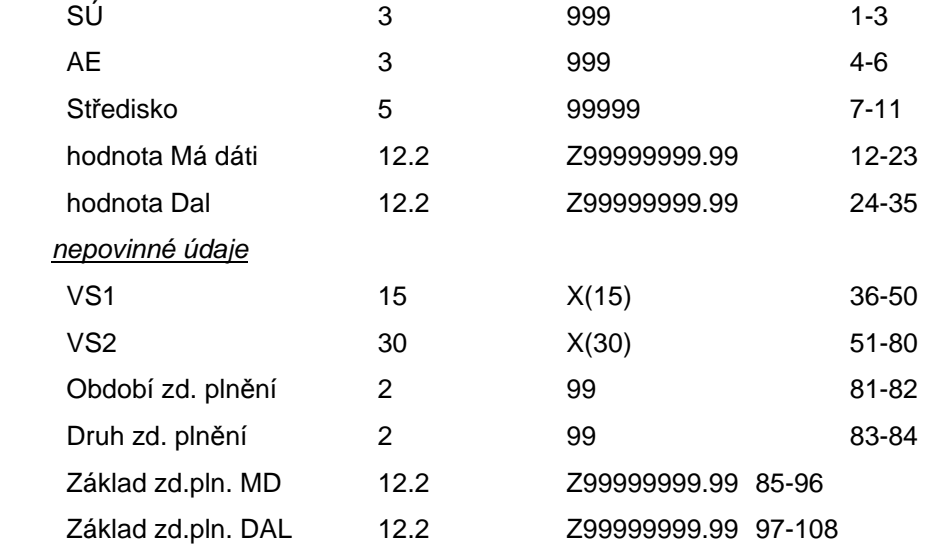

Ostatní funkce - **Vstup dávky z externího modulu** - tato funkce provede zaúčtování všech dokladů z textového souboru do systému IES. Je vždy uvedena hlavička a tělo dokladu (1-n řádků). V obou druzích vět jsou nepovinné údaje.

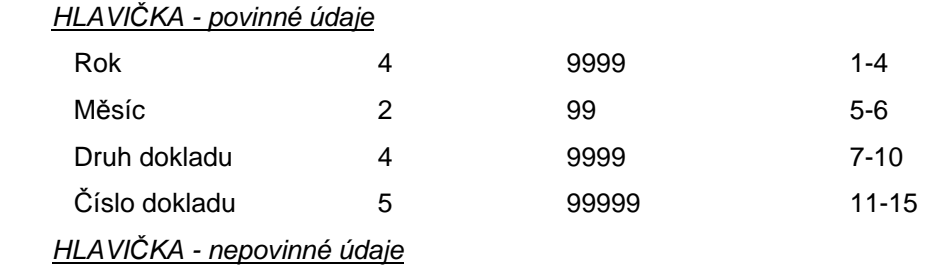

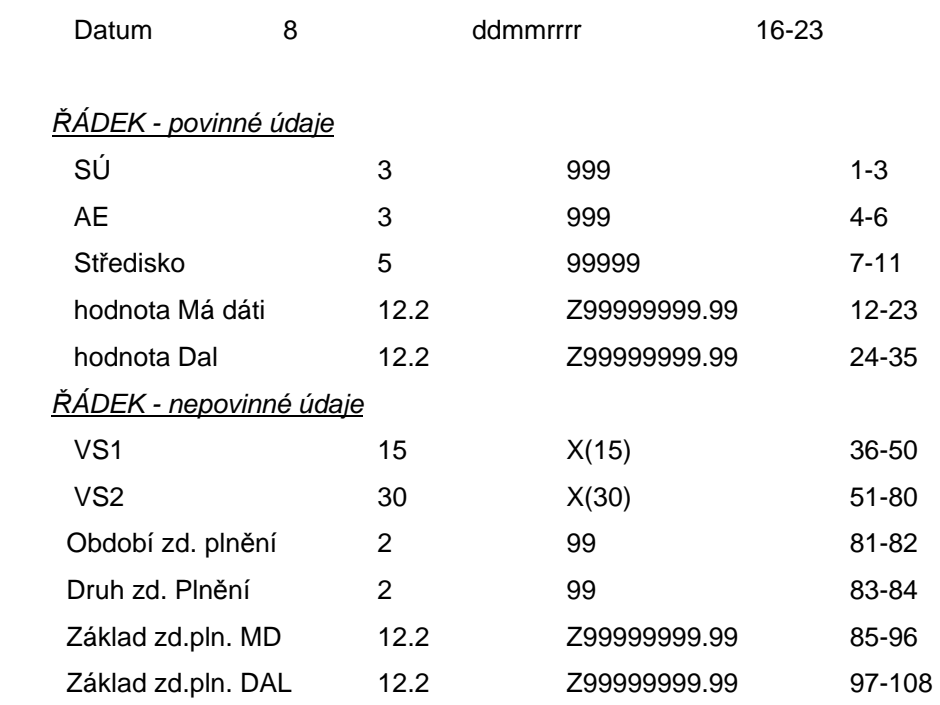

Řádek má délku větší nebo rovno 35, hlavička má délku 15 nebo 23. U dokladu se musí rovnat MD=DAL, doklad nesmí být duplicitní, a rok musí být z daného roku účetního období.

\_\_\_\_\_\_\_\_\_\_\_\_\_\_\_\_\_\_\_\_\_\_\_\_\_\_\_\_\_\_\_\_\_\_\_\_\_\_\_\_\_\_\_\_\_\_\_\_\_\_\_\_\_\_\_\_\_\_\_\_\_\_\_\_\_\_\_\_\_\_\_\_\_\_\_\_\_

# **Výstupní sestavy**

 V modulu Účetnictví je možné tisknout jednak pevně naprogramované tiskové sestavy a dále doklady, jejichž tisková forma je dána vzorem formuláře v parametrickém souboru formulářů FORMxxxx.INI.

**\_\_\_\_\_\_\_\_\_\_\_\_\_\_\_\_\_\_\_\_\_\_\_\_\_\_\_\_\_\_\_\_\_\_\_\_\_\_\_\_\_\_\_\_\_\_\_\_\_\_\_\_\_\_\_\_\_\_\_\_\_\_\_\_\_\_\_\_\_\_\_\_\_\_\_\_\_\_\_\_\_\_\_\_\_\_\_\_\_\_\_\_** 

Parametrický soubor formulářů FORMxxxx.INI je uložen v datovém adresáři modulu. Popis vytváření a změn formulářů je součástí jiné dokumentace (Formuláře systému IES).

### **Tisk dokladu**

 Účetní doklad je pořizován do pevně vytvořené obrazovky do pevně určené datové struktury. Jeho tisková forma, obsah informací, výpočty a součty, počet kopií, atd. je možné uživatelsky určovat v parametrickém souboru formulářů FORMxxxx.INI. To znamená, že jeden typ dokladu může mít několik forem tiskového výstupu a uživatel systému se před tiskem dokladu rozhodne pro konkrétní formulář, do kterého chce doklad vytisknout a opakovaně použít i jiný formulář.

Součástí instalace modulu Účetnictví je standardní sada formulářů, kterou je možné upravit případně rozšířit dle požadavků uživatele.

### **Tisk sestav**

 Po spuštění zvolené sestavy je zobrazeno **"**Tiskové menu", kde se zadávají volitelné parametry výstupní sestavy jako např.:

Forma sestavy - každá sestava existuje ve více podobách. Např. jako měsíční, obratová, detailní, kumulovaná, atd . Zvolte jednu z forem.

- Filtry pomocí filtrů je možno zadat, aby byla sestava vytvářena pouze ze záznamů vztahujících se k vybranému účtu, atd.
- Období nastavuje se období, v jakém mají být sestavy zpracovány.
- Součtování v některých sestavách je možno stanovit vlastní kritérium součtování. Mohou být vytvářeny mezisoučty, atd.

Volitelné údaje - v některých sestavách je možné určit, které další položky je možné v sestavě tisknout.

Třídění sestavy - v některých sestavách je možné určit třídění sestavy.

 Mohou se vyskytnout i další **parametry sestav,** jejichž smysl je obvykle zřejmý ze souvislostí. Parametry se nastavují buď přímo zápisem požadovaných hodnot nebo **mezerníkem** přepínáním nabízených parametrů.

 Pokud nastavené parametry - přepínače a filtry v tiskovém menu vyhovují, stiskněte klávesu <**F2**> a bude zahájeno vytváření sestavy. Vytváření sestavy je možné přerušit stiskem klávesy <**ESC**>. V takovém případě se program vrátí do menu. Všechny sestavy jsou po vytvoření nabídnuty k prohlížení v režimu PrintManager, kdy si můžete danou sestavu prohlédnout na obrazovce a tisknout ji na tiskárně pouze pokud je to nutné. Nastavené parametry tisku sestav se automaticky při dalším tisku sestavy přednastaví.

## **Popis základních sestav modulu**

### **Opis ú**č**etních doklad**ů

 Funkce umožňuje dávkový opis dokladů. Po zvolení funkce je možné zadat parametry výběru účetních dokladů. Jedná se o údaje :

účetní období

druh dokladu

číslo dokladu

více dokladu na stránku / jeden doklad na stránku

Po zobrazení seznamu dokladů dle zvolených parametrů je možné běžnými pravidly pro selekci a výběr zvolit účetní doklady pro opis.

Účetní doklady jsou opisovány ve tvaru formuláře, kterým byly tisknuty při vystavení. Pokud nebyly ještě tisknuty je možná volba formuláře (pokud existuje pro daný druh pouze jeden, je automaticky vybrán).

## **Zkrácený opis ú**č**etních doklad**ů

 Funkce umožňuje dávkový opis dokladů ve zkrácené formě. Po zvolení funkce je možné zadat parametry výběru účetních dokladů:

**\_\_\_\_\_\_\_\_\_\_\_\_\_\_\_\_\_\_\_\_\_\_\_\_\_\_\_\_\_\_\_\_\_\_\_\_\_\_\_\_\_\_\_\_\_\_\_\_\_\_\_\_\_\_\_\_\_\_\_\_\_\_\_\_\_\_\_\_\_\_\_\_\_\_\_\_\_\_\_\_\_\_\_\_\_\_\_\_\_\_\_\_** 

- účetní období od do
- druh dokladu
- číslo dokladu
- zobrazit: SÚ, AE, středisko, zakázku, variabilní symbol 1, poznámku (VS2)

### **Výpis z ú**č**tu - volitelný**

 Po zvolení funkce Výstupní sestavy \* Účetnictví - základní sestavy \* Výpis dle účtu \* Volitelný výpis z účtu je možná volba jednak parametrů výběrů (filtrů), kde je možné využít otazníkovou konvenci. Jedná se o následující parametry :

- účetní období (od do),
- data účetního případu,
- data okamžiku vyhotovení dokladu.
- druh dokladu,
- syntetický účet,
- analytická evidence,
- středisko.

Dále je možné zadat další parametry pro vytváření sestavy :

Způsob třídění (výběr mezerníkem, myší)

- syntetický účet, měsíc období, analytická evidence, středisko,
- syntetický účet, analytická evidence, měsíc období, středisko,
- syntetický účet, analytická evidence, středisko, měsíc období.

Požadavek součtování za

- syntetický účet (ano/ne),
- analytickou evidenci (ano/ne),
- středisko (ano, ne).
- výpočet obratů za období (ano/ne),
- provést výpočet počátečních zůstatků (ano/ne),
- tisk poznámky (VS2) účetního případu.

Detailní řádek sestavy obsahuje údaje : druh dokladu, číslo dokladu, měsíc účetního období, syntetický účet, analytickou evidenci, středisko, VS1, částku MD, částku Dal a původ účetního případu (účetnictví, pokladna, fakturace, atd.).

### **Výpis z ú**č**tu - m**ě**sí**č**ní**

Po zvolení funkce Výstupní sestavy \* Účetnictví - základní sestavy \* Výpis dle účtu \* Měsíční výpis z účtu je možná volba jednak parametrů výběrů (filtrů), kde je možné využít otazníkovou konvenci. Jedná se o následující parametry :

- syntetický účet,
- analytická evidence,
- středisko.

Dále je možné zadat požadavek na tisk poznámky (VS2) účetního případu (ano/ne).

 Detailní řádek sestavy obsahuje údaje: druh dokladu, číslo dokladu, měsíc účetního období, syntetický účet, analytickou evidenci, středisko, VS1, částku MD, částku Dal a původ účetního případu (účetnictví, pokladna, fakturace, atd.).

Sestava je součtována za následující úrovně - SÚ, AE, středisko

- SÚ, AE,

 $-SU,$ 

- celkem za sestavu.

**\_\_\_\_\_\_\_\_\_\_\_\_\_\_\_\_\_\_\_\_\_\_\_\_\_\_\_\_\_\_\_\_\_\_\_\_\_\_\_\_\_\_\_\_\_\_\_\_\_\_\_\_\_\_\_\_\_\_\_\_\_\_\_\_\_\_\_\_\_\_\_\_\_\_\_\_\_\_\_\_\_\_\_\_\_\_\_\_\_\_\_\_** 

Součtový řádek je vytvářen ve struktuře počáteční stav \* obraty \* konečný stav.

## **Výpis z podrozvahových ú**č**t**ů

Po zvolení funkce Výstupní sestavy \* Účetnictví - základní sestavy \* Výpis dle účtu \* Výpis z podrozvahových účtů je možná volba parametrů výběrů (filtrů), kde je možné využít otazníkovou konvenci. Jedná se o následující parametry :

- účetní období (od do)
- syntetický účet,
- analytická evidence,
- středisko.

Dále je možné zadat další parametry pro vytváření sestavy :

- tisknout údaj o středisku,
- forma přehledu
- detailní,
- kumulovaný, tiskne pouze součtové řádky.

 Detailní řádek sestavy obsahuje údaje: syntetický účet, analytickou evidenci, středisko, znak měny, identifikace účetního dokladu (období, druh dokladu, číslo dokladu), řádek dokladu, VS1, částku MD, částku Dal a poznámku (VS2).

Sestava je součtována :

- za SÚ, AE, středisko,
- za SÚ, AE.
- za SÚ (pokud jsou všechny AE stejné měny).

Pozn.: Pokud v rámci součtované skupiny je pouze jeden detailní řádek, je tento řádek současně i součtový. Znak "<sup>\*</sup> za údajem SÚ, AE, resp. středisko oznamuje úroveň součtu.

### **Hlavní kniha - volitelná**

Po zvolení funkce Výstupní sestavy \* Účetnictví - základní sestavy \* Hlavní kniha \* Volitelná je možná volba jednak parametrů výběrů :

\_\_\_\_\_\_\_\_\_\_\_\_\_\_\_\_\_\_\_\_\_\_\_\_\_\_\_\_\_\_\_\_\_\_\_\_\_\_\_\_\_\_\_\_\_\_\_\_\_\_\_\_\_\_\_\_\_\_\_\_\_\_\_\_\_\_\_\_\_\_\_\_\_\_\_\_\_

- účetní období (od - do),

- syntetický účet (od do),
- středisko.

Dále je možné zadat další parametry pro vytváření sestavy :

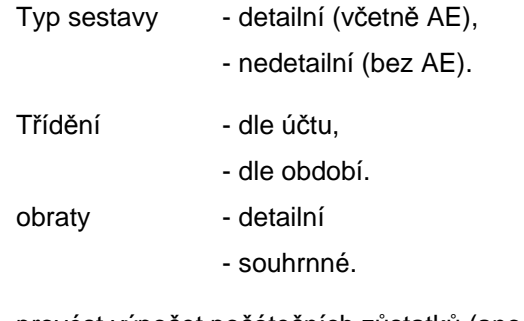

provést výpočet počátečních zůstatků (ano/ne),

Detailní řádek sestavy obsahuje údaje: druh dokladu, číslo dokladu, měsíc účetního období, syntetický účet, analytickou evidenci, středisko, VS1, částku MD, částku Dal a původ účetního případu (účetnictví, pokladna, fakturace, atd.).

**\_\_\_\_\_\_\_\_\_\_\_\_\_\_\_\_\_\_\_\_\_\_\_\_\_\_\_\_\_\_\_\_\_\_\_\_\_\_\_\_\_\_\_\_\_\_\_\_\_\_\_\_\_\_\_\_\_\_\_\_\_\_\_\_\_\_\_\_\_\_\_\_\_\_\_\_\_\_\_\_\_\_\_\_\_\_\_\_\_\_\_\_** 

Sestava je součtována za následující úrovně - SÚ, AE,  $-SU$ .

### **Hlavní kniha - m**ě**sí**č**ní**

Po zvolení funkce Výstupní sestavy \* Účetnictví - základní sestavy \* Hlavní kniha \* Měsíční je možná volba účetního období - měsíce za které je sestava zpracována.

 Detailní řádek sestavy obsahuje údaje: syntetický účet, analytickou evidenci, název účtu, měsíc účetního období, druh dokladu, číslo dokladu, středisko, počáteční zůstatek, částku MD, částku Dal, konečný zůstatek, VS1 a původ účetního případu (účetnictví, pokladna, fakturace, atd.).

Sestava je součtována za následující úrovně - SÚ, AE, středisko

 - SÚ, AE,  $-SU,$ 

- celkem za sestavu.

Součtový řádek je vytvářen ve struktuře počáteční stav \* obraty \* konečný stav.

### **P**ř**edvaha - od po**č**átku roku**

Po zvolení funkce Výstupní sestavy \* Účetnictví - základní sestavy \* Předvaha \* Od počátku roku je možná volba parametrů výběrů :

- zpracovat do účetního období,

- druh dokladu,

- středisko.

Dále je možné zadat další parametry pro vytváření sestavy :

Typ sestavy (detaily)

```
- SÚ, AE,
```
- SÚ.

Součtování - bez součtů.

- za skupinu účtů,

- za skupinu a třídu účtů,
- třídu účtů.

Detailní řádek sestavy obsahuje údaje: syntetický účet, analytickou evidenci, středisko, počáteční stav, částku MD, částku Dal, konečný stav, název účtu.

Sestava je součtována jednak za úrovně zadané v části součtování, dále za celou sestavu a případně za SÚ, resp. AE v případě, že detail sestavy byl zvolen na úrovni SÚ, AE a středisko.

### **P**ř**edvaha - za dané období**

Po zvolení funkce Výstupní sestavy \* Účetnictví - základní sestavy \* Předvaha \* Za dané období je možná volba jednak parametrů výběrů :

\_\_\_\_\_\_\_\_\_\_\_\_\_\_\_\_\_\_\_\_\_\_\_\_\_\_\_\_\_\_\_\_\_\_\_\_\_\_\_\_\_\_\_\_\_\_\_\_\_\_\_\_\_\_\_\_\_\_\_\_\_\_\_\_\_\_\_\_\_\_\_\_\_\_\_\_\_

- zpracovat za účetní období,

- druh dokladu,

- středisko.

Dále je možné zadat další parametry pro vytváření sestavy :

Typ sestavy (detaily) - SÚ, AE, středisko, - SÚ, AE,

$$
- S \acute{U}.
$$

- Součtování bez součtů,
	- za skupinu účtů,
	- za skupinu a třídu účtů,
	- třídu účtů.

Detailní řádek sestavy obsahuje údaje: syntetický účet, analytickou evidenci, středisko, počáteční stav, částku MD, částku Dal, konečný stav, název účtu.

**\_\_\_\_\_\_\_\_\_\_\_\_\_\_\_\_\_\_\_\_\_\_\_\_\_\_\_\_\_\_\_\_\_\_\_\_\_\_\_\_\_\_\_\_\_\_\_\_\_\_\_\_\_\_\_\_\_\_\_\_\_\_\_\_\_\_\_\_\_\_\_\_\_\_\_\_\_\_\_\_\_\_\_\_\_\_\_\_\_\_\_\_** 

Sestava je součtována jednak za úrovně zadané v části součtování, dále za celou sestavu a případně za SÚ, resp. AE v případě, že detail sestavy byl zvolen na úrovni SÚ, AE a středisko.

### **P**ř**ehled aktiv a pasiv - od po**č**átku roku**

Po zvolení funkce Výstupní sestavy \* Účetnictví - základní sestavy \* Přehled aktiv a pasiv \* Od počátku roku je možná volba jednak parametrů výběrů:

- zpracovat do účetního období,
- druh dokladu,
- středisko.

Dále je možné zadat další parametry pro vytváření sestavy:

- Typ sestavy (detaily) SÚ, AE, středisko,
	- SÚ, AE,
	- SÚ.

Součtování - bez součtů.

- za skupinu účtů,
- za skupinu a třídu účtů,
- třídu účtů.

Detailní řádek sestavy obsahuje údaje: syntetický účet, analytickou evidenci, středisko, počáteční stav, částku MD, částku Dal, konečný stav, název účtu.

Sestava je součtována jednak za úrovně zadané v části součtování, dále za celou sestavu a případně za SÚ, resp. AE v případě, že detail sestavy byl zvolen na úrovni SÚ, AE a středisko.

Na závěr sestavy je zobrazen hospodářský výsledek (zisk / ztráta) od počátku roku.

### **P**ř**ehled aktiv a pasiv - za dané období**

 Po zvolení funkce Výstupní sestavy \* Účetnictví - základní sestavy \* Přehled aktiv a pasiv \* Za dané období je možná volba jednak parametrů výběrů :

- zpracovat za účetního období,

- druh dokladu,
- středisko.

Dále je možné zadat další parametry pro vytváření sestavy :

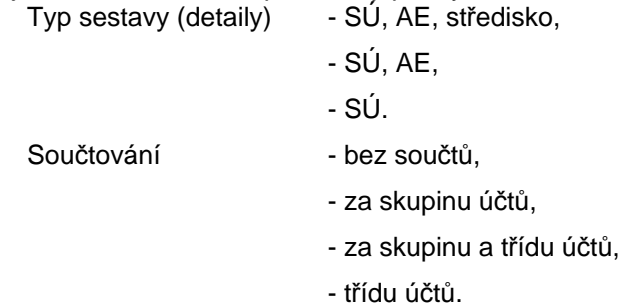

Detailní řádek sestavy obsahuje údaje: syntetický účet, analytickou evidenci, středisko, počáteční stav, částku MD, částku Dal, konečný stav, název účtu.

Sestava je součtována jednak za úrovně zadané v části součtování, dále za celou sestavu a případně za SÚ, resp. AE v případě, že detail sestavy byl zvolen na úrovni SÚ, AE a středisko.

**\_\_\_\_\_\_\_\_\_\_\_\_\_\_\_\_\_\_\_\_\_\_\_\_\_\_\_\_\_\_\_\_\_\_\_\_\_\_\_\_\_\_\_\_\_\_\_\_\_\_\_\_\_\_\_\_\_\_\_\_\_\_\_\_\_\_\_\_\_\_\_\_\_\_\_\_\_\_\_\_\_\_\_\_\_\_\_\_\_\_\_\_** 

Na závěr sestavy je zobrazen hospodářský výsledek (zisk / ztráta) od počátku roku a za zvolené období.

### **P**ř**ehled náklad**ů **a výnos**ů **- k datu**

Po zvolení funkce Výstupní sestavy \* Účetnictví - základní sestavy \* Přehled nákladů a výnosů \* K datu je možná volba parametrů výběrů :

- zpracovat za účetní období,
- druh dokladu,
- středisko.

#### Dále je možné zadat další parametry pro vytváření sestavy : Typ sestavy (detaily) - SÚ, AE, středisko,

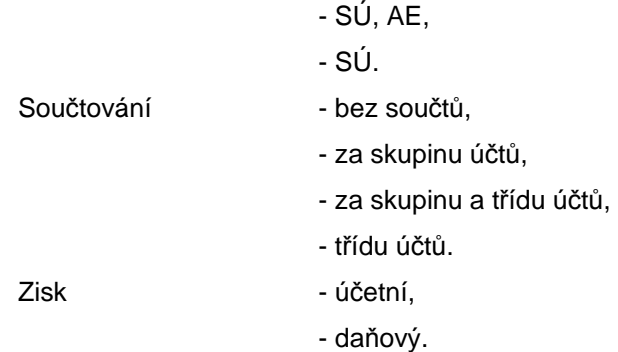

Detailní řádek sestavy obsahuje údaje: syntetický účet, analytickou evidenci, středisko, zůstatek za předchozí období, částku MD za období, částku Dal za období, konečný stav, název účtu.

Sestava je součtována jednak za úrovně zadané v části součtování a případně za SÚ, resp. AE v případě, že detail sestavy byl zvolen na úrovni SÚ, AE a středisko.

Na závěr sestavy je zobrazen hospodářský výsledek (zisk / ztráta) od počátku roku a za zvolené období.

### **P**ř**ehled náklad**ů **a výnos**ů **- za dané období**

Po zvolení funkce Výstupní sestavy \* Účetnictví - základní sestavy \* Přehled nákladů a výnosů \* Za dané období je možná volba parametrů výběrů :

- zpracovat za účetní období (možná volba od-do čtyř období),
- druh dokladu,
- středisko.

Dále je možné zadat další parametry pro vytváření sestavy :

- Typ sestavy (detaily)
- SÚ, AE, středisko,
- SÚ, AE,
- SÚ.
- Součtování bez součtů.
	- za skupinu účtů,
	- za skupinu a třídu účtů,
	- třídu účtů.
- Zisk účetní,
	- daňový.

Detailní řádek sestavy obsahuje údaje: syntetický účet, analytickou evidenci, středisko, obrat za 1. období, obrat za 2. období, obrat za 3. období, obrat za 4. období, název účtu.

Sestava je součtována jednak za úrovně zadané v části součtování a případně za SÚ, resp. AE v případě, že detail sestavy byl zvolen na úrovni SÚ, AE a středisko.

**\_\_\_\_\_\_\_\_\_\_\_\_\_\_\_\_\_\_\_\_\_\_\_\_\_\_\_\_\_\_\_\_\_\_\_\_\_\_\_\_\_\_\_\_\_\_\_\_\_\_\_\_\_\_\_\_\_\_\_\_\_\_\_\_\_\_\_\_\_\_\_\_\_\_\_\_\_\_\_\_\_\_\_\_\_\_\_\_\_\_\_\_** 

Na závěr sestavy je zobrazen hospodářský výsledek (zisk / ztráta) od počátku roku a za zvolená období.

### **Tabulková rozvaha**

V základní nabídce menu je možnost volby mezi následujícími typy rozvah :

**z**ů**statková**, obsahující počáteční stav účtů k 1.1. (převeden na stranu MD) a stavy účtů k zadanému datu (strana účtu MD i Dal),

**obratová,** obsahující počáteční a konečný stav (převeden na stranu MD) v zadaném období a obraty účtů (strana účtu MD i Dal) za zadané období,

**T - forma**, obsahující konečné zůstatky účtů k zadanému datu. Sestava je členěna do dvou sloupců, v prvním sloupci aktiva, v druhém sloupci pasiva.

Volby parametrů sestavy

Od - do období - zadává se období, za které měsíce je sestava zpracována.

U rozvahy "zůstatkové" a "T-formy" se zadává pouze měsíc, do kterého je sestava zpracována.

Filtr střediska zadává se číslo střediska, "?????" znamená zpracování všech středisek, jednotlivé otazníky je možné nahradit číslem, potom zadání funguje jako filtr.

Detaily stiskem "mezerníku" je možné volit rozsah (kumulace) detailního řádku. Je možné volit následující možnosti: - SE

- SE,AE
- SE,AE,střediska
- SE,střediska

Druh sestavy - stiskem mezerníku je možné volit buď sumární nebo střediskovou rozvahu. Sumární rozvaha je jediná tabulka za zvolenou masku středisek, středisková rozvaha vytiskne samostatné tabulky za každé středisko zvlášť.

Pozn.: Sestavy, které jsou součtovány za syntetický účet, resp. analytickou evidenci, netisknou součtové řádky v případě, že by součtový řádek byl stejný, jako řádek detailní. V tomto případě je v detailním řádku vytisknut znak "\*" u SE, resp. AE a označuje úroveň součtu, který je stejný jako detailní řádek.

### **Tabulková výsledovka**

V menu modulu Účetnictví Výstupní sestavy - tabulková výsledovka je několik variant výsledovky. V základní nabídce menu je možnost volby mezi následujícími typy výsledovek :

**z**ů**statková**, obsahující rozdíl obratů na účtech za zadané období a od počátku roku (převedeny na stranu

MD u účtů nákladových, resp. na stranu Dal u výnosů).

**obratová**, obsahující počáteční a konečný stav na účtech v zadaném období (převedeny na stranu MD u

účtů nákladových, resp.na stranu Dal u výnosů) a obraty účtů v zadaném období (MD i Dal).

**da**ň**ová**, obsahující jednak účetní stav účtů k zadanému datu, z toho nedaňové účty a upravený stav (podklad pro zpracování daně z příjmu). Do upraveného stavu jsou započítány i daňové odpisy. V závěrečné rekapitulaci je uveden účetní zisk i daňový zisk.

Volby parametrů sestavy Od - do období - zadává se období, za které měsíce je sestava zpracována.

Maska střediska - zadává se číslo střediska, "?????" znamená zpracování všech středisek, jednotlivé otazníky je možné nahradit číslem, pak zadání funguje jako filtr. Maska zakázky - zadává se číslo zakázky, "??????????" znamená zpracování všech zakázek, jednotlivé otazníky je možné nahradit číslem, pak zadání funguje jako filtr.

Detaily - stiskem "mezerníku" je možné volit rozsah (kumulace) detailního řádku. Je možné volit následující možnosti:

**\_\_\_\_\_\_\_\_\_\_\_\_\_\_\_\_\_\_\_\_\_\_\_\_\_\_\_\_\_\_\_\_\_\_\_\_\_\_\_\_\_\_\_\_\_\_\_\_\_\_\_\_\_\_\_\_\_\_\_\_\_\_\_\_\_\_\_\_\_\_\_\_\_\_\_\_\_\_\_\_\_\_\_\_\_\_\_\_\_\_\_\_** 

- SE
- SE, AE
- SE, AE, střediska
- SE, střediska

Druh sestavy - stiskem mezerníku je možné volit buď sumární nebo střediskovou výsledovku. Sumární rozvaha je jediná tabulka za zvolenou masku středisek, středisková výsledovka vytiskne samostatné tabulky za každé středisko zvlášť.

Pozn.: Sestavy, které jsou součtovány za syntetický účet, resp. analytickou evidenci, netisknou součtové řádky v případě, že by součtový řádek byl stejný, jako řádek detailní. V tomto případě je v detailním řádku vytisknut znak "\*" u SE, resp. AE a označuje úroveň součtu, který je stejný jako detailní řádek.

## **Ú**č**etní deník**

Sestava obsahuje seznam účetních dokladů s uvedením popisu dokladu a sumární částky, o které bylo na dokladu účtováno. Popis dokladu je přebírán z hlavičky dokladu z variabilního symbolu 1 a 2. Do sumární částky není započítáno účtování na podrozvahové účty a účtování o daňových odpisech.

Po zvolení funkce Účetní deník je možné zadat následující parametry sestavy :

- druh dokladu (je možné zadat otazníkovou konvencí více druhů dokladů)
- období od
- období do
- třídění sestavy druh dokladu, číslo dokladu, účetní období,
	- účetní období, druh dokladu, číslo dokladu.

## **Popis dopl**ň**kových sestav modulu**

### **P**ř**ehled náklad**ů **a výnos**ů **dle zakázek**

 Po zvolení funkce Výstupní sestavy \* Účetnictví - doplňkové sestavy \* Přehled nákladů a výnosů dle zakázek je možná volba jednak parametrů výběrů (filtrů), kde je možné využít otazníkovou konvenci.

\_\_\_\_\_\_\_\_\_\_\_\_\_\_\_\_\_\_\_\_\_\_\_\_\_\_\_\_\_\_\_\_\_\_\_\_\_\_\_\_\_\_\_\_\_\_\_\_\_\_\_\_\_\_\_\_\_\_\_\_\_\_\_\_\_\_\_\_\_\_\_\_\_\_\_\_\_

Jedná se o následující parametry : účetní období (od - do),

číslo zakázky (filtr),

číslo střediska (filtr).

Dále je možné zadat další parametry pro vytváření sestavy : rozsah účtů - náklady,

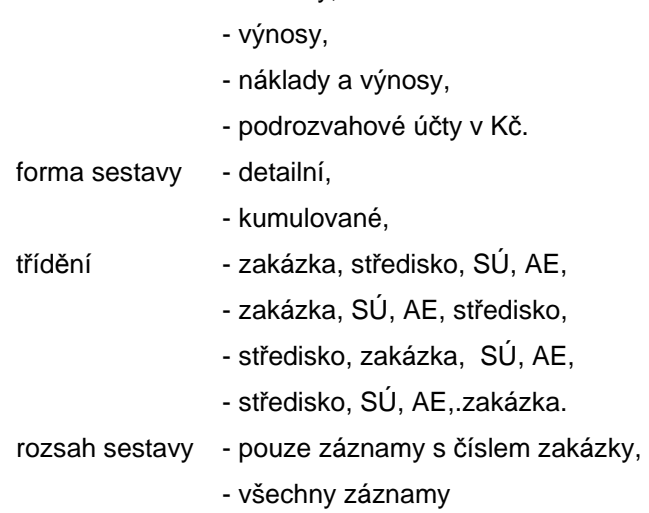

zobrazené - kontinuálně

- každou zakázku na novou stranu

Detailní řádek sestavy obsahuje údaje : středisko, resp. zakázku (dle varianty třídění), syntetický účet, analytickou evidenci, identifikaci účetního dokladu (účetního období, druh dokladu, číslo dokladu), VS1, částku MD, částku Dal a poznámku (VS2).

**\_\_\_\_\_\_\_\_\_\_\_\_\_\_\_\_\_\_\_\_\_\_\_\_\_\_\_\_\_\_\_\_\_\_\_\_\_\_\_\_\_\_\_\_\_\_\_\_\_\_\_\_\_\_\_\_\_\_\_\_\_\_\_\_\_\_\_\_\_\_\_\_\_\_\_\_\_\_\_\_\_\_\_\_\_\_\_\_\_\_\_\_** 

Sestava je součtována za následující úrovně - středisko, resp. zakázka (dle třídění),

- celkem za sestavu.

Součtový řádek uvádí i hospodářský výsledek za úroveň součtu (Dal - MD).

## **P**ř**ehled závazk**ů **a pohledávek v cizí m**ě**n**ě

Po zvolení funkce Výstupní sestavy \* Účetnictví - doplňkové sestavy \* Přehled závazků a pohledávek v cizí měně je možná volba jednak parametrů výběrů (filtrů), kde je možné využít otazníkovou konvenci. Jedná se o následující parametry:

- účetní období (od do)
- syntetický účet,
- analytická evidence,
- středisko.

Dále je možné zadat další parametry pro vytváření sestavy :

tisknout údaj o středisku,

rozsah sestavy - záznamy nevypárované,

- záznamy vypárované,
- všechny záznamy.

forma přehledu - detailní,

- kumulovaný (tiskne pouze součtové řádky).

- třídění přehledu dle čísla dokladu
	- dle variabilního symbolu

Detailní řádek sestavy obsahuje údaje: syntetický účet, analytickou evidenci, středisko, znak měny, identifikace účetního dokladu (období, druh dokladu, číslo dokladu), řádek dokladu, VS1, částku MD, částku Dal, poznámku (VS2) a údaj o kurzu v jakém byla pohledávka, resp. závazek zúčtován na korunový účet.

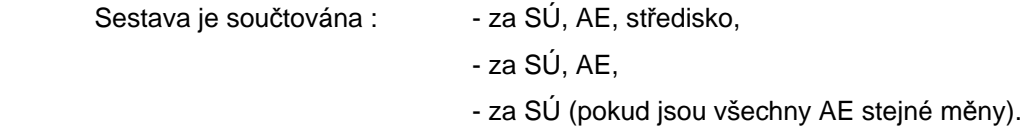

Pozn.: Pokud v rámci součtované skupiny je pouze jeden detailní řádek, je tento řádek současně i součtový. Znak "**\***" za údajem SÚ, AE, resp. středisko oznamuje úroveň součtu.

### **Volitelná sestava do formulá**řů

 V menu Výstupní sestavy - Účetnictví - doplňkové sestavy je funkce Volitelná sestava. Tisk volitelných sestav probíhá prostřednictvím katalogu sestav. Pomocí tlačítek Přidání, Oprava, Rušení, Kopie...se definuje nastavení jednotlivých položek katalogu a to číslo, název sestavy a formulář pro tisk, filtry a masky výběru a třídění a součtování údajů.

Sestava je tisknuta do předem připraveného formuláře (může být více různých - určují formu a seznam tisknutých údajů), rozsah dat, třídění a součtování je dáno parametry, které se zadávají po spuštění funkce. Je možno zadat následující parametry :  $\Delta$ bdobí od - do  $\Delta$ 

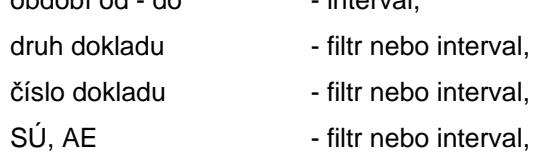

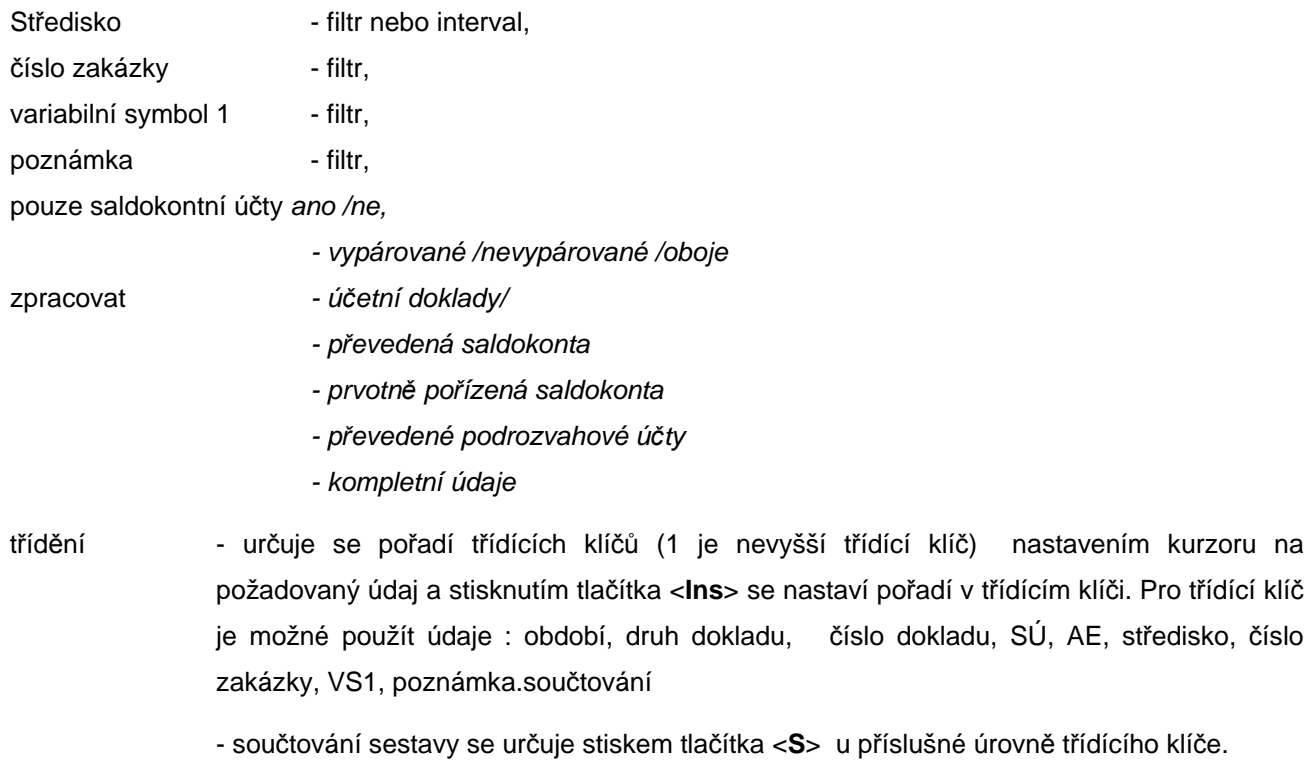

**\_\_\_\_\_\_\_\_\_\_\_\_\_\_\_\_\_\_\_\_\_\_\_\_\_\_\_\_\_\_\_\_\_\_\_\_\_\_\_\_\_\_\_\_\_\_\_\_\_\_\_\_\_\_\_\_\_\_\_\_\_\_\_\_\_\_\_\_\_\_\_\_\_\_\_\_\_\_\_\_\_\_\_\_\_\_\_\_\_\_\_\_** 

Po zadání všech parametrů a stisknutí tlačítka <**F2**> se provádí výběr příslušného formuláře (pokud je nadefinován pouze jeden, je přímo vybrán) a dochází k uložení sestavy do katalogu volitelných sestav.

 V editoru formulářů je možné si připravit další typy formulářů pro volitelný typ účetní sestavy nebo o tuto službu požádat tvůrce programu.

## **Volitelná sestava - Ú**č**etní deník**

Další forma tisku účetního deníku (chronologicky) je prostřednictvím volitelné sestavy (v nabídce Výstupní sestavy – Doplňkové sestavy – Volitelná sestava). K zajištění chronologie údajů byla doplněna třídící kriteria volitelné sestavy

- a) datum účetního případu
- b) okamžik vyhotovení dokladu

c) plná identifikace dokladu

Pro tisk jsou k dispozici 3 varianty formuláře UCETNI DENIK, které umožňují doklady tisknout chronologicky (dle data účetního případu nebo okamžiku vyhotovení účetního dokladu).

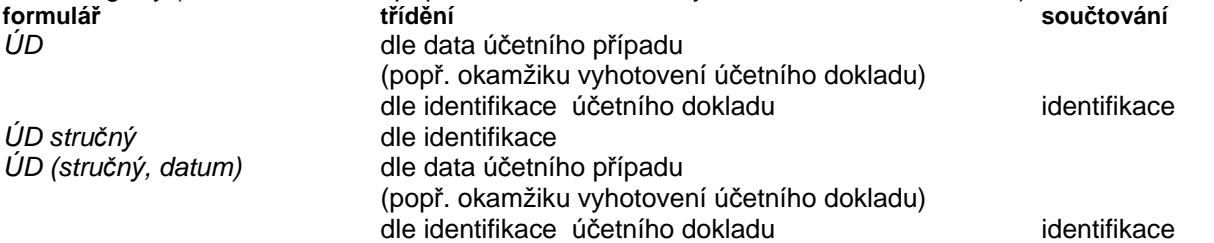

### **P**ř**ehled náklad**ů **a výnos**ů **vybrané zakázky**

Po zvolení funkce Výstupní sestavy \* Účetnictví - doplňkové sestavy \* Přehled nákladů a výnosů vybrané zakázky je možná volba jednak parametrů výběrů (filtrů), kde je možné využít otazníkovou konvenci.

\_\_\_\_\_\_\_\_\_\_\_\_\_\_\_\_\_\_\_\_\_\_\_\_\_\_\_\_\_\_\_\_\_\_\_\_\_\_\_\_\_\_\_\_\_\_\_\_\_\_\_\_\_\_\_\_\_\_\_\_\_\_\_\_\_\_\_\_\_\_\_\_\_\_\_\_\_

Jedná se o následující parametry :

- číslo zakázky (musí existovat v číselníku zakázek)
- účetní období (od do) možno zadávat i předchozí roky,
- číslo střediska (filtr).

Dále je možné zadat další parametry pro vytváření sestavy : rozsah účtů - náklady,

form

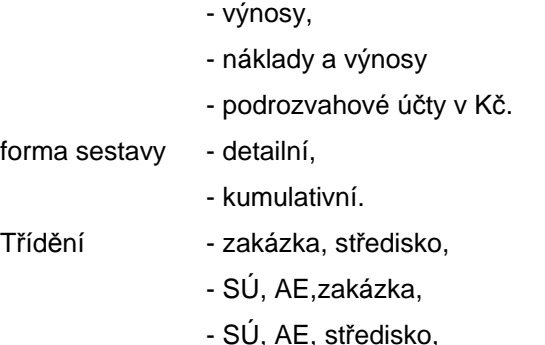

- středisko, zakázka, SÚ, AE,
- středisko, SÚ, AE,.zakázka,

Detailní řádek sestavy obsahuje údaje: středisko, resp.zakázku (dle varianty třídění), syntetický účet, analytickou evidenci, identifikaci účetního dokladu (účetního období, druh dokladu, číslo dokladu), VS1, částku MD, částku Dal a poznámku (VS2).

**\_\_\_\_\_\_\_\_\_\_\_\_\_\_\_\_\_\_\_\_\_\_\_\_\_\_\_\_\_\_\_\_\_\_\_\_\_\_\_\_\_\_\_\_\_\_\_\_\_\_\_\_\_\_\_\_\_\_\_\_\_\_\_\_\_\_\_\_\_\_\_\_\_\_\_\_\_\_\_\_\_\_\_\_\_\_\_\_\_\_\_\_** 

Sestava je součtována za následující úrovně - středisko, resp. zakázka (dle třídění),

- celkem za sestavu.

Součtový řádek uvádí i hospodářský výsledek za úroveň součtu (Dal - MD).

## **Popis saldokontních sestav**

 V rámci modulu Účetnictví je možné zpracovat velké množství přehledů saldokontních záznamů. Tyto sestavy se liší především tříděním. Sestavy jsou tříděny dle následujících kritérii :

- dle SÚ, AE
- dle SÚ, AE, částka
- dle SÚ, AE, VS
- dle SÚ, AE, odběratelů/dodavatelů
- dle odběratelů/dodavatelů
- dle SÚ, AE a období
- dle SÚ, AE a druhů dokladu
- dle SÚ, AE a středisek
- dle zakázky
- dle odběratelů/dodavatelů, SÚ, AE

 Dále u většiny sestav je možné provádět selekci (výběr) saldokontních účtů, za které má být přehled zpracován.

U sestavy Výběr dle SÚ, AE, odběratelů/dodavatelů je možné zadávat výběr dle názvu odběratele, resp. dodavatele.

Další parametrem pro výběr u většiny sestav je požadavek vypárovanosti nebo nevypárovanosti záznamů.

## **Sestavy o dani z p**ř**idané hodnoty**

### **M**ě**sí**č**ní (**Č**tvrtletní) pln**ě**ní dle druh**ů **pln**ě**ní DPH**

 Sestava Plnění dle druhů plnění (nabídka 3.6.1.2. pro "měsíční plátce DPH" nebo nabídka 3.6.2.2. pro "čtvrtletní plátce DPH") podává přehled o zdanitelných plněních za vybrané období dle druhu zdanitelného plnění a **pln**ě **odpovídá požadavk**ů**m na evidenci DPH**. Uvádí základ, z něhož je DPH počítána, částku DPH (zaúčtovanou i teoreticky vypočítanou dle zaokrouhlení nastaveného v instalaci systému), rozdíl obou hodnot, identifikaci účetního dokladu, modul,, ve kterém byl účetní doklad pořízen, VS1 a Poznámku. Do VS1 se uvádí číslo faktury, Poznámka slouží k uvedení dodavatele/odběratele, popř. jiných údajů dle **požadavk**ů **na evidenci DPH** příslušného FÚ.

\_\_\_\_\_\_\_\_\_\_\_\_\_\_\_\_\_\_\_\_\_\_\_\_\_\_\_\_\_\_\_\_\_\_\_\_\_\_\_\_\_\_\_\_\_\_\_\_\_\_\_\_\_\_\_\_\_\_\_\_\_\_\_\_\_\_\_\_\_\_\_\_\_\_\_\_\_

Sestava má variantu **m**ě**sí**č**ní** nebo č**tvrtletní** a je možné ji tisknout za určitý druh dokladu.

### **Pln**ě**ní dle** ř**ádk**ů **P**ř**iznání k DPH**

Sestava Plnění dle řádků Přiznání k DPH podává přehled o zdanitelných plněních za vybrané období dle řádků výkazu o DPH. Uvádí základ, z něhož je DPH počítána, částku DPH (vykázanou i teoreticky vypočítanou dle zaokrouhlení nastaveného v instalaci systému), identifikaci dokladu, variabilní symbol 1 a Poznámku (VS2).

**\_\_\_\_\_\_\_\_\_\_\_\_\_\_\_\_\_\_\_\_\_\_\_\_\_\_\_\_\_\_\_\_\_\_\_\_\_\_\_\_\_\_\_\_\_\_\_\_\_\_\_\_\_\_\_\_\_\_\_\_\_\_\_\_\_\_\_\_\_\_\_\_\_\_\_\_\_\_\_\_\_\_\_\_\_\_\_\_\_\_\_\_** 

Sestava má variantu **m**ě**sí**č**ní** i č**tvrtletní** a je možné ji tisknout v detailním nebo kumulovaném provedení.

## **P**ř**iznání k DPH**

 Tato funkce zpracuje PŘIZNÁNÍ k dani z přidané hodnoty ve formě, kterou lze podat na finanční úřad. K vytvoření sestavy musíte zadat následující parametry:

- pro oddíl A vyplníte potřebné údaje o Vaší firmě a další údaje, které musí být vyplněny na titulní straně Přiznání k DPH, především vždy zadáte období od – do, za které je hlášení o DPH zpracováno
- pro oddíl B vyplníte, v případě potřeby, hodnoty pro řádky 520, 540, 600 a 710
- v nabídce oddíl C, tiskový formulář zadáte potřebné údaje, které se tisknou na straně 4. Přiznání k DPH

### **Ro**č**ní vypo**ř**ádaní odpo**č**tu DPH §76**

 Při zpracování výkazu o DPH se automaticky zpracuje roční vypořádaní odpočtu DPH §76 (řádek 560 včetně výpočtu koeficientu pro další kalendářní rok, pokud uživatel zadá zpracování za měsíc prosinec nebo za 4.čtvrtletí roku. Platí to i pro instalace pracující s hospodářskými roky různými od kalendářních.

Uživatel musí znát sumu hodnot v řádcích 520 a 540 za předchozí období daného roku a tuto zadat do ve vstupního menu výkazu a sumu za měsíc 12, resp. za 4. čtvrtletí (zadává se samostatně). Výkazy za jednotlivé měsíce nebo kvartály zpracované verzí IESWIN 2005 budou hodnoty řádků 520 a 540 za jednotlivé měsíce ukládat do datového setupu (nové pole údajů – je možné prohlížet) a při ročním vypořádaní odpočtu DPH se nakumulovaná hodnota předplní. Pozor, hodnoty řádků se ukládají až po upgrade, takže budou chybět hodnoty za měsíce před upgrade. Je nutné buď opakovat zpracování výkazů za tyto měsíce novou verzí programu nebo při zpracování ročního vypořádaní odpočtu DPH hodnoty řádků 520 a 540 upravit ve vstupním menu výkazu.

### **Souhrnné hlášení**

Pro kontrolu nároku na osvobození transakcí od DPH z titulu dodání zboží do jiného členského státu, budou plátci DPH ze zákona povinni podávat místně příslušnému správci daně vedle daňového přiznání tzv. **souhrnné hlášení** o uskutečněných intra-komunitárních plnění.

V souhrnném hlášení plátce daně uvádí souhrnné informace o jim uskutečněných intra-komunitárních plnění za předchozí kalendářní čtvrtletí. V jednotlivých řádcích souhrnného hlášení tak plátce deklaruje pro každého pořizovatele zboží:

- kód země, v níž je pořizovatel registrován (první dva znaky DIČ),
- DIČ pořizovatele (3. 15.znak),
- celkovou hodnotu zboží dodaného danému pořizovateli za dané kalendářní čtvrtletí,
- počet plnění,
- kód způsobu plnění.

Pokud plátce neuskuteční v daném kalendářním čtvrtletí dodání zboží do jiného členského státu Evropské unie, souhrnné hlášení nepodává.

 Souhrnné hlášení se tiskne funkcí Výstupní sestavy – Daň z přidané hodnoty – Souhrnné hlášení o dodávkách do zemí EU a obsahuje detailně všechna zdanitelná plnění za zvolené období vstupující do výkazu o DPH do řádků 410, 420 a 815. Případnou změnu vstupujících řádků je možné zadat ve funkci Správce systému – Instalační soubory – Konfigurační soubor IES.CFG –Účetnictví – 9.Souhrnné hlášení o dodávkách do EU, výčet řádků přiznání k DPH.

### **P**ř**ehled o DPH za období**

Sestava Přehled o DPH za období podává přehled o zdanitelných plněních za vybrané období dle řádků výkazu o DPH nebo druhu zdanitelného plnění (dle volby). Uvádí základ DPH, částku DPH (vykázanou), identifikaci dokladu, variabilní symbol 1 a Poznámku (VS2).

\_\_\_\_\_\_\_\_\_\_\_\_\_\_\_\_\_\_\_\_\_\_\_\_\_\_\_\_\_\_\_\_\_\_\_\_\_\_\_\_\_\_\_\_\_\_\_\_\_\_\_\_\_\_\_\_\_\_\_\_\_\_\_\_\_\_\_\_\_\_\_\_\_\_\_\_\_

Sestava se tiskne za vybrané období a je možné volit mezi detailním nebo kumulovaném provedení.

### **P**ř**ehled p**ř**ijatých zdanitelných pln**ě**ní ze zemí EU**

Pro kontrolu nároku na osvobozených transakcí od DPH (u dodavatele) z titulu dodání zboží do jiného členského státu, jsou plátci DPH ze zákona povinni vést evidenci o přijatých zdanitelných plnění (zboží) ze zemí EU. K tomuto účelu slouží sestava, která se tiskne funkcí Výstupní sestavy – Daň z přidané hodnoty – Přehled přijatých zdanitelných plnění ze zemí EU a obsahuje detailně všechna zdanitelná plnění za zvolené období a druh dokladu vstupující do výkazu o DPH do řádků 320 a 325 v členění dle státu dodavatele. Případnou změnu vstupujících řádků je možné zadat ve funkci Správce systému – Instalační soubory – Konfigurační soubor IES.CFG –Účetnictví – 8.Přehled PZP z EU, výčet řádků přiznání k DPH.

**\_\_\_\_\_\_\_\_\_\_\_\_\_\_\_\_\_\_\_\_\_\_\_\_\_\_\_\_\_\_\_\_\_\_\_\_\_\_\_\_\_\_\_\_\_\_\_\_\_\_\_\_\_\_\_\_\_\_\_\_\_\_\_\_\_\_\_\_\_\_\_\_\_\_\_\_\_\_\_\_\_\_\_\_\_\_\_\_\_\_\_\_** 

### **Podklad pro dodate**č**né p**ř**iznání k DPH nebo následné zdan**ě**ní**

Sestava Podklad pro dodatečné přiznání k DPH nebo následné zdanění podává přehled o zdanitelných plněních za vybrané období dle řádků výkazu o DPH. Uvádí základ, z něhož je DPH počítána, částku DPH , identifikaci dokladu, variabilní symbol 1, Poznámku (VS2), období vykazovací povinnosti, datum zdanitelného plnění a datum pořízení dokladu.

## **Zdanitelná pln**ě**ní s r**ů**zným ú**č**etním a da**ň**ovým období**

 Sestava dává přehled o zdanitelných plnění, kde období vykazovací povinnosti se liší od účetního období dokladu.

## **Opis externích adres**

## **Volitelný opis**

 Sestava umožňuje opis externích adres ve volitelném třídění, výběru a rozsahu informací z adresy (rozsah detailu adresy je jednořádkový do 128 znaků).

Po zvolení funkce Výstupní sestavy \* Opis externích adres \* Volitelný opis se provádí výběr údajů z adresy a pořadí jeho tisku na informačním řádku adresy. Dále se zadává název opisu a požadované třídění. Je možné následující třídění (výběr tlačítkem <**mezerník**> z výčtu hodnot) :

- město
- název firmy
- zatřídění
- PSČ
- IČO
- DIČ

Dále je možné zadat kritéria výběru (filtr) na údaje : název firmy, zatřídění, IČO, DIČ, region.

### **Opis externích adres do formulá**ř**e**

 Funkce Výstupní sestavy - Opis externích adres - Opis do formuláře umožňuje tisk externích adres **na štítky, obálky,** atd.

Po zvolení funkce se zadává filtr pro výběr externích adres. Zadávají se následující údaje :

- zatřídění,
- název firmy,
- IČO,
- DIČ
- region.

 Po stisknutí tlačítka <**F2**> se zobrazí seznam externích adres. Označením adres, které mají být tisknuty (pravidla pro selekci a výběr viz. kapitola 6.10) a po stisku klávesy <**F2**> dojde k provedení do zvoleného formuláře.

\_\_\_\_\_\_\_\_\_\_\_\_\_\_\_\_\_\_\_\_\_\_\_\_\_\_\_\_\_\_\_\_\_\_\_\_\_\_\_\_\_\_\_\_\_\_\_\_\_\_\_\_\_\_\_\_\_\_\_\_\_\_\_\_\_\_\_\_\_\_\_\_\_\_\_\_\_

Popis tvorby formulářů (formátů tisku) je popsán v dokumentaci Formuláře IES.

## **Oznámení o úhradách fyzickým osobám**

Po zvolení funkce Výstupní sestavy \* Oznámení o úhradách fyzickým osobám je možná volba parametrů sestavy :

**\_\_\_\_\_\_\_\_\_\_\_\_\_\_\_\_\_\_\_\_\_\_\_\_\_\_\_\_\_\_\_\_\_\_\_\_\_\_\_\_\_\_\_\_\_\_\_\_\_\_\_\_\_\_\_\_\_\_\_\_\_\_\_\_\_\_\_\_\_\_\_\_\_\_\_\_\_\_\_\_\_\_\_\_\_\_\_\_\_\_\_\_** 

- zpracovat za období (možná volba roční, pololetní, čtvrtletní, měsíční),
- způsob výpisu (detailní, nedetailní),
- třídění (dle názvu, dle příjemce).

## **P**ř**ehled úhrad faktur**

 Sestava dává přehled o platbách faktur (došlých i vydaných) prováděných bankou a jejich případných podrozvahách. Sestava signalizuje chybějící podrozvahy.

## **P**ř**ehled plateb zálohových faktur**

Sestava dává přehled o platbách zálohových faktur (došlých i vydaných) na účetních dokladech s vazbou na příslušné daňové doklady (s uvedením základu DPH, daně, druhu zd.plnění a měsíce vyk.povinnosti).

## **Platby p**ř**edem**

### **1. P**ř**ehled zápo**č**t**ů **plateb p**ř**edem**

Sestava dává přehled o platbách předem (bez zálohových faktur),jejich zdanění a jejich zápočtech do běžných faktur. Je možné zadat různé filtry a třídění.

### **2. Realizace plateb p**ř**edem**

Sestava dává přehled o platbách předem (bez zálohových faktur) s uvedením jejich nerealizovaných hodnotách v běžných fakturách. Je možné zadat různé filtry a třídění.

### **Nastavení výstupu/exportu znakových sestav**

Znakové sestavy, které jsou realizovány přes Znakový editor formulářů nebo jsou generovány samotným programem, jsou při prohlížení sestavy uloženy v pracovním textovém souboru. Tyto sestavy lze exportovat do jiných systémů. K nastavení výstupu/exportu těchto sestav slouží modul Další programy – Nastavení výstupu/exportu znakových sestav "les Expo.exe ve hlavní nabídce.

Grafické sestavy, realizované Grafickým editorem formulářů Windows, prakticky nejsou ukládány a při tisku i prohlížení jsou generovány grafickým editorem formulářů Windows dle předlohy, uložené v souborech \*.pts. Tyto sestavy nelze exportovat do jiných systémů, neboť jsou grafické.

V modulu Nastavení výstupu/exportu znakových sestav - Ies\_Expo.exe lze v současné době definovat výstup (export) přes tyto systémy:

**- Sinea**, což je zobrazovač grafického editoru sestav Windows. Pomocí něj se v konečné fázi zobrazují i znakové sestavy. Toto je standardní nastavení systému IES.

**- Manager IES-DOS**. Tento byl používán ve verzích DOS - systému IES. Vzhledem k jeho oblíbenosti u uživatelů a některým výhodám oproti grafickému zobrazovači Sinea (např. vyhledávání řetězce klávesou F7) je jako pomůcka zařazen i do verze IES WIN. Manager je uložen jako program Ies\_Prma.exe.

**- Textový soubor**. Zde je možno uložit sestavu do diskového textového souboru a s ním pak dále libovolně pracovat.

**- Microsoft Word**. Výstup bude proveden to textového procesoru Microsoft Word.

**- Microsoft Excel**. Výstup bude proveden do tabulkového procesoru Microsoft Excel. Zde upozorňujeme na to, že zpracovávaná sestava by měla být sloupcově členěna (jako tabulka), jinak nebude v Excelu zobrazena dostatečně čitelně.

Tyto definice (nastavení) lze kdykoli měnit v průběhu jakéhokoli modulu, aniž by tento musel být uzavřen, nebo muselo být uzavřeno některé z jeho oken. Prakticky systém IES funguje tak, že těsně před tvorbou znakové sestavy je zjištěno, kam má být tato směrována, a dle toho se vytvoří příslušný formát sestavy.

K jednotlivým nastavením jsou v záložkách definovány další parametry, které ovlivňují formát sestavy tak, aby daná sestava co nejlépe vyhovovala Vašim potřebám (v závislosti na daném systému, kterým je dále zpracovávána).

Je-li tedy nutné některou znakovou sestavu exportovat do jiného systému, tak před tiskem sestavy se po přepnutí do hlavní lišty a do modulu Další programy v Nastavení výstupu/exportu znakových sestav - les Expo

zadá příslušný výstup a jeho další parametry. Dle tohoto zadání se pak uskuteční tiskový výstup – export. Po ukončení práce s tiskovým výstupem je nutné přepnout zpět na Sinea nebo Manager IES DOS.

**\_\_\_\_\_\_\_\_\_\_\_\_\_\_\_\_\_\_\_\_\_\_\_\_\_\_\_\_\_\_\_\_\_\_\_\_\_\_\_\_\_\_\_\_\_\_\_\_\_\_\_\_\_\_\_\_\_\_\_\_\_\_\_\_\_\_\_\_\_\_\_\_\_\_\_\_\_\_\_\_\_\_\_\_\_\_\_\_\_\_\_\_** 

## **Uživatelsky definované výstupy pomocí jazyka SQL**

Ve všech modulech systému IES v nabídce Výstupní sestavy je poslední podnabídkou funkce Uživatelsky definované výstupy. Tyto výstupy jsou zpracovány pomocí SQL dotazů a značně rozšiřují flexibilitu systému IES. Pomocí tohoto prostředku je možno vytvořit prakticky jakoukoli sestavu, respektive výstup. Lze zde navíc spolupracovat s jinými databázemi, ať už ve formátu Paradox, dBase, MsAccess nebo SQL server.

Spolu se systémem IES jsou dodávány některé uživatelsky definované výstupy, např. tisk adresáře dodavatelů/odběratelů na štítky.

Při spuštění této funkce jsou nabídnuty standardní formou výstupy, které jsou si definované, respektive máte možnost definovat další. Při výběru jednoho z výstupů se spustí definovaný dotaz SQL, který vytvoří vzorek dat, a je nabídnuta možnost tento vzorek zpracovat pomocí **Sinea** (zobrazovač grafického editoru sestav Windows), **Manager IES - DOS**, **Textový soubor**, **Microsoft Word** nebo **Microsoft Excel**.

Definice těchto výstupů je z hlediska systému IES poměrně jednoduchá a způsob zadávání se neliší od jiných funkcí systému IES. Problémem je nutnost znalosti standardu jazyka SQL a detailní znalost struktury datové oblasti systému IES.

Popis standardu jazyka SQL není náplní (a ani nemůže být – viz autorská práva) námi dodávaných dokumentací k systému IES. Také detailní popis struktury datové oblasti IES není předmětem uživatelské dokumentace, neboť je značně složitý a pro běžného uživatele prakticky nečitelný. Popis struktury jsme schopni poskytnout uživateli v elektronické podobě na požádání.

Z výše uvedeného vyplývá, že tato funkce je mocným nástrojem pro tvorbu uživatelských výstupů ze systému IES. Pokud budete mít požadavky na výstupy, které nejsou standardně dodávány, je pro většinu uživatelů nejschůdnější cesta kontaktovat naši firmu, která Vám tento výstup pomocí uvedeného nástroje vytvoří "na míru", což bude podstatně levnější a flexibilnější, než realizovat tyto výstupy pomocí programů na zakázku.

# Č**íselníky**

### **Práce s** č**íselníky**

 Funkce v menu Číselníky zahrnuje pořízení a aktualizaci číselníků. Aktualizace číselníků je možná ve většině případů i při vyvolání číselníku jako nápovědy v průběhu pořizování nebo editace dokladu. Při zobrazení číselníku je zvýrazněný pruh nastaven na první záznam. Pokud je číselník volán jako nápověda stisknutím tlačítka <**F7**> v dokladu nebo v tiskovém menu a položka je předplněna, je zvýrazněný pruh nastaven na první položku, která obsahuje předplněnou hodnotu.

### **Podp**ů**rné funkce v režimu rolování** č**íselníku**

- < **Ins** > vložení nové položky číselníku
- < **Del** > zrušení položky číselníku
- <**Enter**> editace položky číselníku
- < **F4** > tisk opis číselníku
- <**Esc**> návrat do předchozího režimu (menu)
- <<br > > posun kurzoru nahoru v rámci seznamu položek
- <**↓**> posun kurzoru dolů v rámci seznamu položek
- <**PgUp**> posun ukazovátka na předchozí stránku seznamu
- <**PgDn**> posun ukazovátka na následující stránku seznamu
- < **F7** > hledání dle zadaného řetězce
- < **ALT F7** > kopie vybrané položky

**P**ř**ímé vyhledávání položek v** č**íselníku** po stisknutí tlačítka <**SHIFT**> a zadáním čísla nebo názvu, popř. jiného údaje hledané položky, dle kterého je číselník setříděn (třídění je zobrazeno v dolní části rámečku číselníku)

- < **Ctrl F1** >
- < **Ctrl F2** > změna setřídění položek číselníku

#### < **Ctrl F3...F6** >

## **Podp**ů**rné funkce p**ř**i nápov**ě**d**ě **(zobrazení)** č**íselníku**

(z dokladu nebo tiskového menu )

< **F7** > nápověda z číselníku (zobrazení číselníku z dokladu popř. tiskového menu)

**\_\_\_\_\_\_\_\_\_\_\_\_\_\_\_\_\_\_\_\_\_\_\_\_\_\_\_\_\_\_\_\_\_\_\_\_\_\_\_\_\_\_\_\_\_\_\_\_\_\_\_\_\_\_\_\_\_\_\_\_\_\_\_\_\_\_\_\_\_\_\_\_\_\_\_\_\_\_\_\_\_\_\_\_\_\_\_\_\_\_\_\_** 

- <**Enter**> výběr položky, předplnění položky ze zobrazeného číselníku
- <**Ctrl Enter**> editace položky číselníku (není aktivní v číselníku Druh dokladu)
- < **Ins** > vložení nové položky číselníku (není aktivní v číselníku Druh dokladu)
- < **Del** > zrušení položky číselníku (není aktivní v číselníku Druh dokladu)
- < **F2** > konec editace položky číselníku s uložením změny

### **Podp**ů**rné funkce p**ř**i editaci položky** č**íselníku**

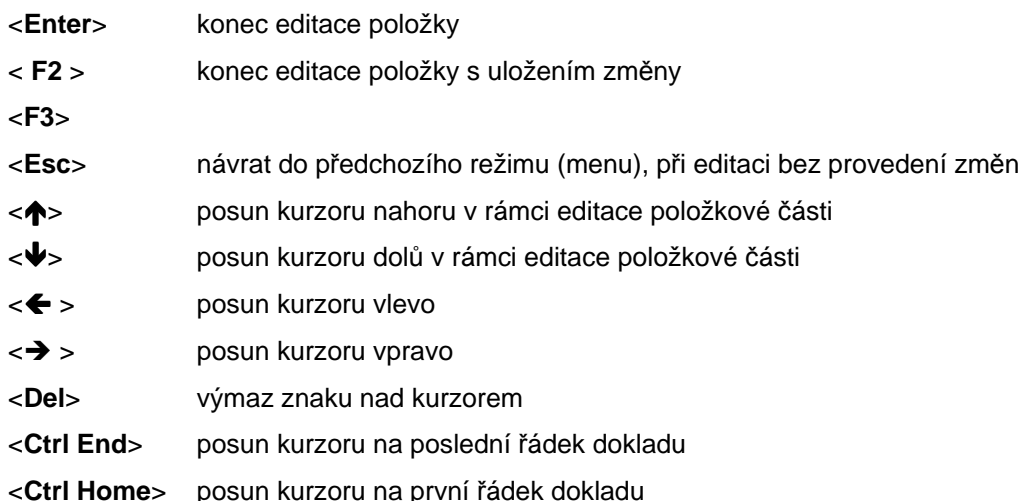

## **Popis vybraných** č**íselník**ů

## **Ú**č**tový rozvrh**

Číselník účtový rozvrh obsahuje následující informace :

- číslo syntetického účtu,
- číslo analytické evidence,

- název účtu (na poslední pozici názvu znak hvězdička) "" - saldokontní účet

- typ účtu účet aktivní,
	- účet pasivní,
	- účet rozvahový (může být aktivní nebo pasivní
- podle zůstatku účtu. Jedná se o účty 336 až 345, 371, 377 a 398 včetně analytik)

- účet nákladový daňový

- účet nákladový nedaňový (např. 513 náklady na reprezentaci, 551 účetní odpisy, atd.),
	- účet výnosový daňový - účet výnosový nedaňový (např. 654 - zúčtování
	- ostatních rezerv),
		- účty závěrkové,
			- účty podrozvahové (např. daňové odpisy, cizí měny).

## Č**íselník st**ř**edisek**

 Jednotlivé účetní zápisy (v tomto případě řádky účetní předkontace účetního dokladu) program umožňuje třídit u všech účtů účtového rozvrhu na jednotlivá střediska. Středisko se označuje pětimístným číselným symbolem a názvem střediska. Ve výstupních sestavách probíhá součtování za střediska podle platných znaků zadaného filtru zleva (např. dle filtru 12??? je součtování za střediska 12000 až 12999). Doporučuje se vždy zadat středisko s číselným označením 00000 - pro účtování firemních případů, které nelze rozúčtovat na střediska.

## Č**íselník druh**ů **doklad**ů

 Účetní doklady jsou v systému IES označovány až čtyřmístným číslem druhu dokladu, což je **ú**č**etní deník ve smyslu zákona o ú**č**etnictví,** dále až pětimístným pořadovým číslem, účetním obdobím a rokem.

**\_\_\_\_\_\_\_\_\_\_\_\_\_\_\_\_\_\_\_\_\_\_\_\_\_\_\_\_\_\_\_\_\_\_\_\_\_\_\_\_\_\_\_\_\_\_\_\_\_\_\_\_\_\_\_\_\_\_\_\_\_\_\_\_\_\_\_\_\_\_\_\_\_\_\_\_\_\_\_\_\_\_\_\_\_\_\_\_\_\_\_\_** 

Druh dokladu jednoznačně určuje číselnou řadu dokladů v rámci účetních případů stejného charakteru v rámci daného modulu systému, případně i místa pořízení. Číselník druhů dokladů musí být vytvořen tak, aby v celém systému IES v různých modulech, na různých pracovištích, nemohly vznikat duplicitní čísla dokladů (druh dokladu/pořadové číslo).

Číselník druhů dokladů (deníků) umožňuje zadat číselné označení jednotlivých druhů deníků, místo vzniku (pořízení) dokladů a způsob číslování dokladů (v rámci měsíce, v rámci roku).

Druh dokladu 0000 je předurčen na účtování počátečních stavů a otevírání účetních knih.

## Č**íselník zdanitelných pln**ě**ní**

 Tento číselník umožňuje rozlišovat celkem 1000 druhů zdanitelných i nezdanitelných plnění. Program umožňuje v číselníku zadat následující údaje:

- číslo druhu zd.plnění (3),
- název druhu zd.plnění (70),
- popis druhu zd.plnění (30) zkrácený popis pro tisk v daňových dokladech, standardně se tiskne prvních 20 znaků,
- SÚ/AE (3+3), účet vykazovací povinnosti DPH,
- SÚ/AE (3+3), účet charakteru opravné položky zálohových plateb o odvodu DPH,
- pásmo DPH,
- základ daně je = nebo <> účetnictví (zda se účtuje současně o základu DPH či nikoliv),
- účtovat o DPH (ano, ne),
- řádek přiznání k DPH,
- kód plnění do EU (pro souhrnné hlášení),

- druh zdanitelného plnění pro odpočet daňové povinnosti EU (komplementární druh zd.plnění při likvidaci faktur na pořízení zboží z EU nebo pořízení služby systému revers-change, vyplňuje se zd.plnění pro odpočet, tj. pro DPH na vstupu ve větě zd.plnění na výstupu).

## Č**íselník m**ě**n**

Číselník měn obsahuje následující informace :

zkratka měny (3), název měny (30), země měny (30).

### **Kurzovní lístek**

Číselník kurzovní lístek obsahuje následující informace :

zkratka měny, země měny, kurz ze dne, pořadové číslo v rámci roku, množství jednotek měny pro kurz, devizy, valuty (používá pouze modul Pokladna).

## Č**íselník druh**ů **doklad**ů

 Účetní doklady jsou v systému IES označovány čtyřmístným číslem druhu dokladu, což je účetní deník ve smyslu zákona o účetnictví, dále až čtyřmístným pořadovým číslem, účetním obdobím a rokem.

Druh dokladu jednoznačně určuje číselnou řadu dokladů v rámci účetních případů stejného charakteru v rámci daného modulu systému, případně i místa pořízení. Číselník druhů dokladů musí být vytvořen tak, aby v celém systému IES v různých modulech, na různých pracovištích, nemohly vznikat duplicitní čísla dokladů (druh dokladu/pořadové číslo).

Číselník druhů dokladů (deníků) umožňuje zadat číselné označení jednotlivých druhů deníků, místo vzniku (pořízení) dokladů a způsob číslování dokladů (v rámci měsíce, v rámci roku).

\_\_\_\_\_\_\_\_\_\_\_\_\_\_\_\_\_\_\_\_\_\_\_\_\_\_\_\_\_\_\_\_\_\_\_\_\_\_\_\_\_\_\_\_\_\_\_\_\_\_\_\_\_\_\_\_\_\_\_\_\_\_\_\_\_\_\_\_\_\_\_\_\_\_\_\_\_

Druh dokladu 0000 je předurčen na účtování počátečních stavů a otevírání účetních knih.

## Č**íselník st**ř**edisek**

 Jednotlivé účetní zápisy (v tomto případě řádky účetní předkontace účetního dokladu) program dále umožňuje třídit u všech účtů účtového rozvrhu na jednotlivá střediska. Středisko se označuje pětimístným číselným symbolem a názvem střediska.

**\_\_\_\_\_\_\_\_\_\_\_\_\_\_\_\_\_\_\_\_\_\_\_\_\_\_\_\_\_\_\_\_\_\_\_\_\_\_\_\_\_\_\_\_\_\_\_\_\_\_\_\_\_\_\_\_\_\_\_\_\_\_\_\_\_\_\_\_\_\_\_\_\_\_\_\_\_\_\_\_\_\_\_\_\_\_\_\_\_\_\_\_** 

## Č**íselník zakázek**

Číselník zakázek umožňuje ve věcných a účetních dokladech zadávat číslo zakázky pro sledování záznamů dle jednotlivých zakázek. Číselník obsahuje položky:

označení zakázky (10), typ zakázky (běžná, výrobní, režijní, ostatní), název zakázky (30), popis zakázky (50), platnost od-do (2xdatum), fakturováno, z toho uhrazeno, zálohové faktury, z toho uhrazeno.

## Č**íselník externích adres**

 Pro snadnější a rychlejší vyplňování skladového dokladu je vhodné mít seznam odběratelů/dodavatelů, kterým často vyplňujeme skladové doklady, pak z tohoto seznamu je možné předplňovat do skladového dokladu kompletní adresu, resp. je možné ji i doplňovat. Dle typu adresy se jednotlivé adresy Číselník externích adres může navíc sloužit jako kartotéka a je společný pro všechny moduly systému IES. Soubor externích adres **je t**ř**íd**ě**n** dle různých klíčů, a to: 30-ti místného řetězce názvu firmy, 10-ti místného řetězce zatřídění IČ, DIČ, Města PSČ **Seznam údajů** externí adresy : **Délka údaje** Délka údaje Zatřídění (skupina) 10  $I\check{C}$  10 Daňové identifikační číslo 15 Typ adresy (odběratel, dodavatel, ostatní, neurčeno) Platnost adresy (platná, neplatná) Typ subjektu (právnická – fyzická osoba) Název firmy 3 x 30 Adresa firmy 30 PSČ sídla firmy 6<br>Město (sídlo) firmv 6 (1999) 1999 – 1999 – 1999 – 1999 – 1999 – 1999 – 1999 – 1999 – 1999 – 1999 – 1999 – 199 Město (sídlo) firmy Zkratka státu 2 Název státu a strong v roku 1999 státu a strong v roku 1999 státu a strong v roku 1999 státu a 30 Region 88 and 2012 12:00 the state of the state of the state of the state of the state of the state of the state of the state of the state of the state of the state of the state of the state of the state of the state of th Kraj ČR 2 Telefonní číslo 20 Číslo faxu 20 Číslo telexu 20 Číslo bankovního účtu 18 Číslo bankovního účtu 18 Název bankovního ústavu 18 Směrový kód banky 4 IBAN kód 30 SWIFT kód a strong strong strong strong strong strong strong strong strong strong strong strong strong strong strong strong strong strong strong strong strong strong strong strong strong strong strong strong strong strong Specifický symbol (10) a specifický symbol (10) a specifický symbol (10) a specific (10) a specific (10) a specific (10) a specific (10) a specific (10) a specific (10) a specific (10) a specific (10) a specific (10) a spe Příjemce Konečný příjemce 2 x 20 Splatnost faktury 3 Dohodnutá úprava prodejní ceny (sleva, přirážka - %)

```
Typ prodejní ceny (A,B,C,D,E,F,G,H,I,J) 
Likvidaci odpadu (dle §19 zákona 125/97 Sb.) provádí, 30
```
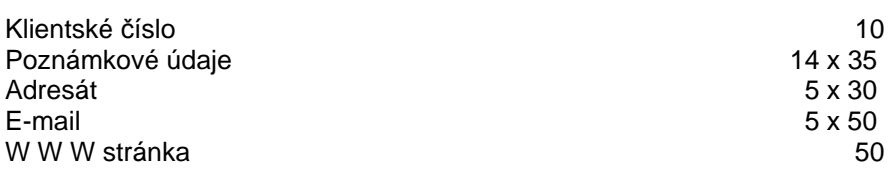

**\_\_\_\_\_\_\_\_\_\_\_\_\_\_\_\_\_\_\_\_\_\_\_\_\_\_\_\_\_\_\_\_\_\_\_\_\_\_\_\_\_\_\_\_\_\_\_\_\_\_\_\_\_\_\_\_\_\_\_\_\_\_\_\_\_\_\_\_\_\_\_\_\_\_\_\_\_\_\_\_\_\_\_\_\_\_\_\_\_\_\_\_** 

# Č**íselník vlastních adres**

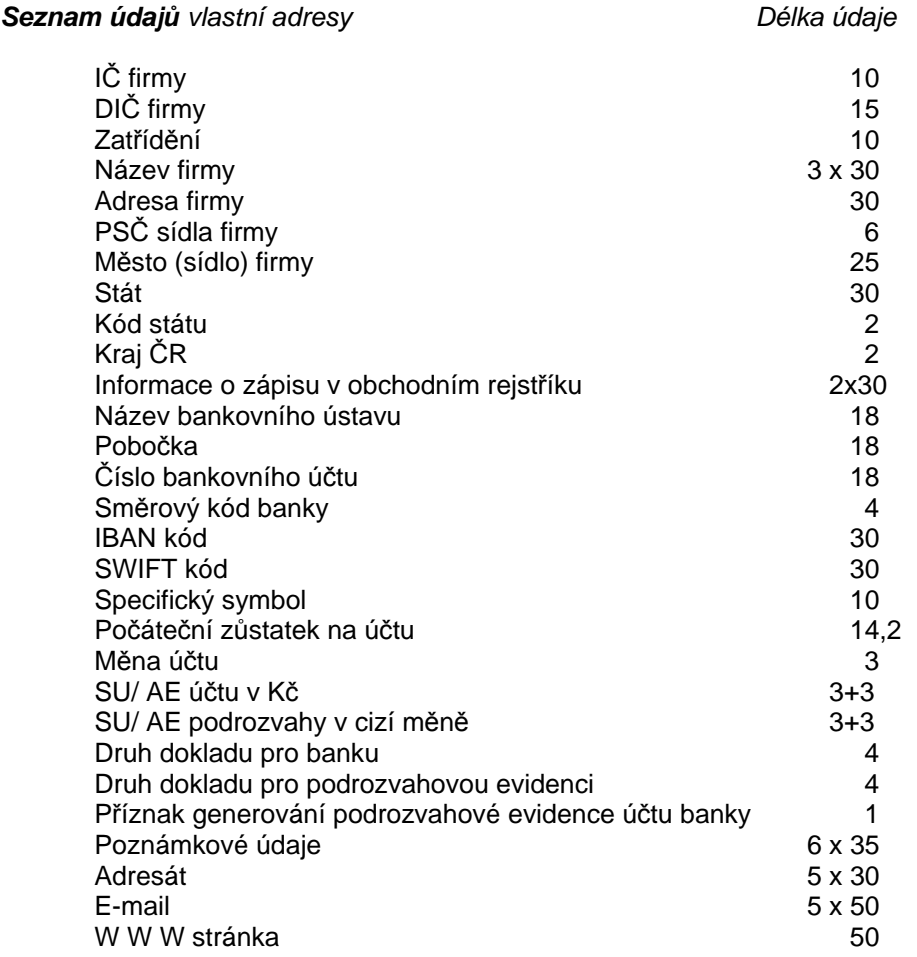

# Č**íselník finan**č**ních ú**ř**ad**ů

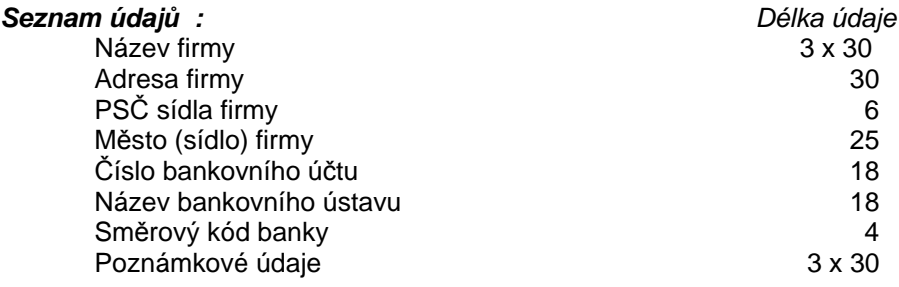